## **МІНІСТЕРСТВО ОСВІТИ І НАУКИ УКРАЇНИ Сумський державний університет Факультет електроніки та інформаційних технологій Кафедра інформаційних технологій**

«До захисту допущено» В.о. завідувача кафедри

\_\_\_\_\_\_\_\_\_\_\_ Світлана ВАЩЕНКО

 $2023$  p.

## **КВАЛІФІКАЦІЙНА РОБОТА**

### **на здобуття освітнього ступеня бакалавр**

зі спеціальності 122 «Комп'ютерні науки» ,

освітньо-професійної програми «Інформаційні технології проектування»

на тему: «Web-додаток підтримки волонтерської діяльності»

Здобувача (ки) групи ІТ-92-1/2 Сидоренко Валерії Олександрівни (шифр групи) (прізвище, ім'я, по батькові)

Кваліфікаційна робота містить результати власних досліджень. Використання ідей, результатів і текстів інших авторів мають посилання на відповідне джерело.

 $\frac{\text{Banepir CH JOPEHKO}}{\text{(In/8 T a IP13BHille 3,106 VBA4a)}}$ (підпис) (Ім'я та ПРІЗВИЩЕ здобувача)

Керівник <u>к. т. н., доц. Вікторія АНТИПЕНКО допиник (посала, науковий ступінь, вчене звання, Ім'я та ПРІЗВИШЕ)</u> (посада, науковий ступінь, вчене звання, Ім'я та ПРІЗВИШЕ)

**Суми** – **2023**

**Сумський державний університет Факультет** електроніки та інформаційних технологій **Кафедра** інформаційних технологій **Спеціальність** 122 «Комп'ютерні науки» **Освітньо-професійна програма** «Інформаційні технології проектування»

### **ЗАТВЕРДЖУЮ**

В. о. зав. кафедри ІТ

Світлана ВАЩЕНКО « » 2023 р.

### **З А В Д А Н Н Я НА КВАЛІФІКАЦІЙНУ РОБОТУ БАКАЛАВРА СТУДЕНТУ**

*Сидоренко Валерії Олександрівні*

**1. Тема роботи** *Web-додаток підтримки волонтерської діяльності*

**керівник роботи** *Антипенко Вікторія Петрівна, к.т.н., доцент*\_\_\_\_\_\_\_\_\_\_\_,

затверджені наказом по університету від «29» травня 2023 р. №0588-VI

**2. Строк подання студентом роботи** «7» червня 2023 р.

**3. Вхідні дані до роботи** технічне завдання на розробку web-додатку підтримки волонтерської діяльності

**4. Зміст розрахунково-пояснювальної записки (перелік питань, які потрібно розробити)** аналіз предметної області, проектування web-додатку, розробка webдодатку

**5. Перелік графічного матеріалу (з точним зазначенням обов'язкових креслень)**  актуальність, постановка задачі, аналіз продуктів-аналогів, порівняння продуктіваналогів, функціональні вимоги, функціональне моделювання з точки зору користувача, моделювання діаграми послідовності, моделювання використання webдодатку, засоби реалізації, реалізація, архітектура web-додатку, фізична модель даних, демонстрація роботи web-додатку, апробація, висновки

## **6. Консультанти розділів роботи:**

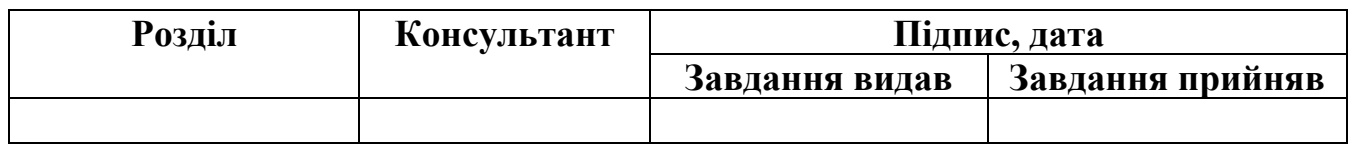

## **7.Дата видачі завдання** «8» лютого 2023 р

# **КАЛЕНДАРНИЙ ПЛАН**

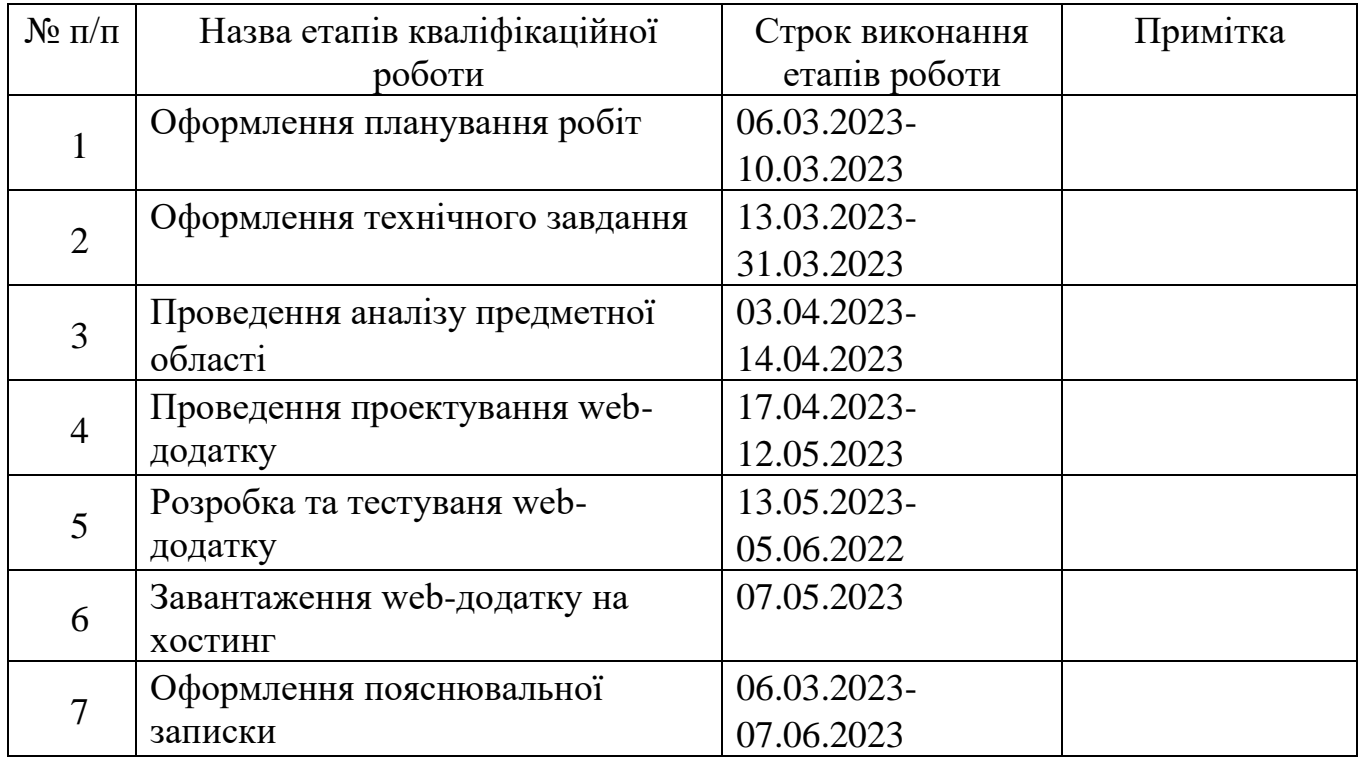

## **Студент** \_\_\_\_\_\_\_\_\_\_\_\_\_\_\_\_

(підпис)

**Керівник роботи** \_\_\_\_\_\_\_\_\_\_\_\_\_\_\_

(підпис)

Валерія СИДОРЕНКО

к.т.н., доц. Вікторія АНТИПЕНКО

#### **РЕФЕРАТ**

Тема кваліфікаційної роботи бакалавра «Web-додаток підтримки волонтерської діяльності».

Пояснювальна записка складається зі вступу, трьох розділів, висновків, списку використаних джерел із 20 найменувань та чотирьох додатків. Загальний обсяг пояснювальної записки складає 74 сторінки, у тому числі 34 сторінок основного тексту, 3 сторінки списку використаних джерел, 32 сторінки додатків.

Кваліфікаційну роботу бакалавра присвячено розробці web-додатку підтримки волонтерської діяльності.

У першому розділі наведено огляд останніх публікації за волонтерською тематикою. Проаналізовано певні продукти-аналоги розроблюваного web-додатку, визначено їх переваги та недоліки. Також визначено мету та задачі проєкту та визначаються засоби його реалізації.

У другій частині виконано структурно-функціональне моделювання, визначено варіанти використання web-додатку та спроектовано базу даних. У результаті були змодельовані такі діаграми: контекстна діаграма IDEF0 та її декомпозиція, діаграма послідовності, діаграма варіантів використання та логічна модель бази даних.

У третьому розділі описано архітектуру даного програмного продукту та процес його розробки. Продемонстровано використання web-додатку підтримки волонтерської діяльності. Коротко наведено результати тестування.

Ключові слова: WEB-ДОДАТОК, БАЗА ДАНИХ, ВОЛОНТЕРСТВО, LARAVEL, ОГОЛОШЕННЯ, ДОПОМОГА, ГРОШОВИЙ ЗБІР, РОЗРОБКА.

# **3MICT**

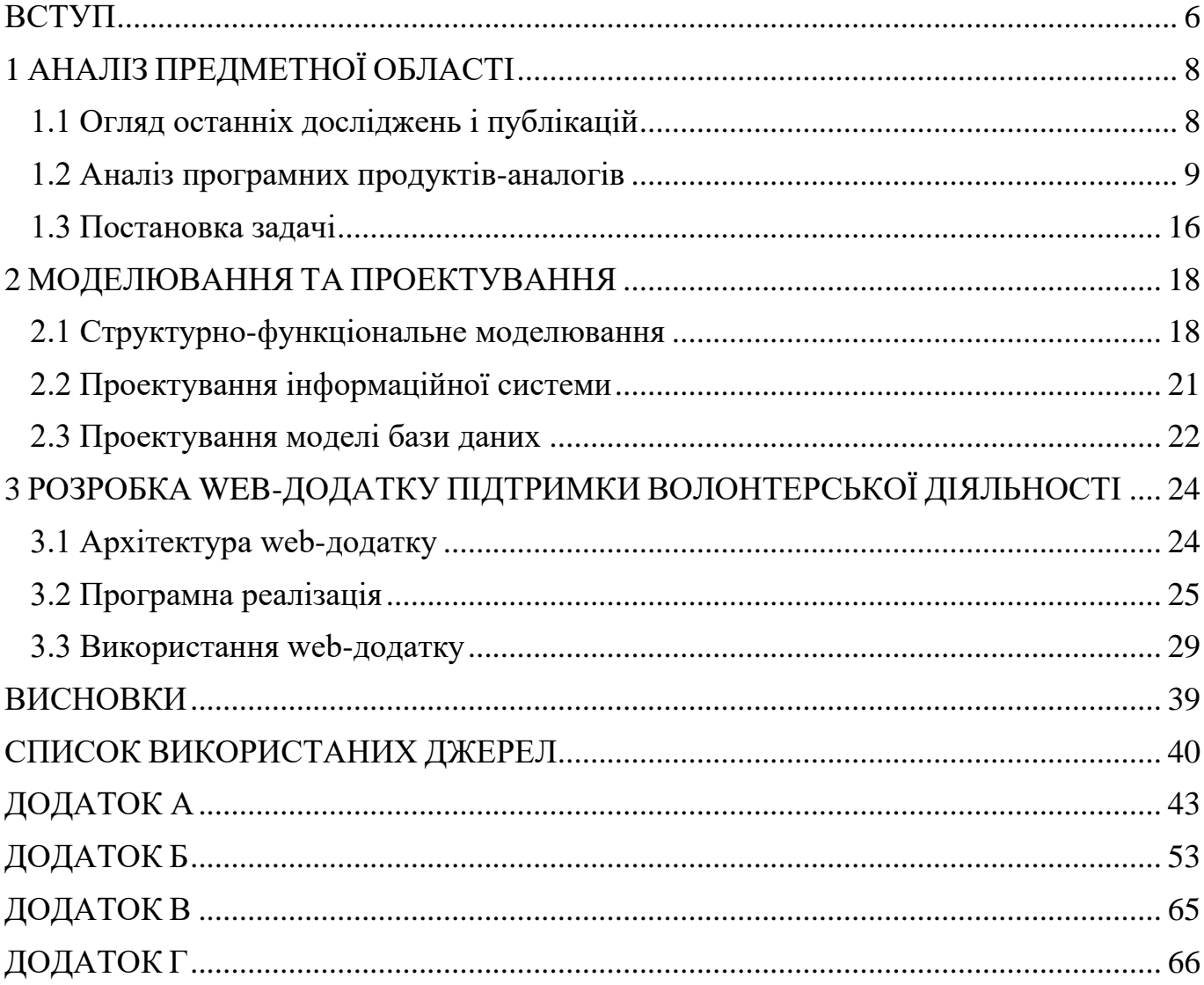

#### **ВСТУП**

<span id="page-5-0"></span>Некомерційний web-додаток – це тип онлайн ресурсу, який не створений із метою отримання прибутку. Їх можуть розроблювати з різних причин, включаючи особисте самовираження, активізм, освіту, хобі тощо.

Однією з головних переваг створення некомерційного web-додатку є те, що він дозволяє окремим особам або організаціям ділитися інформацією та ідеями, не турбуючись про отримання прибутку. А сьогодні це особливо важливо для багатьох. Наприклад, для окремих осіб або організацій, які просувають справу чи повідомлення, у які вони вірять, оскільки можуть робити це без тиску з метою монетизації свого контенту.

Незалежно від методу створення некомерційного web-додатку, слід враховувати декілька ключових факторів. По-перше, важливо вибрати доменне ім'я. Воно повинне відповідати вмісту web-додатку та легко запам'ятовуватися. По-друге, дизайн і макет розробки мають бути зручними для користувачів і візуально привабливими. Нарешті, важливо регулярно оновлювати web-додаток свіжим вмістом, щоб підтримувати зацікавленість відвідувачів і викликати в них бажання повернутися.

Загалом, створення некомерційних web-додатків може бути корисним досвідом, який дозволяє окремим особам і організаціям ділитися власними точками зору, прагненнями та переживаннями з більшою аудиторією. Вони пропонують платформу для обміну інформацією та ідеями з іншими як для особистого самовираження, так і для активізму, освіченості тощо.

Особливу увагу в наш час варто приділити web-додаткам, які б допомагали людям, які постраждали під час війни. Річ не тільки про грошову допомогу, а й звичайне вирішення побутових потреб. Допомога армії України та громадянам країни наразі є нагальним питанням, що і спонукає братися за розробки таких некомерційних web-додатків, які будуть поширювати волонтерство серед мас.

Тому метою даного проекту є створення web-додатку для підтримки волонтерської діяльності. Його використання забезпечить її належну організацію шляхом автоматизації процесу взаємодії волонтерів та людей, яким необхідна допомога.

Для досягнення поставленої мети треба виконати такі задачі:

визначити актуальність дослідження та цільову аудиторію роботи;

провести аналіз існуючих відповідних тематиці web-додатків-аналогів і виділити їх переваги та недоліки;

− обрати методи та технології для розробки web-додатку підтримки волонтерської діяльності;

− спроектувати модель та структуру даного web-додатку;

створити прототип web-додатку підтримки волонтерської діяльності;

− розробити функціонал представленого web-додатку;

виконати тестування web-додатку підтримки волонтерської діяльності.

## <span id="page-7-0"></span>**1 АНАЛІЗ ПРЕДМЕТНОЇ ОБЛАСТІ**

#### **1.1 Огляд останніх досліджень і публікацій**

<span id="page-7-1"></span>Із початком широкомасштабної війни в Україні волонтерство вийшло на новий рівень. Навіть стало буденною справою. Допомога армії, громадянам, які постраждали від бойових дій, наближає нашу перемогу та доводить, що українці – незламні.

У джерелі [1] приділено увагу волонтерській діяльності під час війни. Наголошено на тому, що сьогодні такі добровольці – потужний локомотив громадянського суспільства, який допомагає наближати перемогу України. Зазначається, що кожен охочий може долучитися та стати корисним, бо велика справа складається з маленьких вчинків.

Джерело [2] також зазначає, що згідно з рейтингом «World Giving Index» (WGI), опублікованим у 2022 році, Україна входить до десятки країн, які розвивають благодійність та має один із найвищих темпів зростання WGI – всесвітнього індексу благодійності за останні роки. Але також приділяється увага саме питанню організації волонтерської діяльності. Зазначається, що в перші місяці війни ця благодійна діяльність характеризувалася хаосом, який потребував систематизації.

Отже, базуючись на всьому вищезазначеному, можна зробити висновок, що розробка web-додатку підтримку діяльності волонтерської діяльності є дійсно актуальною. Сьогодні забезпечення потреб населення України є досить важливим завданням у такий важкий час. Застосування даного web-додатку дозволить збільшити видимість волонтерської організації та її роботи. Це дозволить їй охопити ширшу аудиторію та потенційно залучити більше підтримки. Демонструючи місію, цінності та досягнення організації, використання такого web-додатку може сприяти виклику ентузіазму та зацікавленості у її діяльності та надихнути інших взяти у цьому участь, а, отже, допомогти більшій кількості людей.

#### **1.2 Аналіз програмних продуктів-аналогів**

<span id="page-8-0"></span>Перед розробкою прототипу вищевказаного web-додатку необхідно провести пошук та аналіз web-додатків-аналогів волонтерських організацій.

Основними критеріями аналізу є такі:

− оформлення (дизайн web-додатку, підбір кольорів, фонових зображень, читабельність тексту);

дотримання стилю;

зручність навігації;

якість і доцільність ілюстрованого матеріалу.

Перший аналог – web-додаток волонтерської допомоги «Гуманітарна та медична допомога Україні» [3]. Цей онлайн ресурс для волонтерів представляє webдодаток з можливостями робити донати, переглядати звітність даної організації, контактну інформацію, ознайомлюватися з новинами тощо. Також відвідувач може дізнатися інформацію як надіслати допомогу з іншої країни. Дизайн даного онлайн ресурсу доцільно пропрацьовано (рис. 1.1). Було використано чотири різні шрифти. На web-додатку для фону використовується жовтий, синій, білий та чорний кольори. Гама тексту оформлена чорним, білим і червоним забарвленням. Кольори досить гармонічно взаємодіють між собою. Перевагами даного онлайн ресурсу є те, що він повністю відповідає тематиці, оформлення є актуальним для нашого часу, ілюстрований матеріал підібрано професійно, стиль витримано згідно до теми. Серед його недоліків варто зазначити те, що навігація web-додатку не продумана, а також стрічка новин досить виділяється зі стилю основної частини, що, у свою чергу, є незручним для сприйняття користувачу (рис. 1.2).

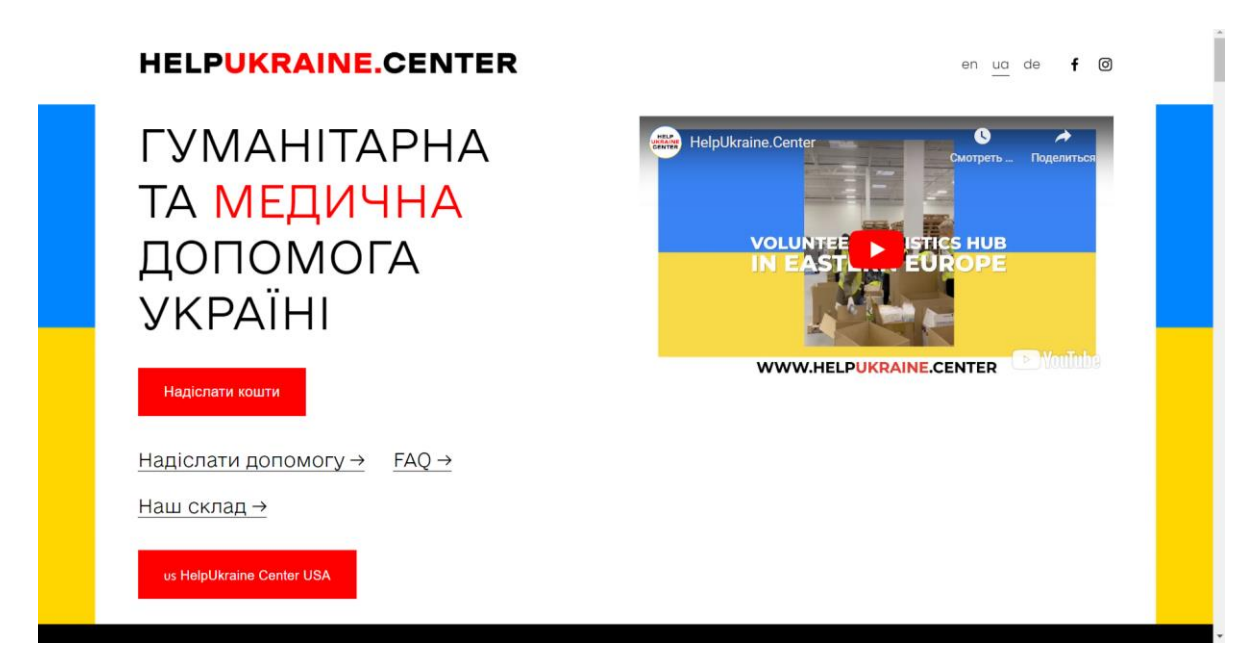

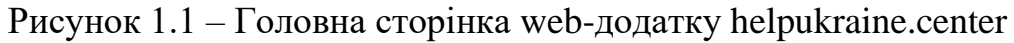

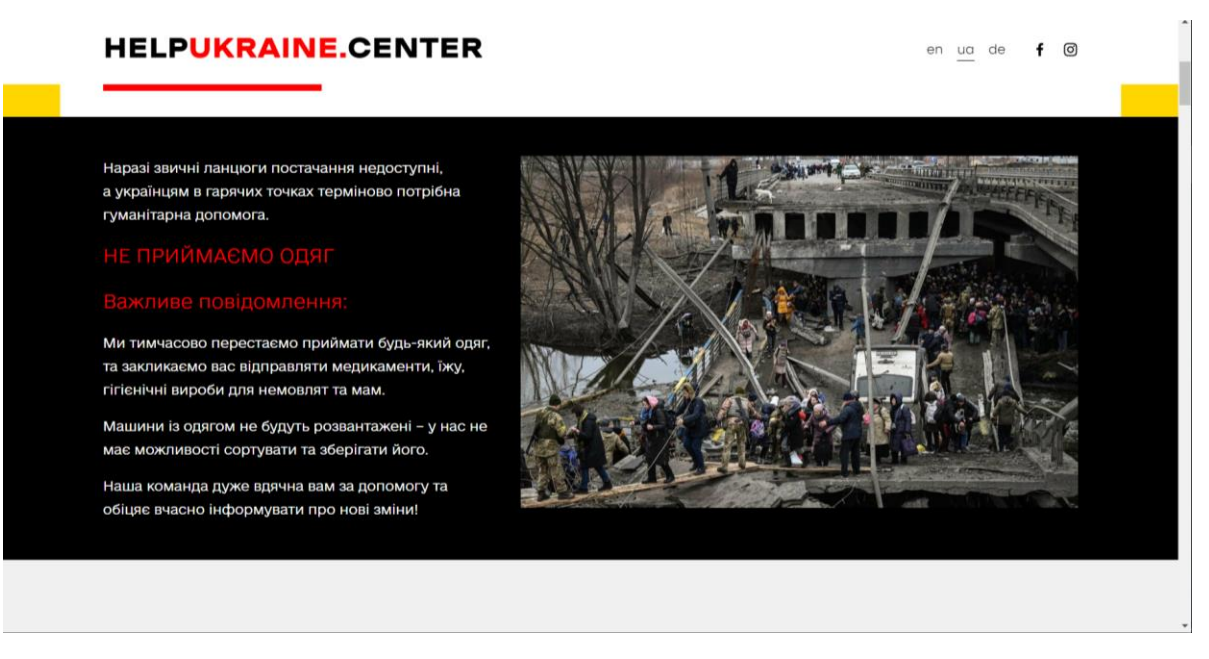

Рисунок 1.2 – Сторінка новин web-додатку [helpukraine.center](https://helpukraine.center/)

Другий аналог – web-додаток організації «Повернись живим» [4]. Даний онлайн ресурс представляю собою фонд допомоги військовим. Його головна сторінка представлена на рисунку 1.3. Тут є можливість ознайомитися з новинами з фронту, переглянути звітність фонду, дізнатися докладніше про нього та в яких напрямках вони працюють. Є можливість перерахувати кошти на армію. При створені webдодатку було використано п'ять різних, але гармонічних між собою поєднаних, шрифтів. Кольори підібрано згідно тематики military. Перевагами даного онлайн ресурсу є те, що його структура та стиль оформлення відповідає тематиці, вдало підібрано шрифти, навігація дає можливість знайти те, що сховано (рис. 1.4) тощо. Недостатня якість ілюстрованого матеріалу (в деяких новинах) є головним недоліком представленого web-додатку.

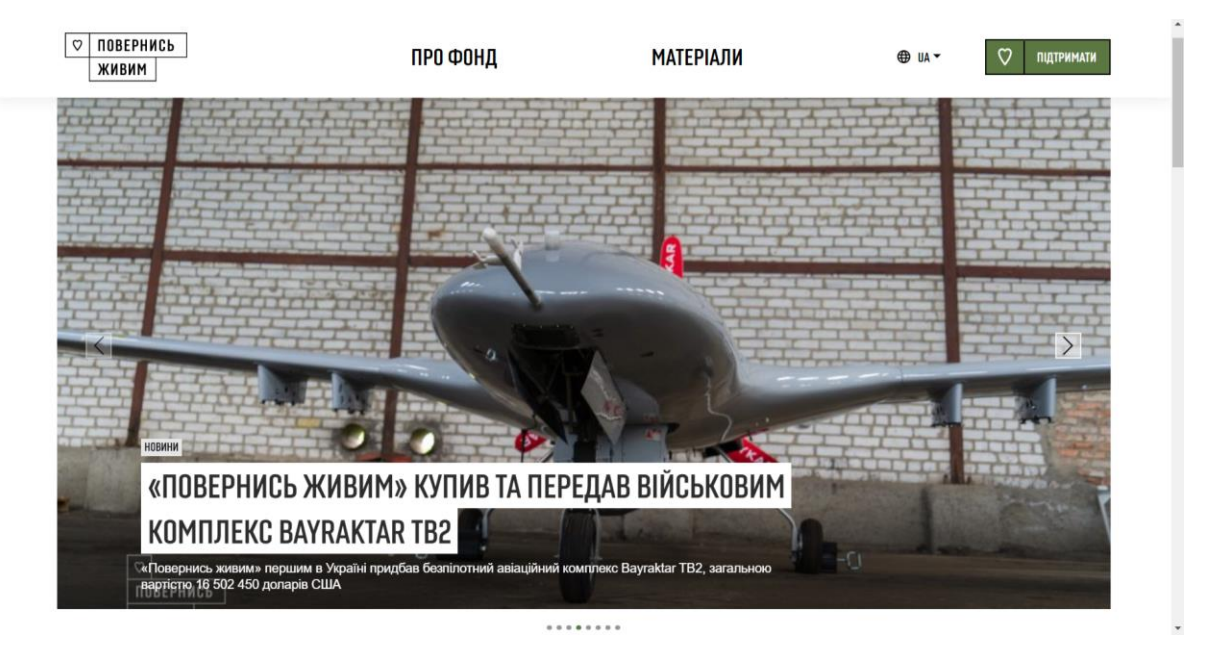

Рисунок 1.3 – Головна сторінка web-додатку savelife.in.ua

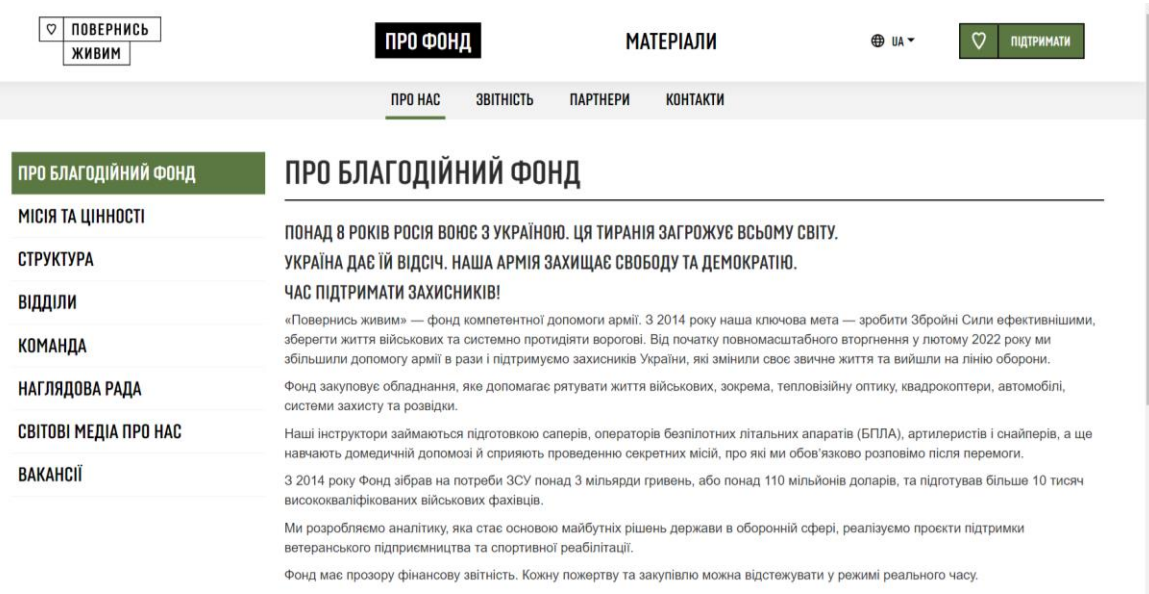

Рисунок 1.4 – Інформаційна сторінка web-додатку savelife.in.ua

Третій аналог – web-додаток благодійної організації, яка допомагає армії країни «ARMY SOS» [5]. Це невелика інформаційна платформа з можливістю зробити внесок для закупівлі новітнього обладнання та спорядження. Його головну сторінку зображено на рисунку 1.5. Також можна продивитися звіти фонду, хто працює в цій команді та як можна зв'язатися з даною організацією. Оформлення сторінок є простим, але в той же час інформативним. Вдало підібрана кольорова палітра. На головній сторінці міститься тільки основна інформація (рис. 1.5), додаткову можна знайти у меню зверху, використовуючи меню (рис. 1.5). Тобто немає нагромадження непотрібними даними відразу, що є досить зручним для користувачів. Перевагами даного web-додатку є його інформативність і кольорова гамма (рис. 1.6). Його головний недолік – це навігація, оскільки зверху не вистачає пунктів, так як у футері цього онлайн ресурсу можна знайти повну інформацію щодо переміщення по ньому.

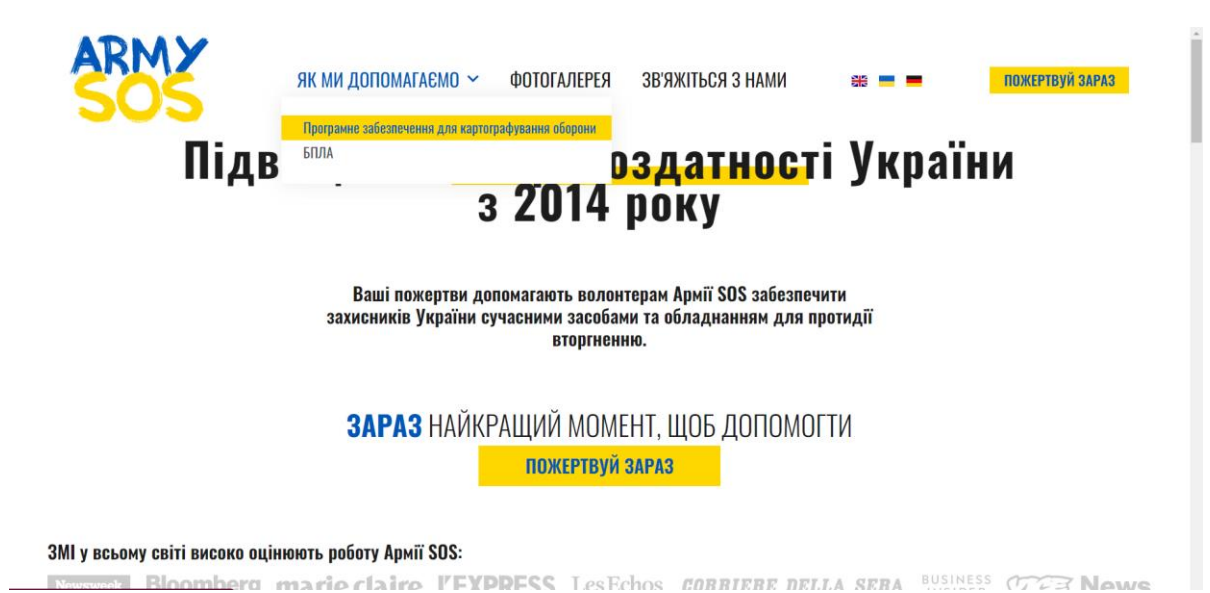

Рисунок 1.5 – Головна сторінка та меню web-додатку armysos.com.ua

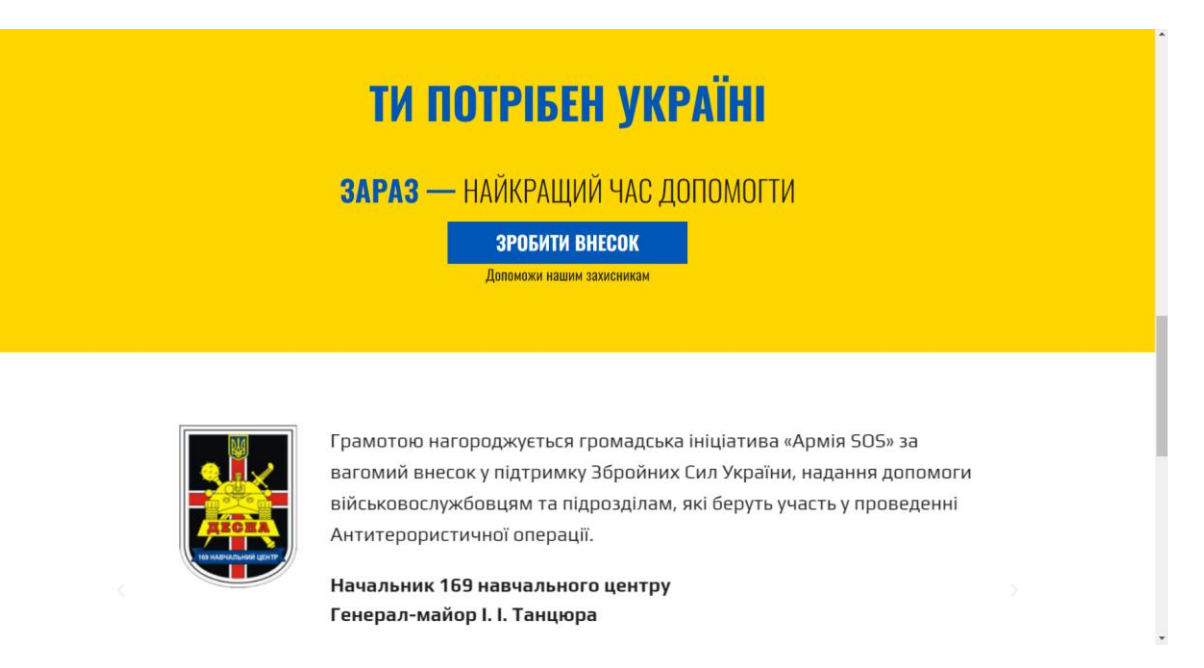

Рисунок 1.6 – Інформаційна сторінка web-додатку armysos.com.ua

Четвертий аналог – web-додаток громадської організації «Мрія вільних людей» [6]. Це онлайн ресурс одеської волонтерської організації (рис. 1.7). Він несе в більшості своїй інформаційний характер та соціальну направленість. Має відеоматеріали. Є короткий опис чим займається організація, яку допомогу надає населенню та військовим, що необхідно на даний момент та на що збирається матеріальна допомога (рис. 1.8). На його сторінках також можна знайти цікаву інформацію від самого волонтерського центру. Даний web-додаток спроектовано професійно. Використано три різні шрифти. Кольорова палітра підібрана гармонійно. Його головні переваги – це оформлення та читабельність тексту. Головним недоліком web-додатку є досить багато незадіяного простору. Також кольорове оформлення новин не відповідає основній палітрі онлай ресурсу (рис.  $1.9$ ).

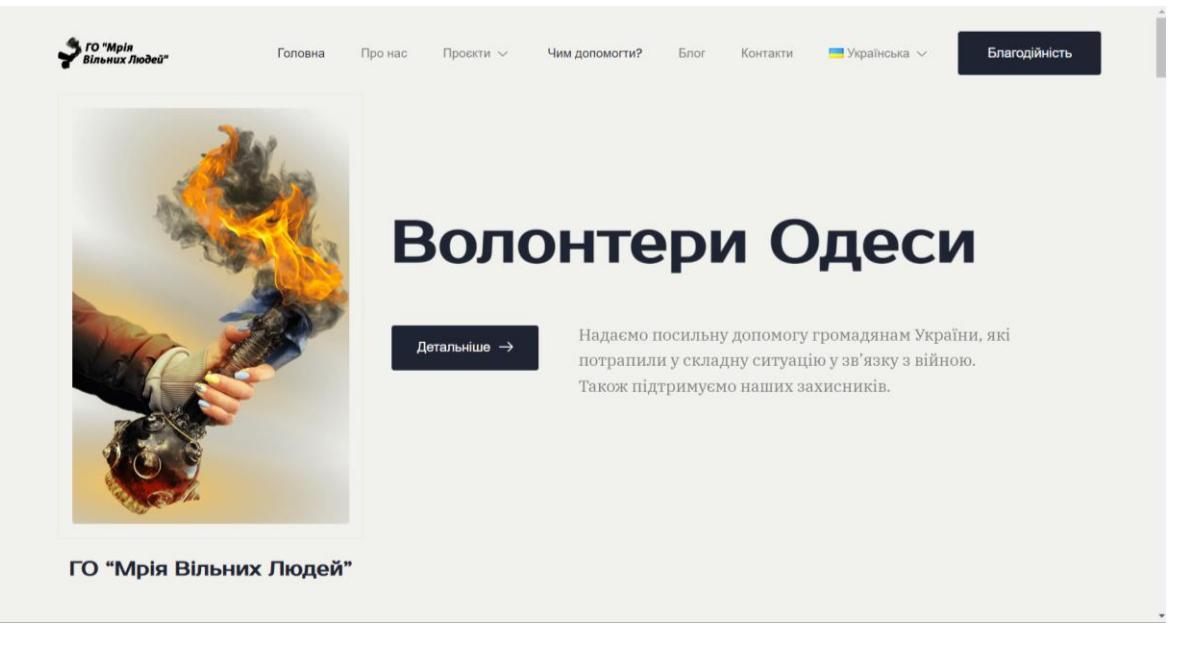

### Рисунок 1.7 – Головна сторінка web-додатку mriya.od.ua

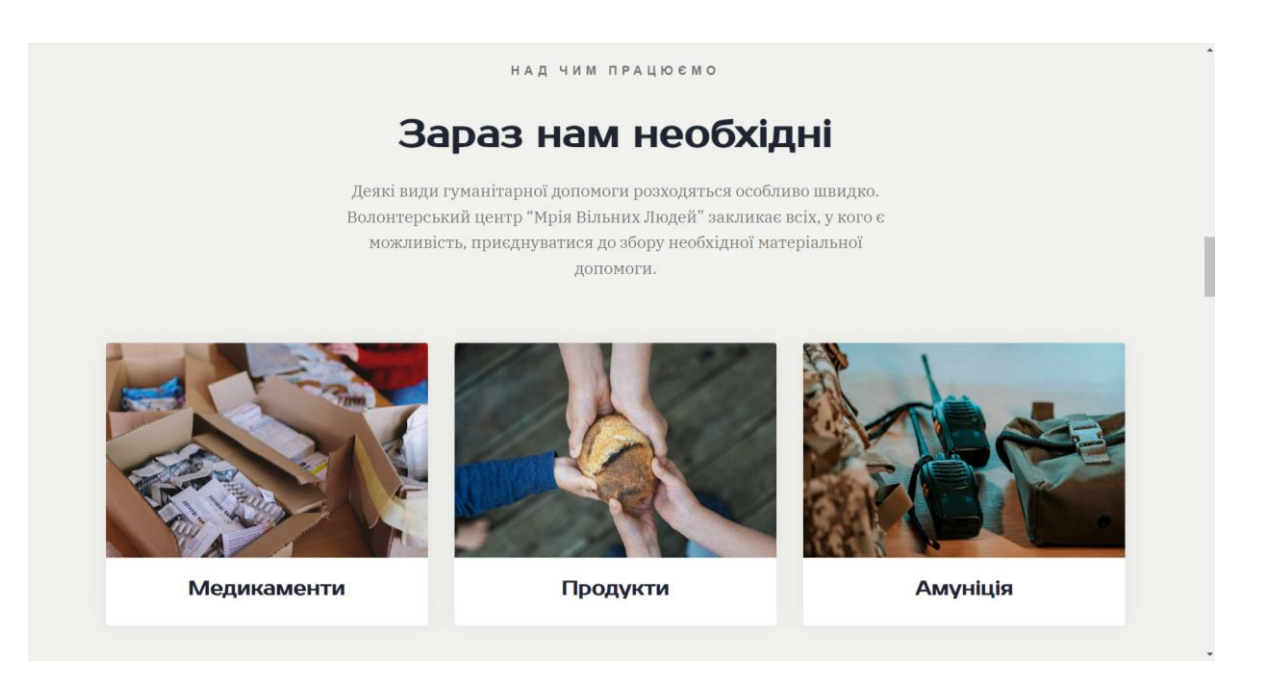

Рисунок 1.8 – Інформаційна сторінка web-додатку mriya.od.ua

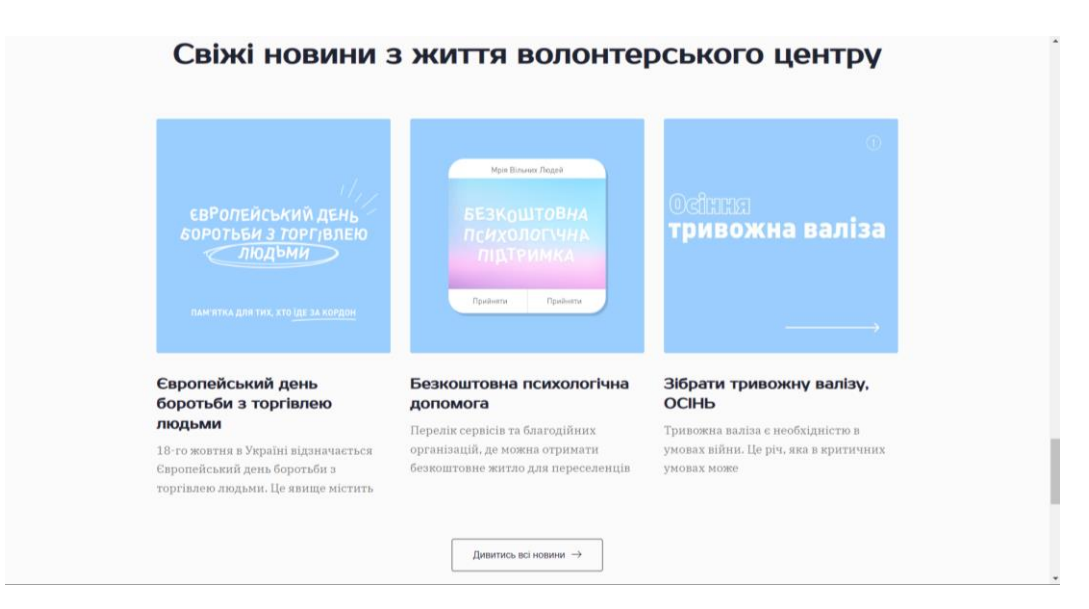

Рисунок 1.9 – Сторінка новин web-додатку mriya.od.ua

Після детального аналізу web-додатків-аналогів, було визначено їх основні переваги та недоліки. У таблиці 1.1 представлені його результати.

| Характеристика/            | helpukrai | savelife.in | armysos.com | mriya.od.ua |
|----------------------------|-----------|-------------|-------------|-------------|
| Онлайн ресурс              | ne.center | .ua         | .ua         |             |
| Зручний інтерфейс          | $+$       | $+$         | $+$         | $+$         |
| Сучасний дизайн            |           |             | $+$         |             |
| Функціональність           | $+$       |             | $+$         | $+$         |
| Інтерактивність            |           |             | $+$         | $+$         |
| Навігація                  | $+$       | $+$         | $+$         | $+$         |
| Реєстрація<br>користувачів |           |             |             |             |
| Інформаційна<br>сторінка   | $^{+}$    | $\! +$      | $^{+}$      | $+$         |
| Сторінка новин             | $^{+}$    | $^{+}$      | $+$         | $+$         |
| Наявність відгуків         | $+$       |             |             |             |

Таблиця 1.1 – Порівняльна таблиця характеристик web-додатків-аналогів

Після аналізу аналогів, можна підвести підсумок. Більша кількість вищезазначених онлайн ресурсів мають вдалу та повну інформативну складову. Але для отримання програмного продукту, який буде подобатися користувачам, потрібно промалювати дизайн продумано та якісно. Із аналогів можна взяти інформаційну складову, структуру, кольорову гамму та ілюстративний матеріал, доповнивши власний web-додаток новим функціоналом, що зробить розроблюваний продукт унікальним та дозволить подолати вищезазначені недоліки.

#### **1.3 Постановка задачі**

<span id="page-15-0"></span>Метою даного дослідження є створення web-додатку для підтримки волонтерської діяльності. Його використання забезпечить її належну організацію шляхом автоматизації процесу взаємодії волонтерів та людей, яким необхідна допомога. Це залучить велику кількість небайдужих для підтримки постраждалих під час війни та в цілому країні.

Основні вимоги до створюваного web-додатку є наступними:

− організувати зручну навігацію web-додатку для швидкої орієнтації по його сторінках;

створити зручну форму для реєстрації користувачів;

− організувати блок звітності для підвищення довіри до даного онлайн ресурсу;

створити інтуїтивно зрозумілу форми подання заявок на допомогу;

− розробити чат для онлайн комунікації волонтерів та людей, які потребують допомоги;

забезпечити застосування пошуку заявок за назвою та фільтрацію за регіоном і категорією;

створити зручну адміністративну панель для швидкого підтвердження/відхилення заявок та створення грошових зборів;

− розробити симулятор для проведення грошових зборів;

− розробити сучасний дизайн для привернення уваги відвідувачів webдодатку.

Для досягнення мети проекту потрібно виконати наступні задачі:

визначити актуальність дослідження та цільову аудиторію роботи;

− провести аналіз існуючих відповідних тематиці web-додатків-аналогів і виділити їх переваги та недоліки;

− обрати методи та технології для розробки web-додатку підтримки волонтерської діяльності;

− спроектувати модель та структуру даного web-додатку;

створити прототип web-додатку підтримки волонтерської діяльності;

− розробити функціонал представленого web-додатку;

виконати тестування web-додатку підтримки волонтерської діяльності.

Вимоги до всього проекту, структура програмного продукту, що розробляється, тип програмного забезпечення та функціональні можливості системи описані в технічних завданнях на розробку проекту (додаток А).

Для реалізації web-додатку було обрано такі технології, як HTML [7] – мову розмітки гіпертексту, для створення структури web-сторінок, каскадні таблиці стилів CSS [8] використовувалися для оформлення, надання візуальних ефектів, а також адаптованості сторінок, скриптову мову програмування JavaScript [9] для забезпечення динамічності та асинхронної взаємодії з серверною частиною, Laravel  $[10]$  – фреймворк для PHP, який полегшить розробку, i Bootstrap  $[11]$  – фреймворк CSS для респонсивного дизайну. Для реалізації бази даних було обрано систему управління базами даних (СУБД) MySQL [12].

### <span id="page-17-0"></span>**2 МОДЕЛЮВАННЯ ТА ПРОЕКТУВАННЯ**

#### **2.1 Структурно-функціональне моделювання**

<span id="page-17-1"></span>Для моделювання функціональності системи та організації бізнес-процесів використовуються об'єктно-орієнтовані та структуровані методи. І IDEF0 [13] є одним із найпопулярніших інструментів для цього. Це метод графічного опису систем і процесів організаційної діяльності як набору взаємозалежних функцій. Він дозволяє вивчати останні без прив'язки їх до об'єктів, які забезпечують їх виконання. У свою чергу, це є досить зручно.

У стандарті IDEF0 об'єкти, інформаційні та матеріальні потоки, трансформовані в бізнес-процеси, відображаються за допомогою управління.

Для графа контексту визначено такі дані:

вхідні дані: запит на публікацію оголошення про допомогу;

управління: правила реєстрації та авторизації користувачів, інструкція публікації оголошень, положення про доброчесність;

механізми: web-додаток, апаратне забезпечення, база даних;

вихідні дані: розміщене оголошення про допомогу.

На рисунку 2.1 представлено функціональну діаграму IDEF0 web-додатку підтримки волонтерської допомоги.

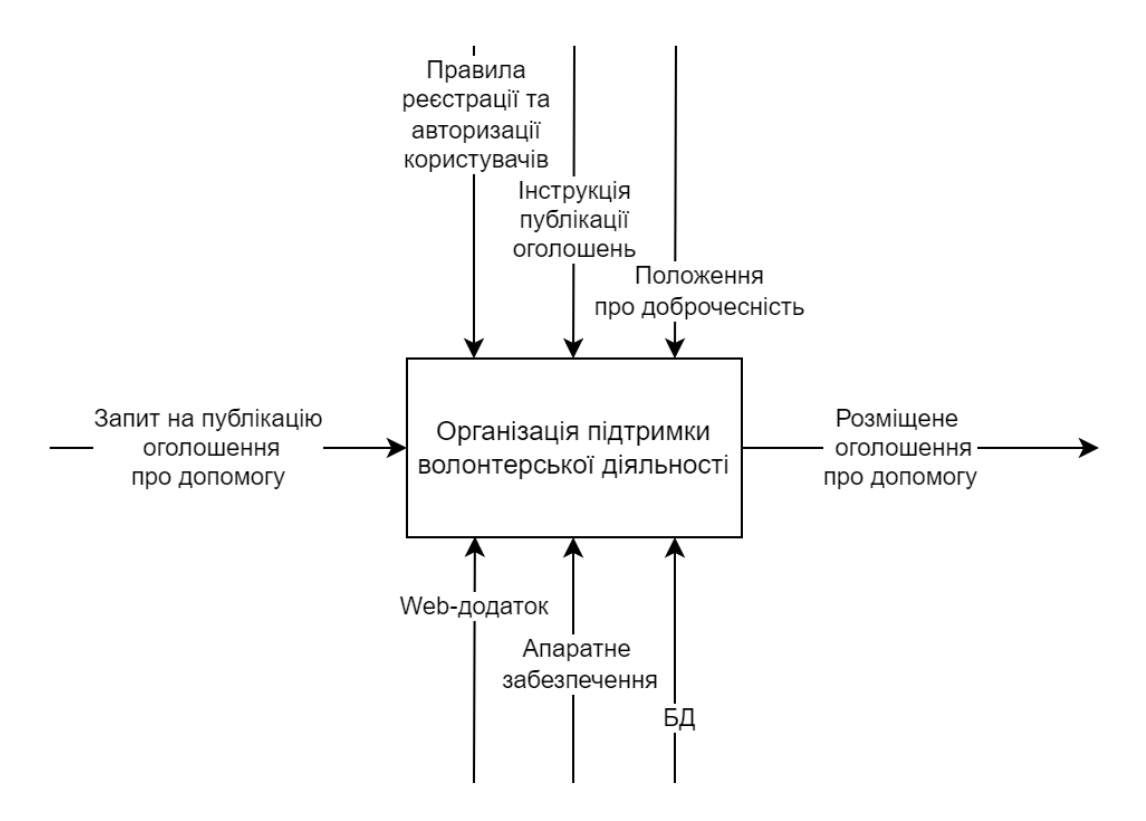

Рисунок 2.1 – Функціональна діаграма

Для уточнення внутрішнього потоку діаграми IDEF0, було виконано її декомпозицію (рис. 2.2). Таблиця введення та виведення даних (табл. 2.1) для підпроцесів публікації оголошень була створена для полегшення представлення інформації.

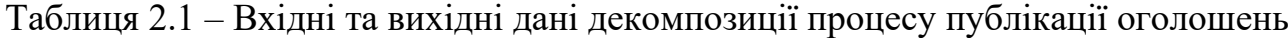

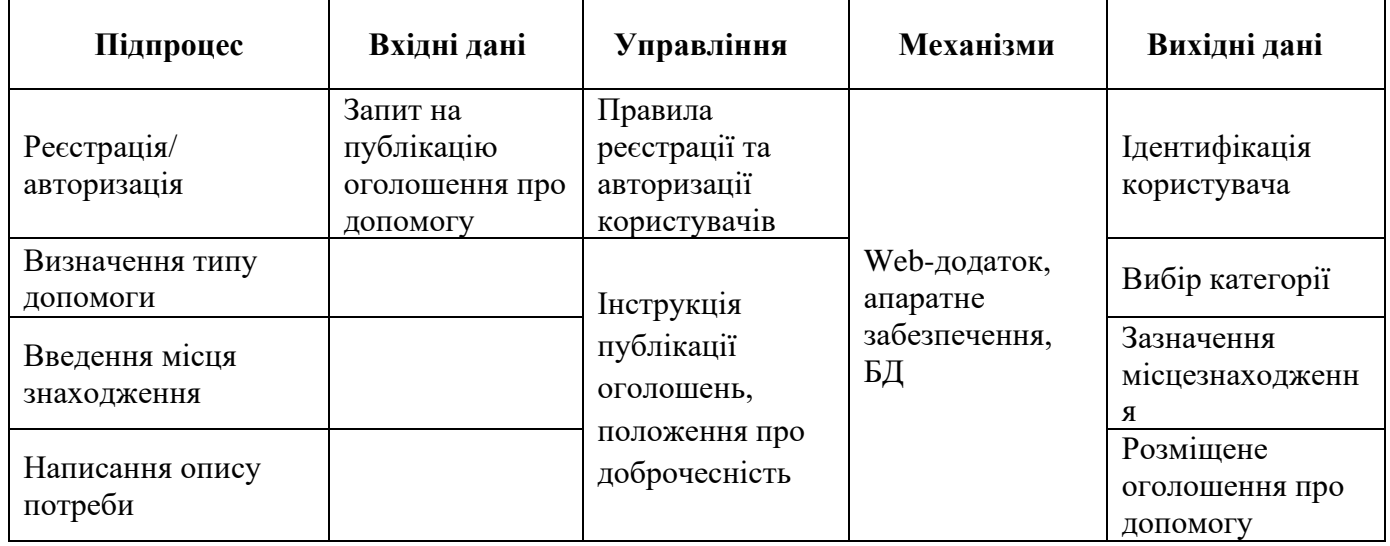

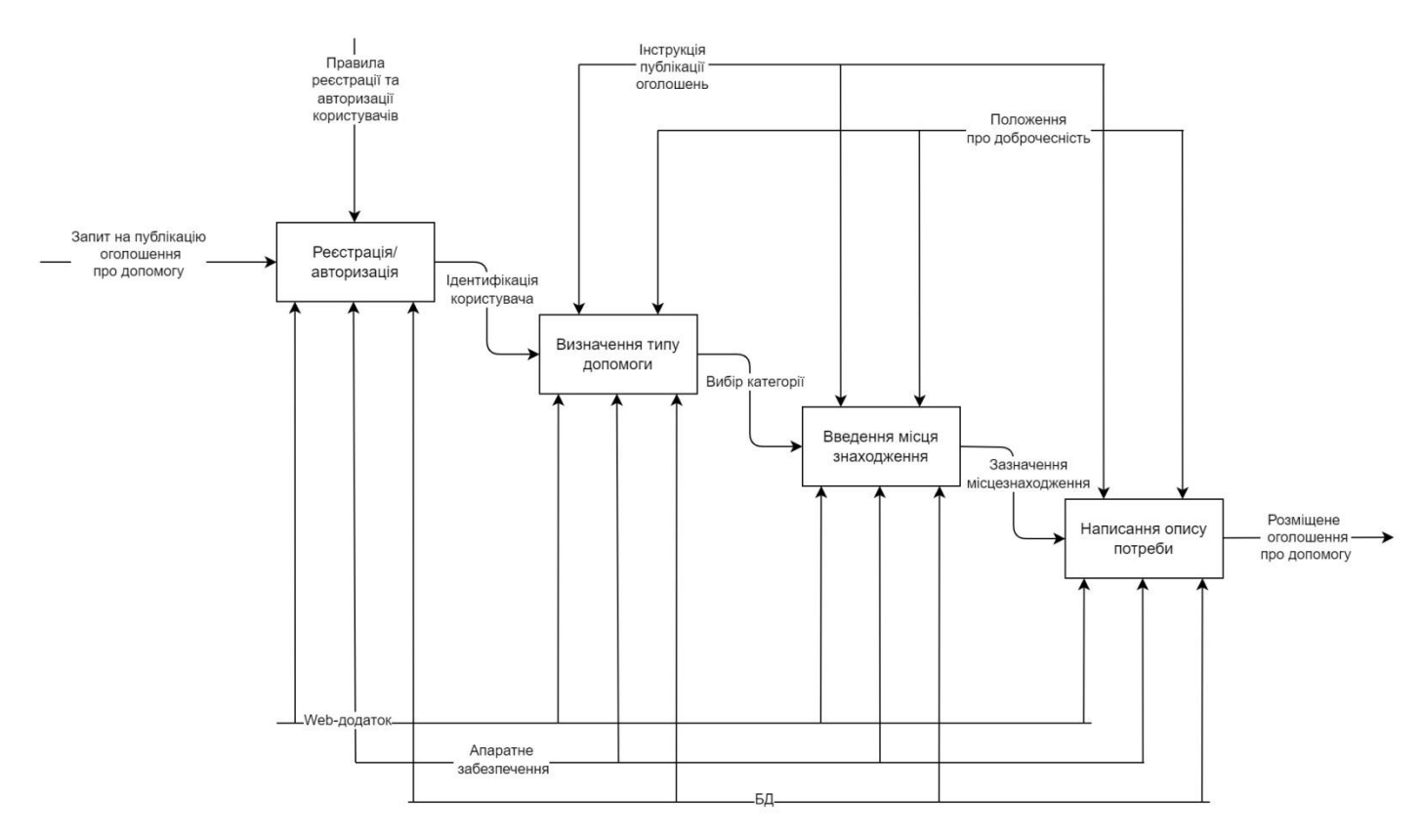

Рисунок 2.2 – Діаграма декомпозиції 1-го рівня

Для демонстрації процесу створення грошових зборів розроблена діаграма послідовності (рис. 2.3). На ній присутні два актори (Адміністратор та Представник волонтерської організації). Вони взаємодіють особисто за межами представленого web-додатку. А результатом їх комунікації є створений грошовий збір. Саме він розміщується у web-додатку волонтерської допомоги.

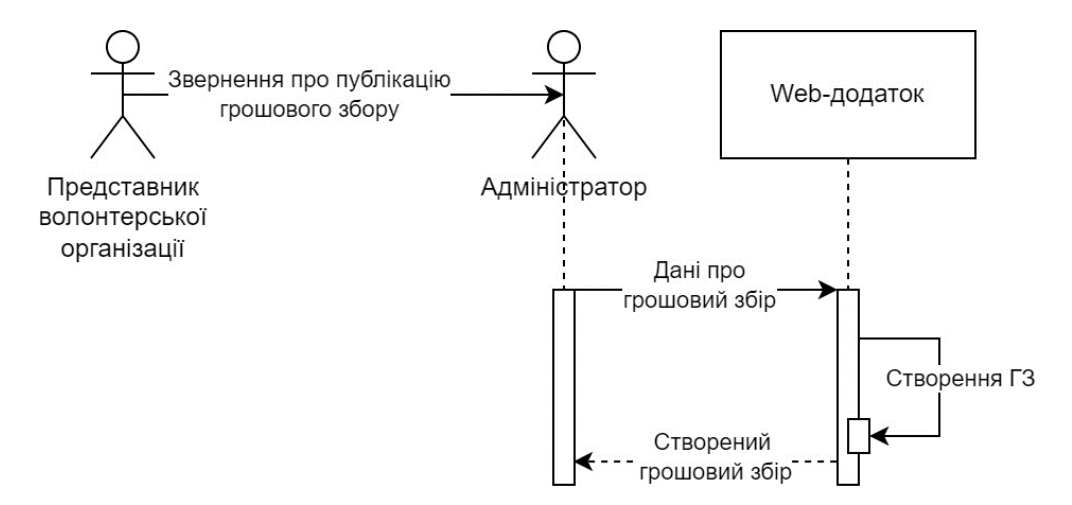

Рисунок 2.3 – Діаграма послідовності процесу створення грошових зборів

#### **2.2 Проектування інформаційної системи**

<span id="page-20-0"></span>Виконавши моделювання процесів та проаналізувавши структуру майбутнього web-додатку, необхідно розробити діаграму варіантів використання (Use Case diagram) [14]. Це найбільш загальне уявлення функціонального призначення розроблюваного програмного продукту.

На даній діаграмі застосовуються два типи основних сутностей: варіанти використання та дійові особи , між якими встановлюються відносини.

Акторами розроблюваного web-додатку виступають користувач, гість, адміністратор та база даних (БД).

Можливі дії є наступними:

− розміщення оголошення (створення оголошення, редагування оголошення, видалення оголошення);

- авторизація;
- реєстрація;

перегляд контактної інформації автора оголошення;

написання публічних коментарів до оголошень;

переказ грошей на благодійність;

− перегляд оголошень;

− перегляд звітності;

розміщення грошових зборів (створення грошових зборів, редагування грошових зборів, видалення грошових зборів);

підтвердження/відхилення заявок на публікацію.

Use Case діаграма web-додатку підтримки волонтерської діяльності представлена на рисунку 2.4.

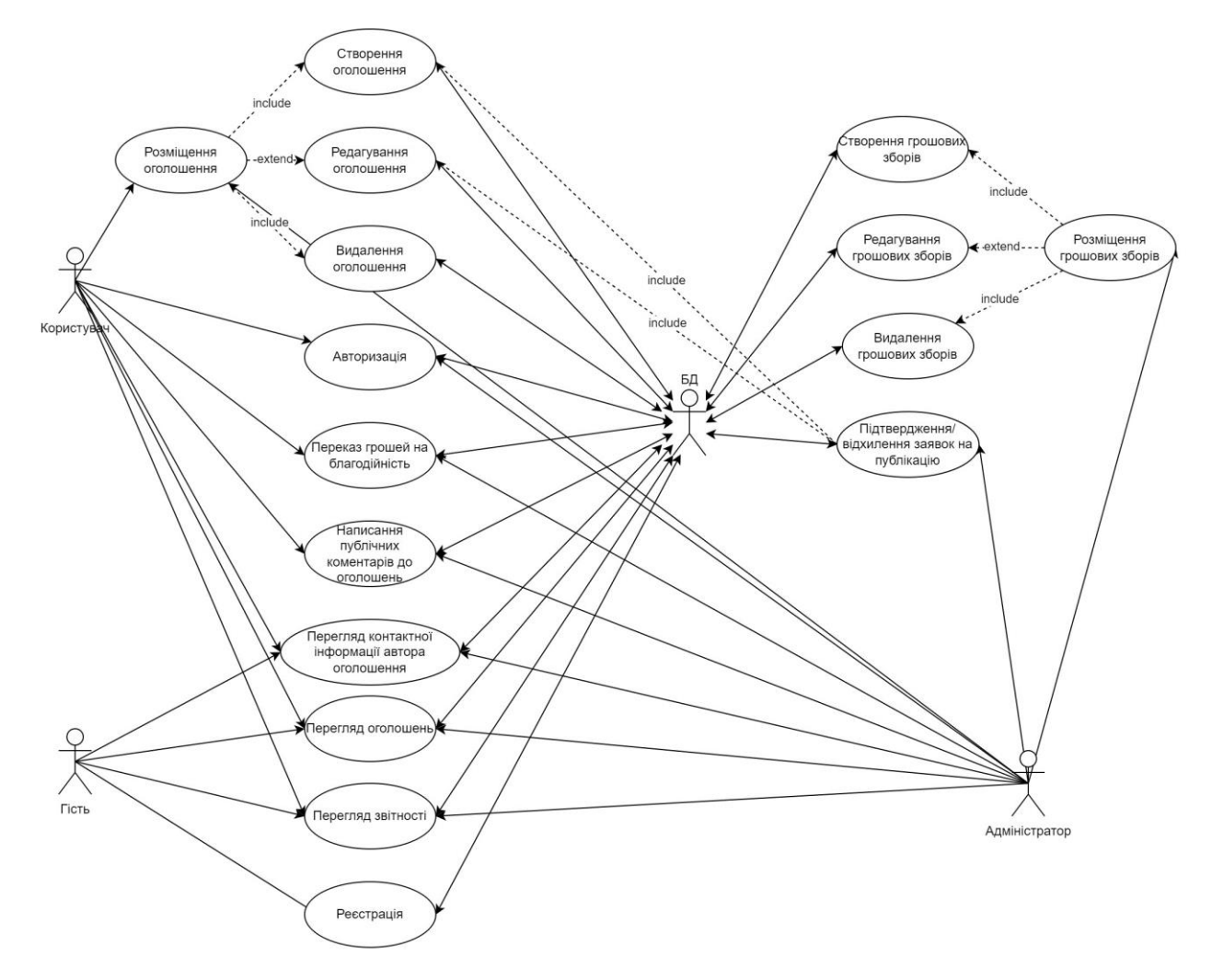

Рисунок 2.4 – Діаграма варіантів використання

### **2.3 Проектування моделі бази даних**

<span id="page-21-0"></span>Для роботи з інформацією даного web-додатку було вирішено підключити базу даних, у якій будуть зберігатися дані зареєстрованих користувачів, їх оголошення, грошові збори та інше.

У БД створено 11 таблиць, кожна з них відповідає за окремий набір структурованих даних. А саме:

users – користувачі;

reset\_codes – коди відновлення пароля;

- $conformation\_codes \kappa$ оди підтвердження пошти;
- − applications заявки на допомогу;

− application\_images – зображення для заявок у категорію «Надаю допомогу»;

- − reject\_messages коментарі при відхиленні заявок;
- − comments коментарі до заявки;
- − reports звіти до заявки;
- − categories категорії заявок;
- $fundraisers 36$ ори коштів;
- fundraiser\_users учасники грошових зборів.

Логічна модель бази представлена на рисунку 2.5.

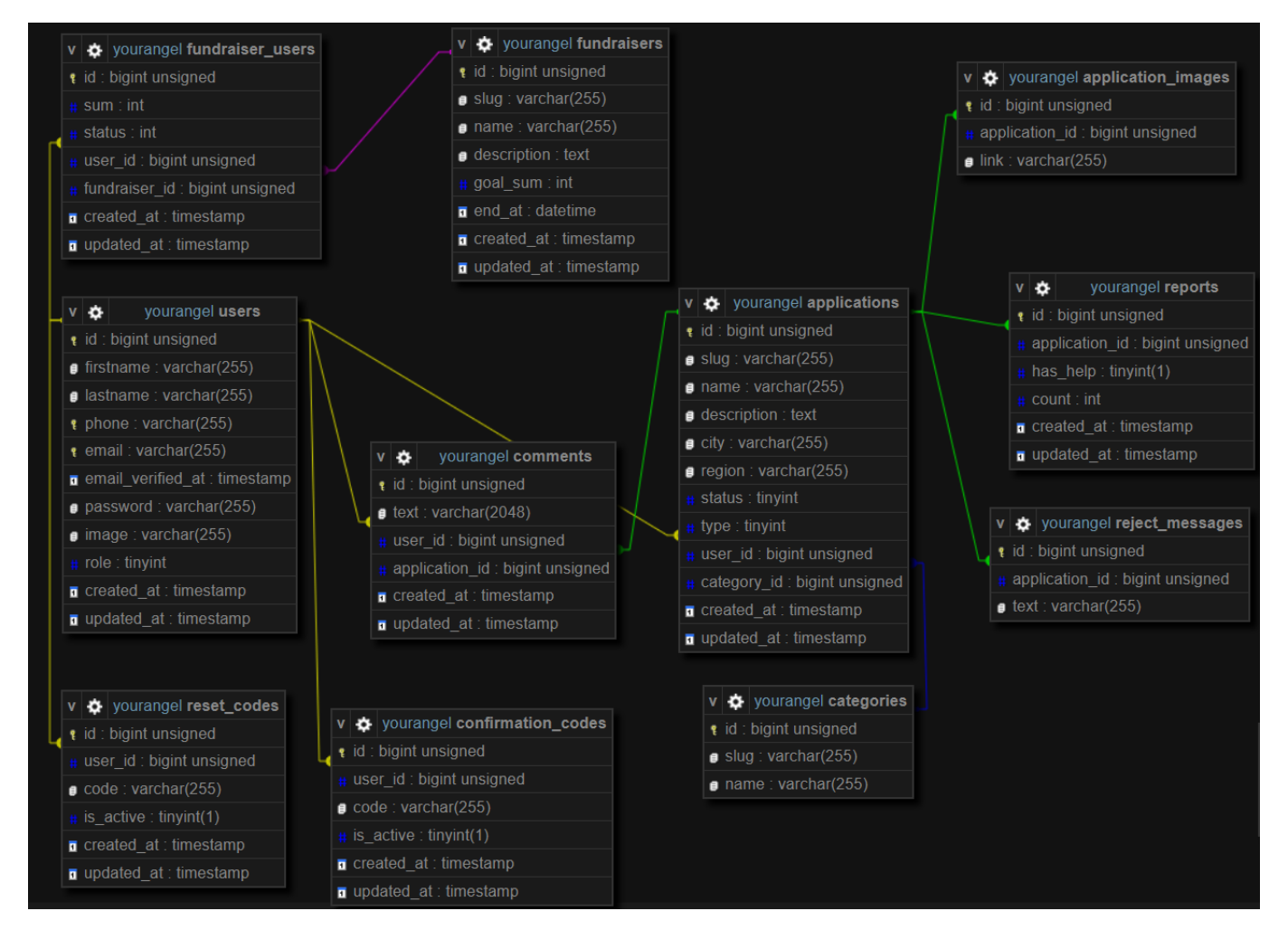

Рисунок 2.5 – Логічна модель бази даних

# <span id="page-23-0"></span>**3 РОЗРОБКА WEB-ДОДАТКУ ПІДТРИМКИ ВОЛОНТЕРСЬКОЇ ДІЯЛЬНОСТІ**

#### **3.1 Архітектура web-додатку**

<span id="page-23-1"></span>Web-додатки, написані на Laravel, мають архітектуру Model-View-Controller (MVC) [15]. Це дозволяє відокремити їх логіку від інтерфейсу користувача. Використовуючи цю архітектуру, web-додатки легше оновлювати, оскільки кожна сторінка має власний файл View, кожна таблиця в базі даних має Model, а кожна функція, яка належить до спільного «об'єкта», має власний Controller. Це також значно спрощує кодування, оскільки структура містить тисячі різних інструментів.

Процес роботи web-додатку можна розділити на кілька етапів при відкритті сторінки:

1. Користувач відкриває сторінку за посиланням.

2. Маршрутизатор запускається, визначаючи URI та викликаючи метод із контролера, указаного для запиту.

3. Контролер створює об'єкт певної моделі та виконує інші функції.

4. Модель заповнюється даними з бази даних, або ж навпаки, дані з моделі додаються в базу.

5. Контролер рендерить представлення, тобто шаблон сторінки, і передає модель.

6. Користувач бачить сторінку з дизайном та інформацією з бази даних. Архітектура даного web-додатку представлена на рисунку 3.1.

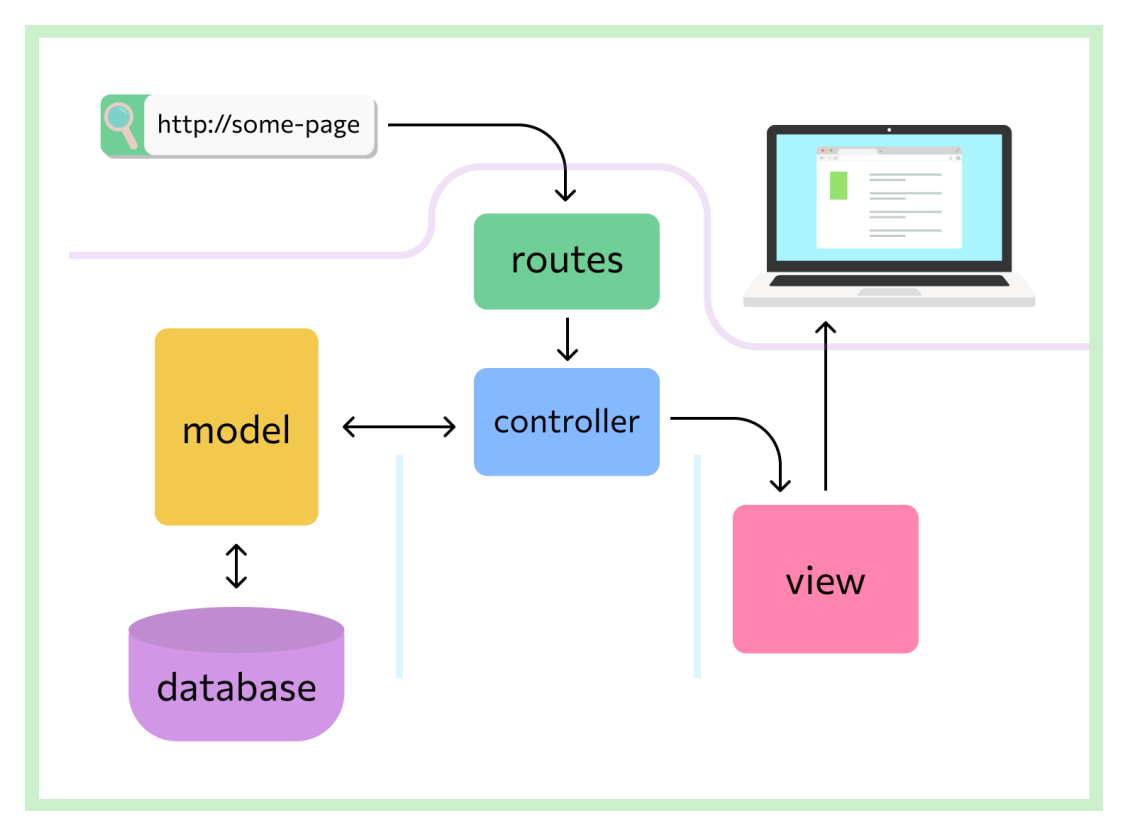

Рисунок 3.1 – Архітектура web-додатку

### **3.2 Програмна реалізація**

<span id="page-24-0"></span>Перед початком створення web-додатку необхідно обрати середовище та технології розробки. Для реалізації web-додатку було обрано такі технології, як HTML та CSS для створення структури та зовнішнього вигляду, PHP для обробки логіки на сервері, SQL – для взаємодії з базою даних, JavaScript – для створення інтерактивних елементів, Laravel – фреймворк для PHP, який полегшує розробку, і Bootstrap – фреймворк CSS для респонсивного дизайну. Для написання коду було обрано Visual Studio Code [16].

Першим етапом розробки є створення бази даних MySQL у СУБД PhpMyAdmin. За логічною моделлю БД розроблено відповідні таблиці (рис. 3.2). Службова таблиця migrations була створена автоматично для роботи з Laravel.

| Таблиця ▲          | Дія |            |          |                              |       |               |   | Рядки (?) | Тип             | Зіставлення        | Розмір  | <b>Фрагментовані</b> |
|--------------------|-----|------------|----------|------------------------------|-------|---------------|---|-----------|-----------------|--------------------|---------|----------------------|
| applications       |     | l a        | $\equiv$ |                              | . d a | ◙             | ٠ |           | $4 \mid$ InnoDB | utf8mb4 unicode ci | 48.0 KB |                      |
| application_images | ₩.  | ■          | ▤        | Q                            | 虚     | $\frac{1}{2}$ | ۰ |           | 0∣InnoDB        | utf8mb4 unicode ci | 32.0 KB |                      |
| categories         |     | <b>Let</b> | ≣        | $\bullet$                    | 团     | ◙             | ۰ |           | 6 InnoDB        | utf8mb4 unicode ci | 16.0 KB |                      |
| comments           |     | 匾          | ▤        | e,                           | 12 景  |               | ۰ |           | 0   InnoDB      | utf8mb4 unicode ci | 48.0 KB |                      |
| confirmation_codes |     | <b>La</b>  | ≣        | $\bullet$                    | ₫₹    | ◙             | ٠ |           | $1 \mid$ InnoDB | utf8mb4 unicode ci | 32.0 KB |                      |
| fundraisers        |     | <b>La</b>  | ≣        |                              | . d i | ◙             | ٠ |           | $1 \mid$ InnoDB | utf8mb4 unicode ci | 16.0 KB |                      |
| fundraiser users   |     | <b>Le</b>  | ≣        | $\bullet$                    | □ □   | ▩             | ۰ |           | $4 \mid$ InnoDB | utf8mb4 unicode ci | 48.0 KB |                      |
| migrations         |     | <b>La</b>  | ≣        | $\bullet$                    | 团     | ₩             | ۰ |           | $11$ InnoDB     | utf8mb4 unicode ci | 16.0 KB |                      |
| reject_messages    | ÷   | <b>Let</b> | ▤        | Q                            | 团     | ◙             | ٠ |           | $1 \mid$ InnoDB | utf8mb4 unicode ci | 32.0 KB |                      |
| reports            |     | <b>Let</b> | ≣        | $\bullet$                    | 虚     | ◙             | ۰ |           | 3 InnoDB        | utf8mb4 unicode ci | 32.0 KB |                      |
| reset_codes        |     | ■          | ≣        | Q                            | 团     |               | ۰ |           | 0 InnoDB        | utf8mb4_unicode_ci | 32.0 KB |                      |
| users              |     | ۱ø         | ≣        | $\lbrack \mathsf{a} \rbrack$ | 啤     | ◙             | ۰ |           | $2 \mid$ InnoDB | utf8mb4 unicode ci | 48.0 KB |                      |

Рисунок 3.2 – Список таблиць бази даних

Усі сторінки мають однакову шапку та підвал, для цього було розроблено два відповідних шаблони, які потім підключено до кожної сторінки (рис. 3.3-3.4).

| <b>**</b> footer.blade.php $\times$ |  |                                                                                                    | ◫<br>$\cdots$ |
|-------------------------------------|--|----------------------------------------------------------------------------------------------------|---------------|
|                                     |  | resources $\triangleright$ views $\triangleright$ templates $\triangleright$ $\blacksquare$ footer.blade.php                                       |               |
| 1                                   |  | <div class="container"></div>                                                                                                    |               |
| $\overline{2}$                      |  | <footer class="py-3 my-4"></footer>                                                                                                    |               |
| -3                                  |  | <ul class="nav justify-content-center border-bottom pb-3 mb-3"></ul>                                                                               |               |
| $\overline{4}$                      |  | <li class="nav-item"><a class="nav-link px-2 text-body-secondary" href="{{route('index')}}">Головна</a></li>                                       |               |
| 5                                   |  | <li class="nav-item"><a class="nav-link px-2 text-body-secondary" href="{{route('applications.index')}}">Заявки</a><th></th></li>                  |               |
| -6                                  |  | <li class="nav-item"><a class="nav-link px-2 text-body-secondary" href="{{route('reports.index')}}">3BiTW</a></li>                                 |               |
| 7                                   |  | <li class="nav-item"><a class="nav-link px-2 text-body-secondary" href="{{route('fundraisers.index')}}">Fpowosi 36opw</a><!--</th--><th></th></li> |               |
| -8                                  |  | <li class="nav-item"><a class="nav-link px-2 text-body-secondary" href="{{route('applications.create')}}">Нова заявка<!--</td--><td></td></a></li> |               |
| $\overline{9}$                      |  | <li class="nav-item"><a class="nav-link px-2 text-body-secondary" href="{{route('applications.my')}}">Moï заявки</a><td></td></li>                 |               |
| 10                                  |  | $\langle$ /ul>                                                                                                    |               |
| 11                                  |  | <p class="text-center text-body-secondary">0 2023 YourAngel</p>                                                                                    |               |
| 12                                  |  |                                                                                                    |               |
| 13                                  |  |                                                                                                    |               |
| 14                                  |  |                                                                                                    |               |

Рисунок 3.3 – Шаблон footer.blade.php

27

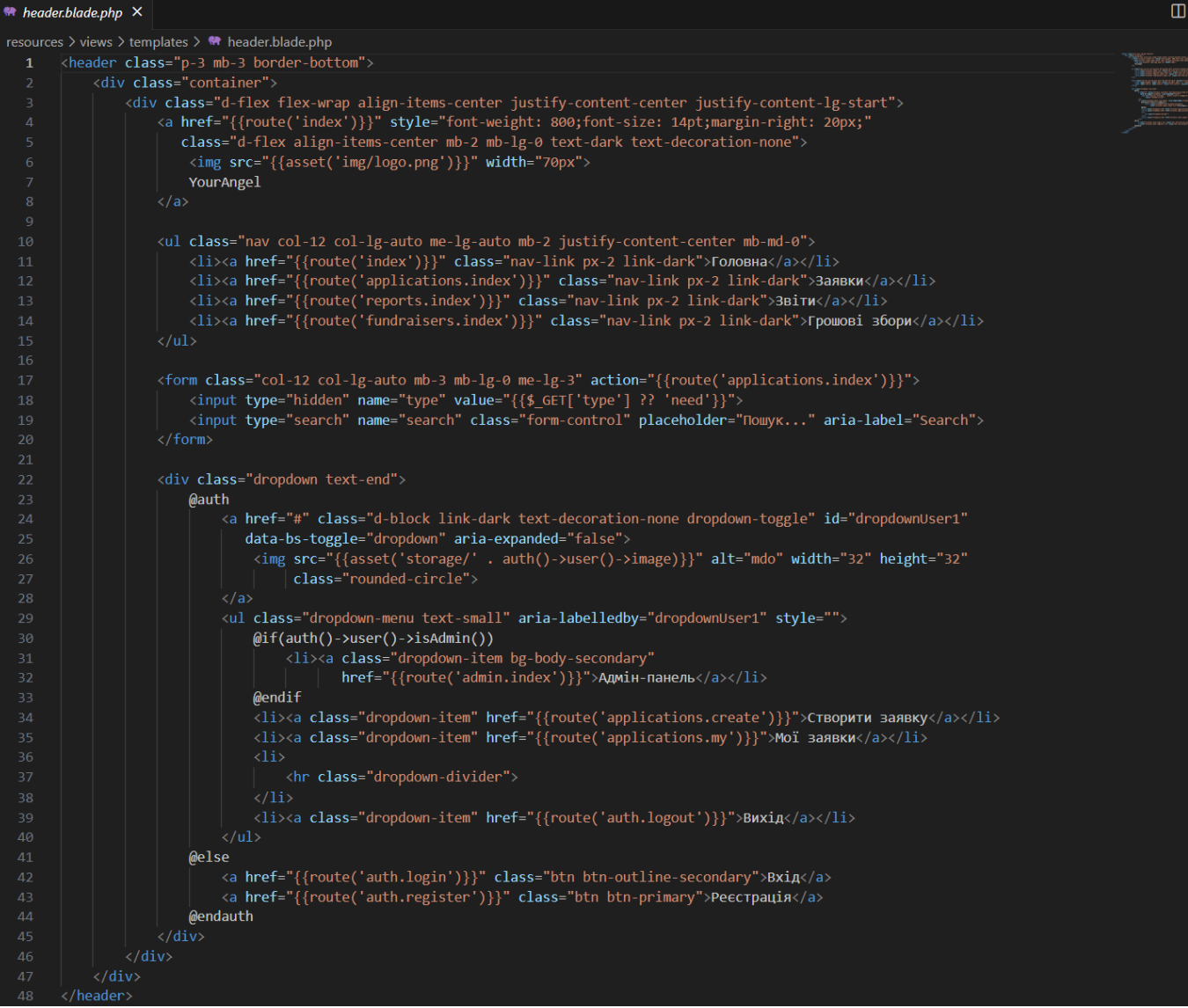

Рисунок 3.4 – Шаблон header.blade.php

Далі створюємо структуру сторінки за допомогою HTML. Приклад структури головної сторінки зображено на рисунку 3.5.

| ×                         |                             |                               | Файл Правка Выделение Вид Переход Выполнить Терминал Справка |               |                                       |                                                                                                    | index.blade.php - YourAngel - Visual Studio Code                                                                                                    | $\square \square \square$ O:                   | O.        |  |  |
|---------------------------|-----------------------------|-------------------------------|--------------------------------------------------------------|---------------|---------------------------------------|----------------------------------------------------------------------------------------------------|----------------------------------------------------------------------------------------------------|------------------------------------------------|-----------|--|--|
| ழி                        | <b>ПРОВОДНИК</b>            |                               |                                                              |               | # index.blade.php ×                   |                                                                                                    |                                                                                                    |                                                | $\square$ |  |  |
|                           | $\vee$ YOURANGEL            |                               | 日にいる                                                         |               | resources > views > ₩ index.blade.php |                                                                                                    |                                                                                                    |                                                |           |  |  |
| -Q                        | $>$ app                     |                               |                                                              |               |                                       | (dextends('templates.layout')                                                                                                    |                                                                                                    |                                                |           |  |  |
|                           | $\rightarrow$ bootstrap     |                               |                                                              |               |                                       |                                                                                                    |                                                                                                    |                                                |           |  |  |
|                           | $\ge$ config                |                               |                                                              |               |                                       | @section('title','Головна   YourAngel')                                                                                                |                                                                                                    |                                                |           |  |  |
| ಳ್ಳಿ                      | $\geq$ database             |                               |                                                              |               |                                       |                                                                                                    |                                                                                                    |                                                |           |  |  |
|                           | $>$ lang                    |                               |                                                              |               |                                       | @section('content')                                                                                                    |                                                                                                    |                                                |           |  |  |
| $\vec{R}$                 | $\geq$ public               |                               |                                                              |               |                                       | <div class="px-4 pt-5 my-5 text-center border-bottom"><br/><h1 class="display-4 fw-bold text-body-emphasis">ЛАСКАВО ПРОСИМО</h1></div> |                                                                                                    |                                                |           |  |  |
|                           | $\vee$ resources            |                               |                                                              | $\mathcal{R}$ |                                       | <div class="col-lg-6 mx-auto"></div>                                                                                                   |                                                                                                    |                                                |           |  |  |
| $\mathbb{B}^{\mathbb{C}}$ | $\sum$ css                  |                               |                                                              | -O            |                                       | <p class="lead mb-4"></p>                                                                                                    |                                                                                                    |                                                |           |  |  |
|                           | $>$ is                      |                               |                                                              | 10            |                                       |                                                                                                    | Ми тут, щоб надати підтримку та допомогу людям, які постраждали внаслідок війни. Україна зазнала великих випробуван                                                                                                    |                                                |           |  |  |
|                           | $\vee$ views                |                               |                                                              | 11            |                                       | $\langle$ /p>                                                                                                    |                                                                                                    |                                                |           |  |  |
|                           | $>$ admin                   |                               |                                                              | 12            |                                       |                                                                                                    | <div class="d-grid gap-2 d-sm-flex justify-content-sm-center mb-5"></div>                                                                                                    |                                                |           |  |  |
|                           |                             |                               |                                                              | 13            |                                       |                                                                                                    | <a class="btn btn-primary btn-lg px-4 me-sm-3" href="{{route('applications.index')}}">Усі заявки</a>                                                                                                    |                                                |           |  |  |
|                           | $\geq$ applications         |                               |                                                              | 14            |                                       |                                                                                                    | <a class="btn btn-outline-secondary btn-lg рх-4" href="{{route('applications.create')}}" type="button">Створити нов</a>                                                                                                    |                                                |           |  |  |
|                           | $>$ auth                    |                               |                                                              | 15<br>16      |                                       | $\langle$ /div><br>$\langle$ /div>                                                                                                    |                                                                                                    |                                                |           |  |  |
|                           | $\ge$ emails                |                               |                                                              | 17            |                                       |                                                                                                    | <div class="overflow-hidden" style="max-height: 30vh;"></div>                                                                                                    |                                                |           |  |  |
|                           | $\vee$ templates            |                               |                                                              | 18            |                                       | <div class="container px-5"></div>                                                                                                    |                                                                                                    |                                                |           |  |  |
|                           |                             | <sup>●</sup> footer.blade.php |                                                              | 19            |                                       |                                                                                                    | <img alt="Example image" class="img-fluid border rounded-3 shadow-lg mb-4" col-xxl-8="" container="" px-4="" py-5"="" src="{{asset('img/intro.jpg')}}" width="&lt;/th&gt;&lt;th&gt;&lt;/th&gt;&lt;th&gt;&lt;/th&gt;&lt;/tr&gt;&lt;tr&gt;&lt;th&gt;&lt;/th&gt;&lt;th&gt;&lt;/th&gt;&lt;th&gt;** header.blade.php&lt;/th&gt;&lt;th&gt;&lt;/th&gt;&lt;th&gt;20&lt;/th&gt;&lt;th&gt;&lt;/th&gt;&lt;th&gt;&lt;math&gt;\langle&lt;/math&gt;/div&gt;&lt;/th&gt;&lt;th&gt;&lt;/th&gt;&lt;th&gt;&lt;/th&gt;&lt;th&gt;&lt;/th&gt;&lt;/tr&gt;&lt;tr&gt;&lt;th&gt;&lt;/th&gt;&lt;th&gt;&lt;/th&gt;&lt;th&gt;** layout.blade.php&lt;/th&gt;&lt;th&gt;&lt;/th&gt;&lt;th&gt;21&lt;/th&gt;&lt;th&gt;&lt;/th&gt;&lt;th&gt;&lt;math&gt;\langle&lt;/math&gt;/div&gt;&lt;/th&gt;&lt;th&gt;&lt;/th&gt;&lt;th&gt;&lt;/th&gt;&lt;th&gt;&lt;/th&gt;&lt;/tr&gt;&lt;tr&gt;&lt;th&gt;&lt;/th&gt;&lt;th&gt;&lt;/th&gt;&lt;th&gt;&lt;b&gt;**&lt;/b&gt; paginator.blade.php&lt;/th&gt;&lt;th&gt;&lt;/th&gt;&lt;th&gt;22&lt;/th&gt;&lt;th&gt;&lt;math&gt;\langle&lt;/math&gt;/div&gt;&lt;/th&gt;&lt;th&gt;&lt;/th&gt;&lt;th&gt;&lt;/th&gt;&lt;th&gt;&lt;/th&gt;&lt;th&gt;&lt;/th&gt;&lt;/tr&gt;&lt;tr&gt;&lt;th&gt;&lt;/th&gt;&lt;th&gt;&lt;/th&gt;&lt;th&gt;₩ fundraisers.blade.php&lt;/th&gt;&lt;th&gt;&lt;/th&gt;&lt;th&gt;23&lt;br&gt;24&lt;/th&gt;&lt;th&gt;&lt;/th&gt;&lt;th&gt;&lt;/th&gt;&lt;th&gt;&lt;div class="/> |                                                |           |  |  |
|                           | # index.blade.php           |                               |                                                              | 25            |                                       |                                                                                                    | <div class="row flex-lg-row-reverse align-items-center g-5 py-5"></div>                                                                                                    |                                                |           |  |  |
|                           | <b>**</b> reports.blade.php |                               |                                                              | 26            |                                       |                                                                                                    | <div class="col-10 col-sm-8 col-lg-6"></div>                                                                                                    |                                                |           |  |  |
|                           | $\ge$ routes                |                               |                                                              | 27            |                                       |                                                                                                    | <img alt="Bootstrap Themes" class="d-block mx-lg-auto img-fluid" heigh<="" src="{{asset('img/img1.avif')}}" th="" width="700"/> <th></th> <th></th>                                                                                                    |                                                |           |  |  |
|                           | $\ge$ storage               |                               |                                                              | 28            |                                       | $\langle$ /div>                                                                                                    |                                                                                                    |                                                |           |  |  |
|                           | $\ge$ tests                 |                               |                                                              | 29            |                                       | <div class="col-lg-6"></div>                                                                                                    |                                                                                                    |                                                |           |  |  |
|                           | $>$ vendor                  |                               |                                                              | 30            |                                       |                                                                                                    | <h1 class="display-5 fw-bold text-body-emphasis lh-1 mb-3">Опинився в скрутній ситуації?</h1>                                                                                                    |                                                |           |  |  |
|                           | editorconfig                |                               |                                                              | 31            |                                       |                                                                                                    | <p class="lead">Тоді тобі до нас! Небайдужі люди з радістю допоможуть вирішити будь-яку проблему.</p>                                                                                                    |                                                |           |  |  |
|                           | $Q$ .env                    |                               |                                                              | 32            |                                       | $\langle$ /div>                                                                                                    | Розміщуй оголошення про необхідну допомогу та отримуй те, чого критично не вистачає.                                                                                                    |                                                |           |  |  |
| ଔ                         | \$ .env.example             |                               |                                                              | 33<br>34      |                                       | $\langle$ /div>                                                                                                    |                                                                                                    |                                                |           |  |  |
|                           |                             | ♦ .qitattributes              |                                                              |               | $\langle$ /div>                       |                                                                                                    |                                                                                                    |                                                |           |  |  |
|                           | <b>СТРУКТУРА</b>            |                               |                                                              | 35<br>36      |                                       |                                                                                                    |                                                                                                    |                                                |           |  |  |
|                           | > ВРЕМЕННАЯ ШКАЛА           |                               |                                                              | 37            |                                       |                                                                                                    | <div class="container col-xl-10 col-xxl-8 px-4 py-5"></div>                                                                                                    |                                                |           |  |  |
| $\otimes$ 0 $\triangle$ 0 |                             |                               |                                                              |               |                                       |                                                                                                    |                                                                                                    | Строка 1, столбец 1 Пробелов: 4 UTF-8 LF PHP R |           |  |  |

Рисунок 3.5 – Створення головної сторінки

Для перегляду, створення, редагування та видалення заявок створюємо контролер ApplicationController (рис. 3.6). ApplicationController має 8 основних методі: index, my, create, show, edit, update, destroy. Index призначений для відображення заявок на сторінці «Заявки». Враховує фільтри та пошук. My відображає заявки в особистому кабінеті. Це є досить зручним для користувачів. Create показує форму створення заявки. Store призначений для збереження останньої в базі. Edit відображає форму редагування заявки. Update оновлює останню в базі. Destroy деактивує заявку та зберігає результат опитування.

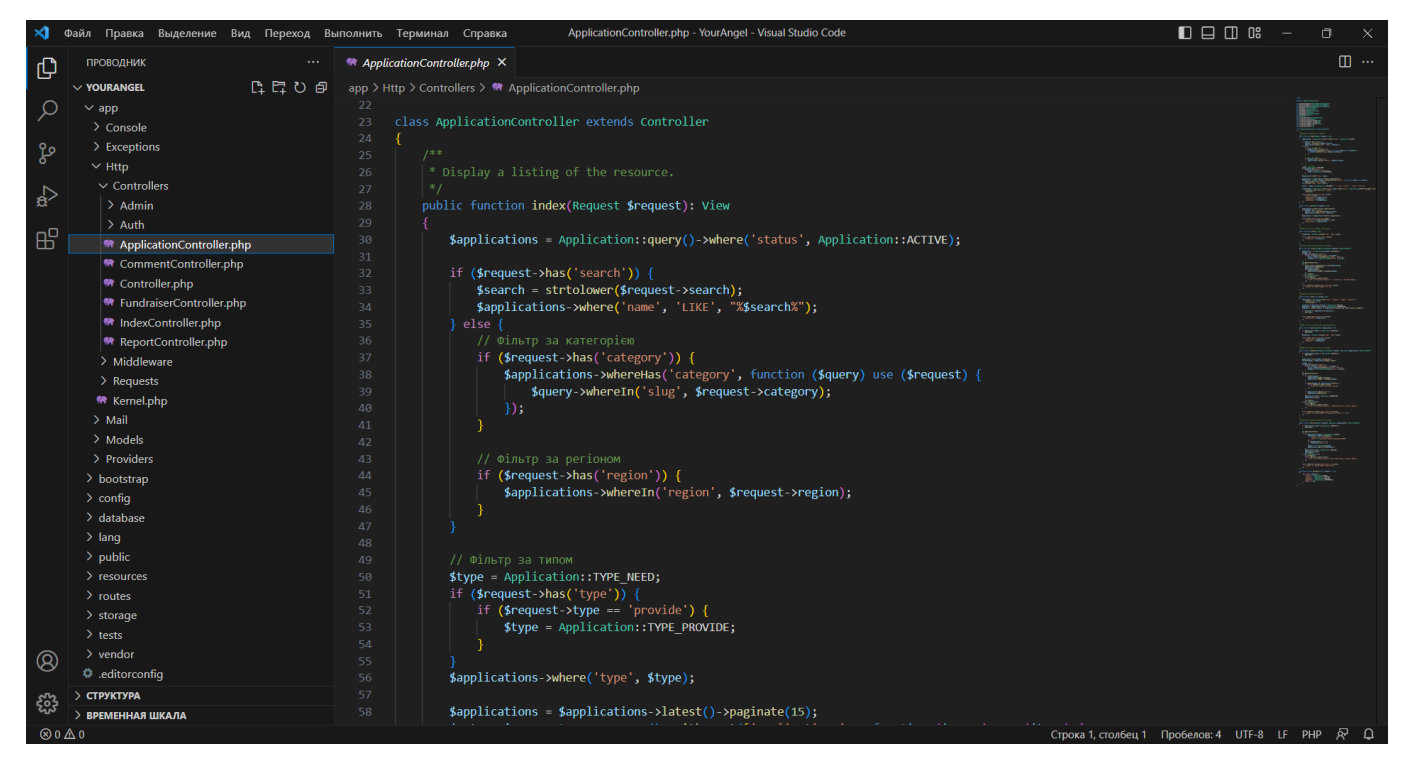

Рисунок 3.6 – Файл ApplicationController.php

У додатку Г надано програмний код для основних модулів web-додатку підтримки волонтерської діяльності.

#### **3.3 Використання web-додатку**

<span id="page-28-0"></span>При завантаженні web-додатку волонтерської допомоги «YourAngel» за посиланням: https://yourangelua.000webhostapp.com/, користувач потрапляє на головну сторінку (рис. 3.7). Там представлені інформаційні блоки та зображення, які описують діяльність даного ресурсу. Із головної сторінки користувач має можливість перейти до наступних розділів за допомогою меню (рис. 3.8).

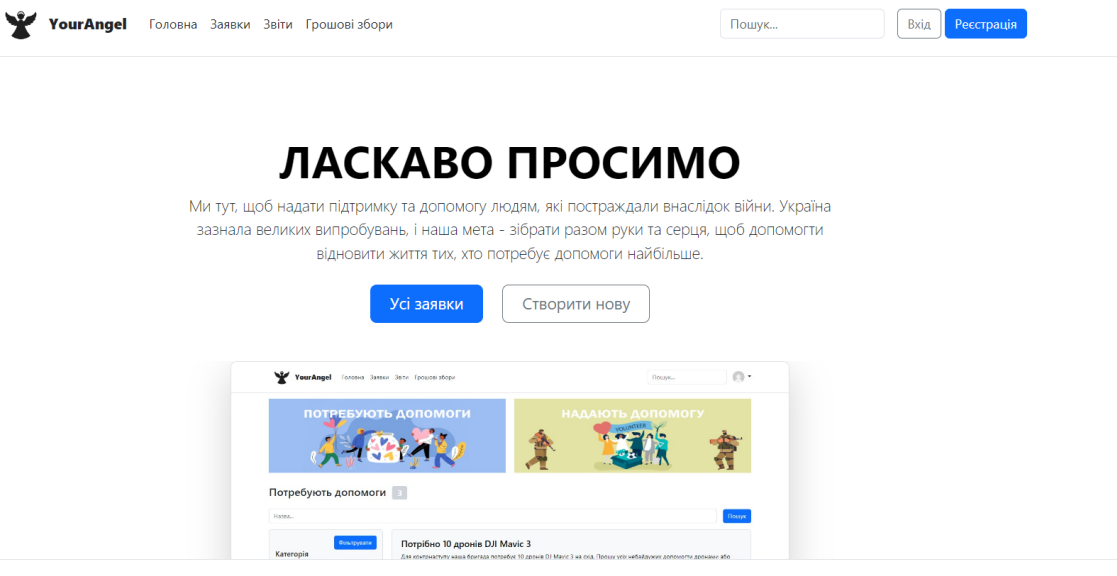

### Опинився в скрутній ситуації?

.<br>Тоді тобі до нас! Небайдужі люди з радістю допоможуть вирішити будь-яку проблему. Розміщуй оголошення про необхідну допомогу та отримуй те, чого критично не вистачає.

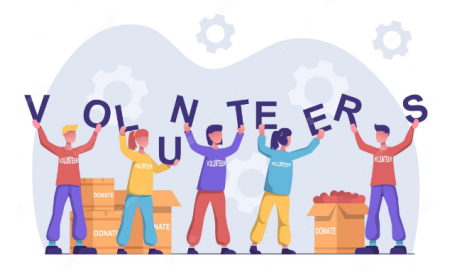

## Приєднуйся до нас

Не втрачайте часу - приєднуйтесь до нашої волонтерської спільноти вже сьогодні! Реєструйся, щоб допомагати та отримувати допомогу від інших вже зараз!

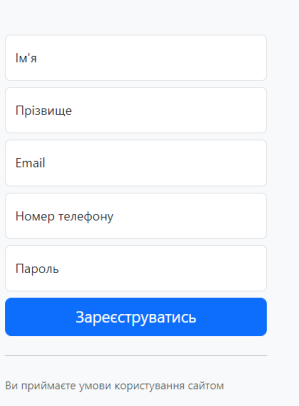

Головна Заявки Звіти Грошові збори Нова заявка Мої заявки

© 2023 YourAngel

Рисунок 3.7 – Головна сторінка web-додатку

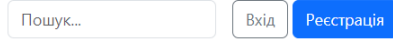

Рисунок 3.8 – Меню web-додатку

Для отримання доступу до всього наявного функціоналу користувач має зареєструватися. Або здійснити вхід у вже існуючий акаунт. Форми реєстрації та авторизації представлені на рисунках 3.9-3.10.

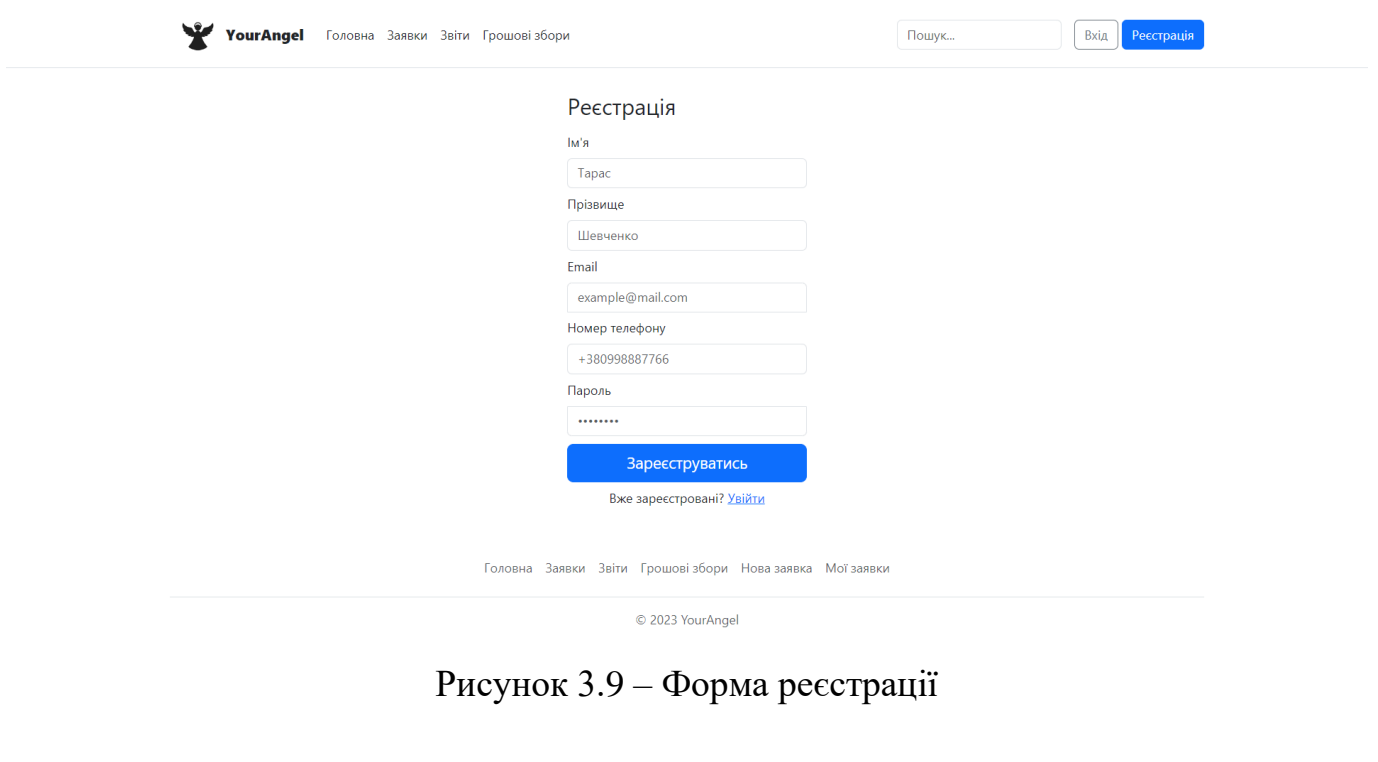

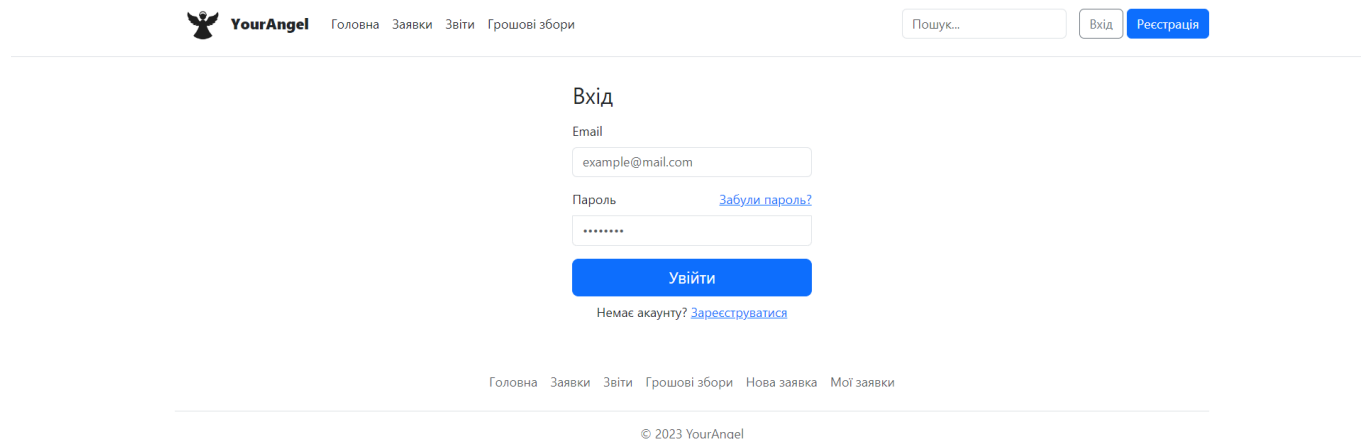

Рисунок 3.10 – Форма авторизації

Наступним пунктом меню є «Заявки» (рис. 3.11). Це сторінка з оголошеннями від людей, які потребують допомоги (категорія «Потребують допомоги») та користувачів, які мають можливість допомагати (категорія «Надають допомогу»). Для полегшення пошуку необхідної заявки у web-додатку присутня фільтрація. Наприклад, за категоріями допомоги та місцем розташування автора оголошення, та форма для пошуку за назвою.

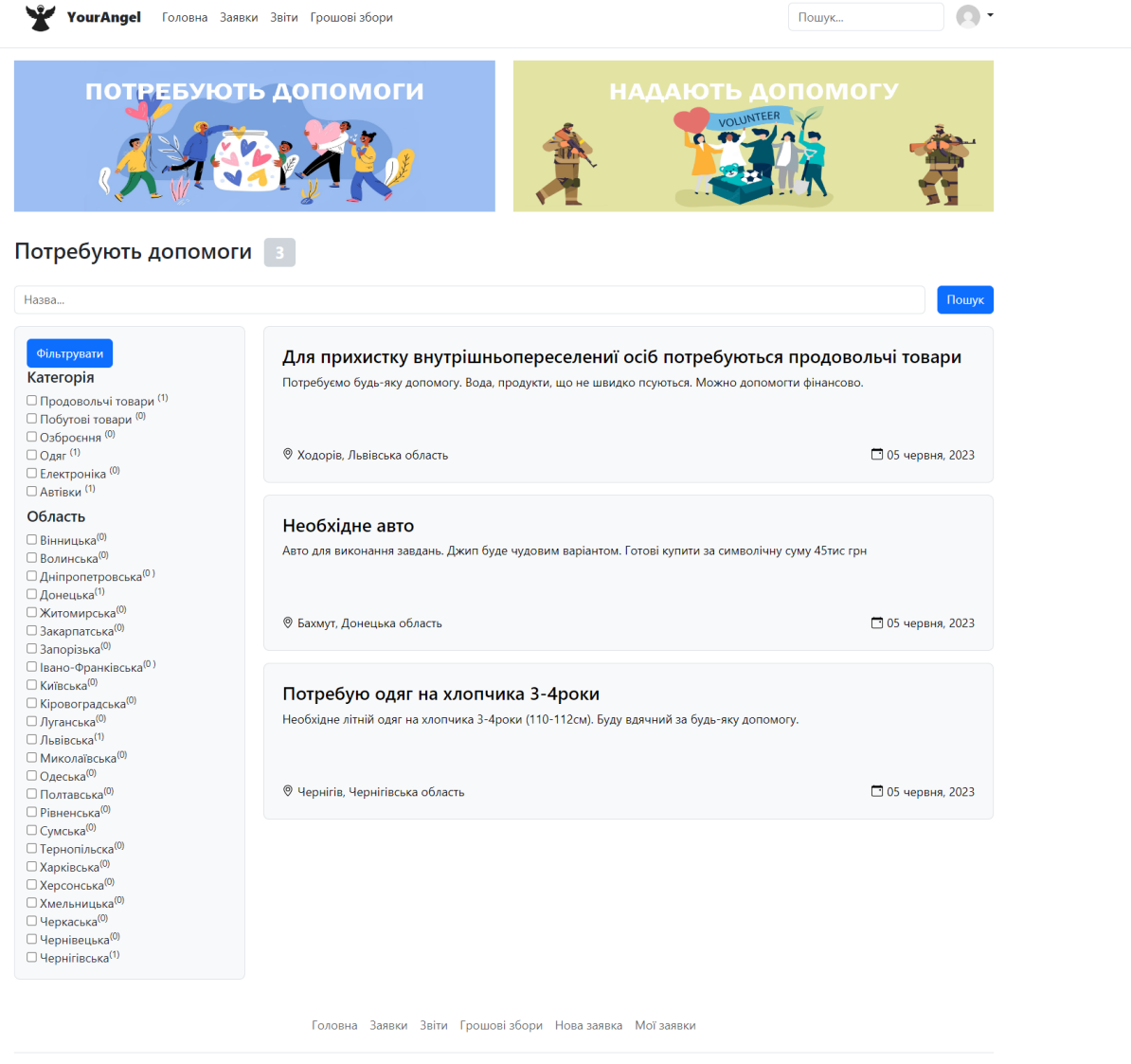

© 2023 YourAngel

Рисунок 3.11 – Сторінка «Заявки» категорія «Потребують допомоги»

Клікнувши на оголошення відкривається його окрема сторінка (рис. 3.12). Окрім опису потреби можна ознайомитися з контактними даними автора та залишити коментар. Функція публічного листування під оголошеннями доступна тільки для зареєстрованих користувачів. Волонтер може не тільки написати коментар, а й за потреби видалити його.

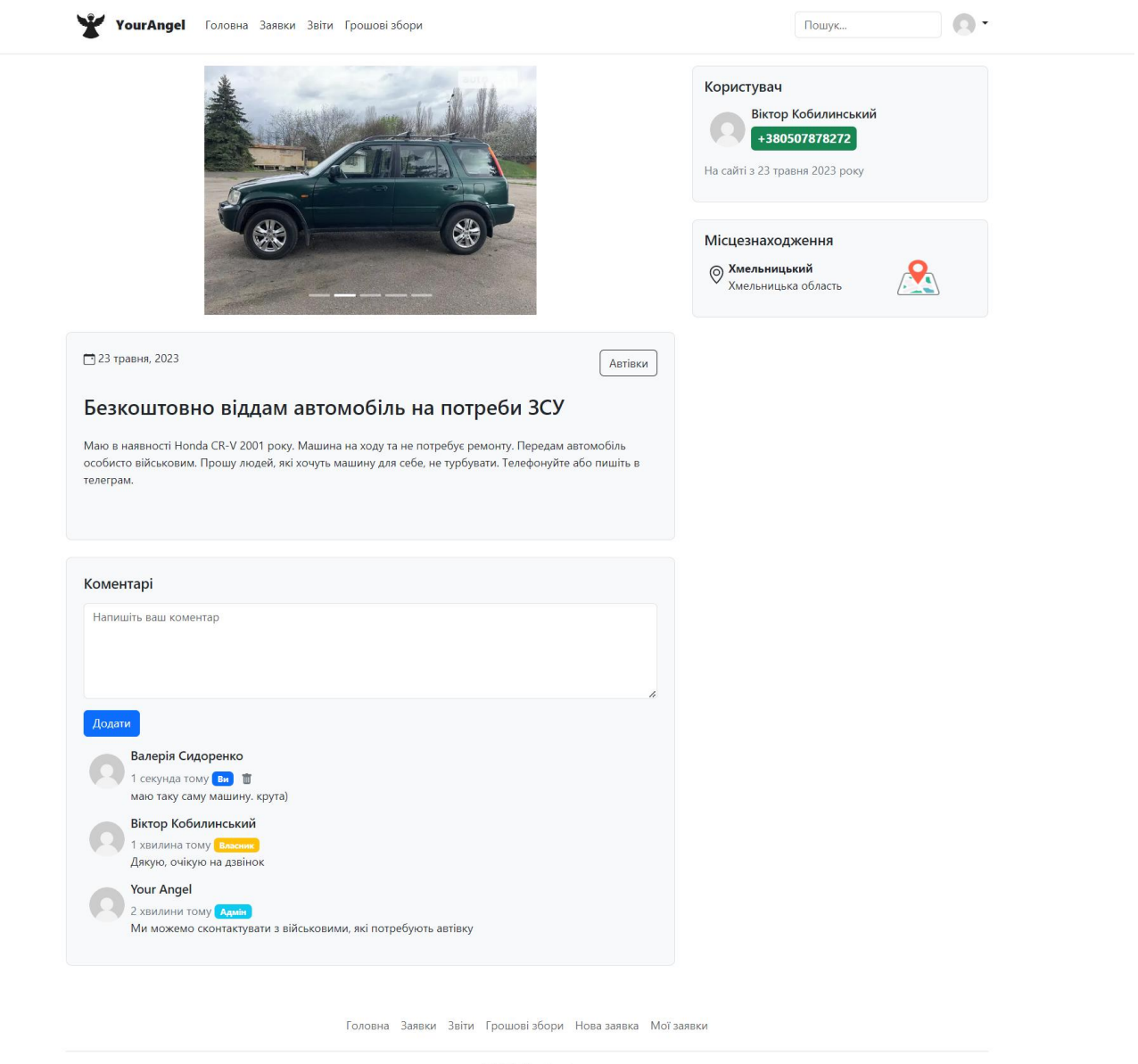

© 2023 YourAngel

Рисунок 3.12 – Сторінка оголошення

Розділ оголошень наповнюється користувачами web-додатку з їх особистого кабінету (рис. 3.13). Останній дозволяє створити заявку(рис. 3.14), відредагувати її та видалити. Для безпеки інших користувачів усі оголошення після створення та внесення змін проходять перевірку адміністратором web-додатку.

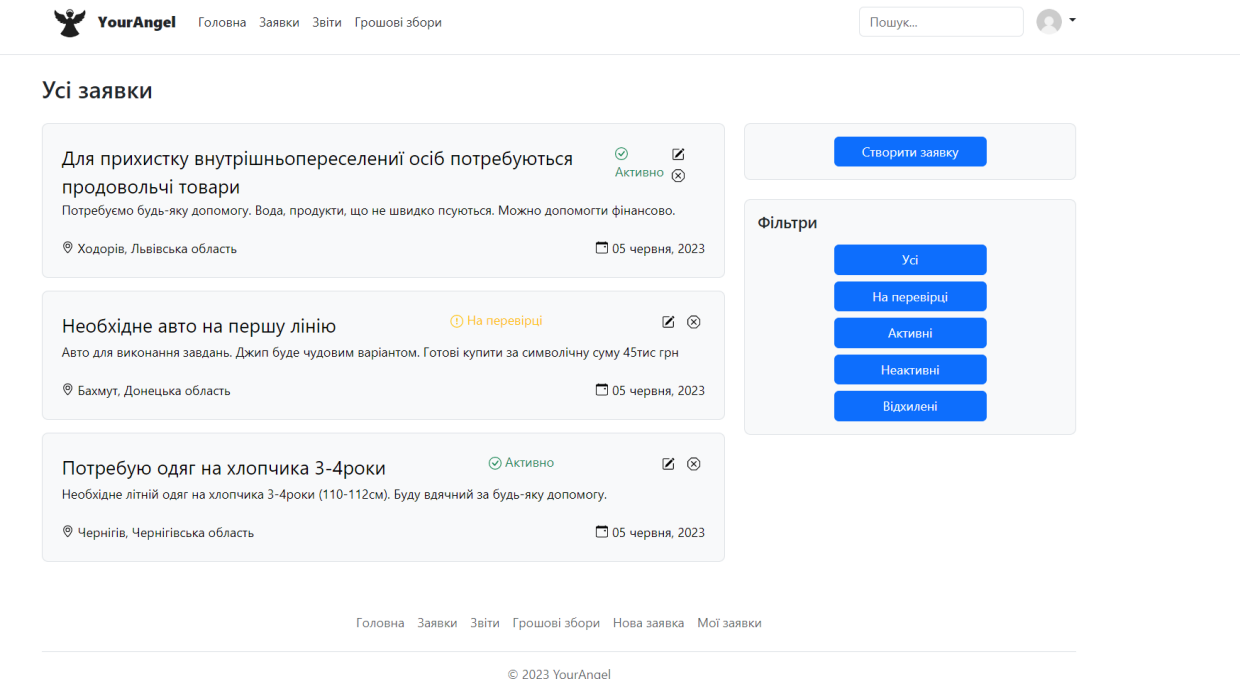

Рисунок 3.13 – Особистий кабінет користувача

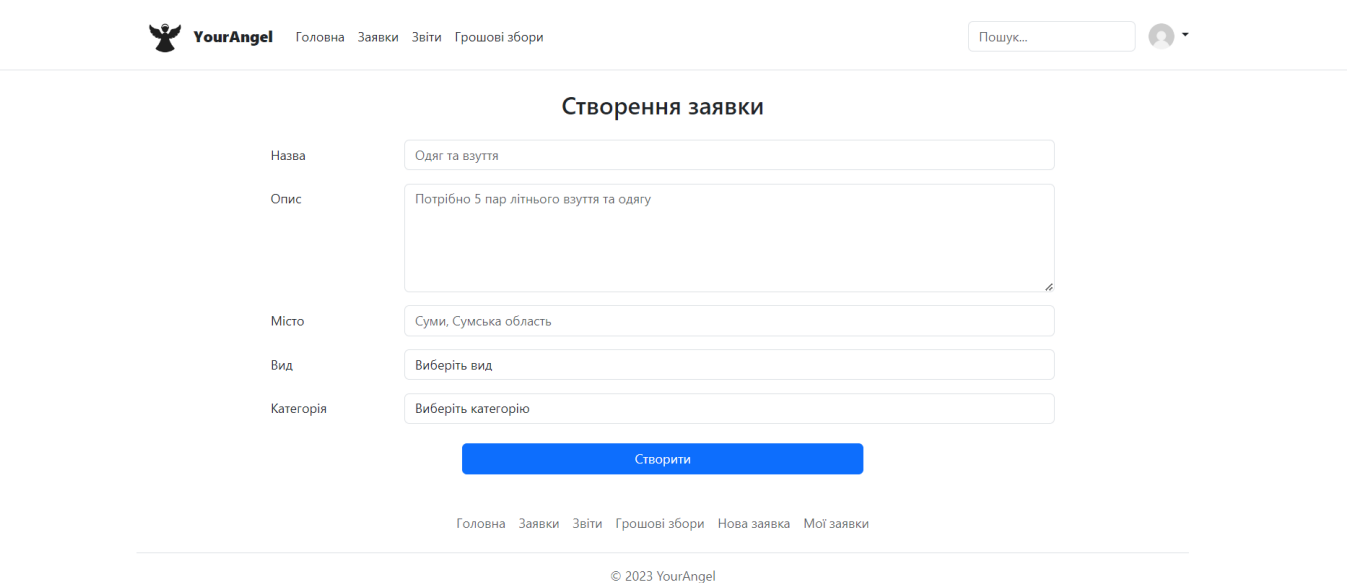

Рисунок 3.14 – Форма створення оголошення

Для створення звітності (рис. 3.15), яка допомогла б показати успішність даного проекту, розроблено форми з запитаннями (рис. 3.16-3.17). для збору інформації. Якщо у користувача виникає потреба видалити оголошення, то він має відповісти на декілька питань, які потім будуть відображені у розділі «Звіти». Для розвитку довіри до даного ресурсу у аналітиці web-додатку відображається графік кількості створених заявок за останній тиждень (рис. 3.15.).

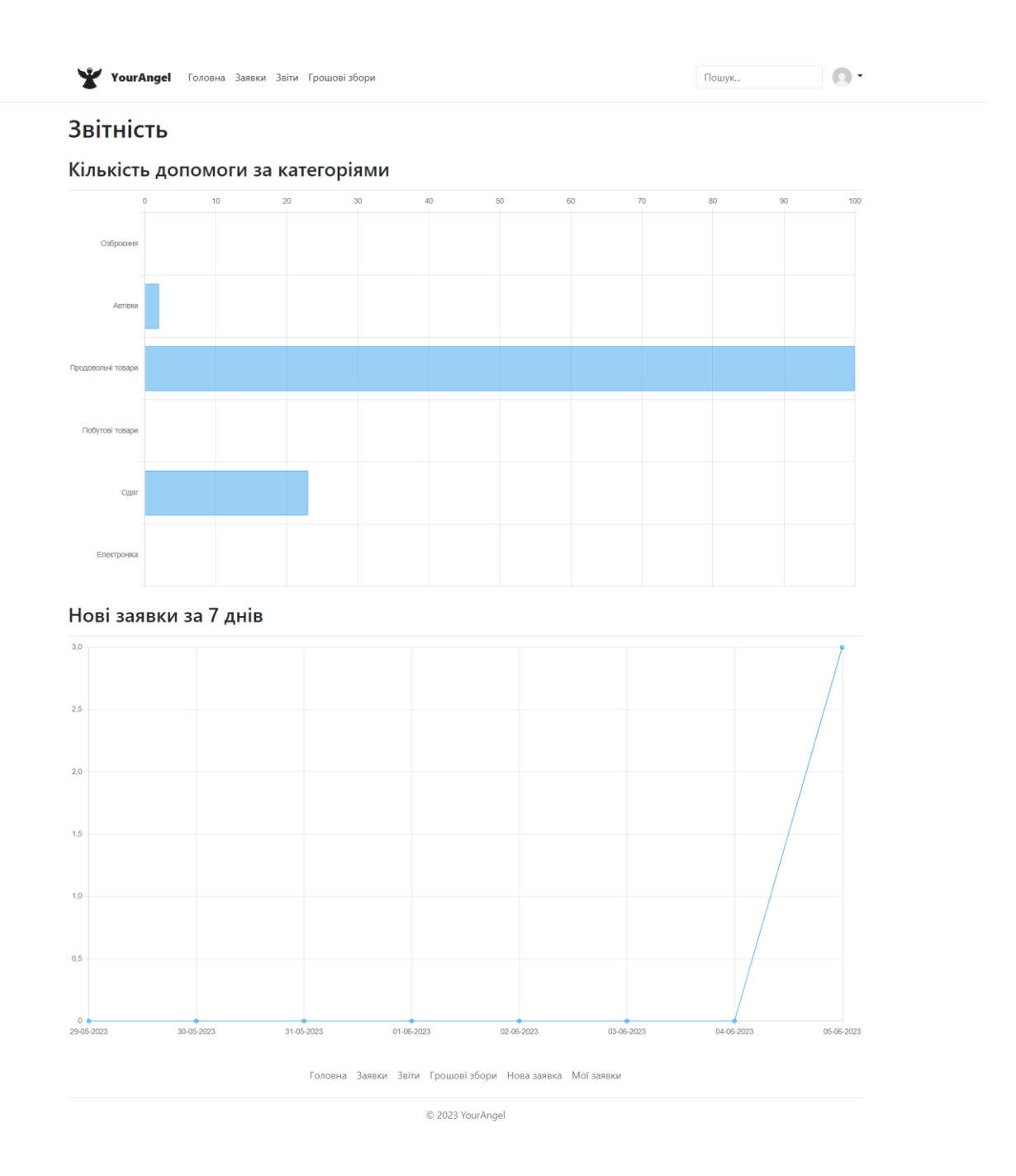

Рисунок 3.15 – Сторінка звітності

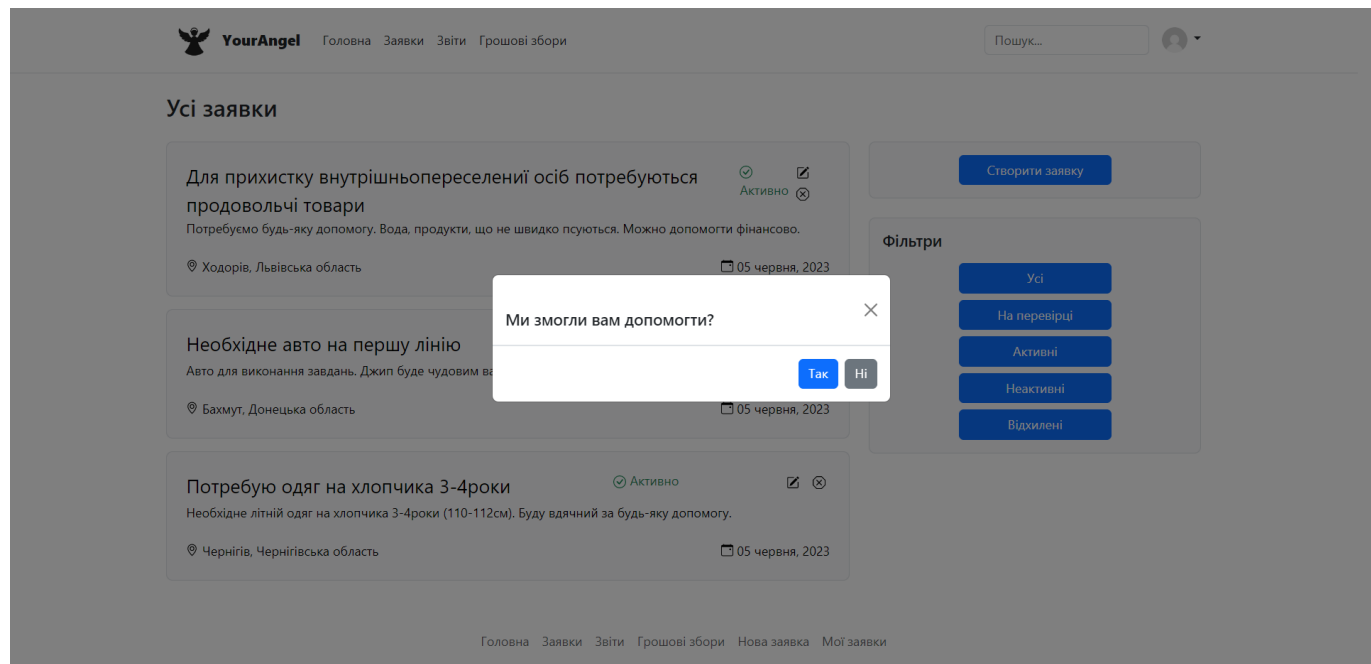

Рисунок 3.16 – Діалогове вікно опитування при видаленні

оголошення. Частина 1

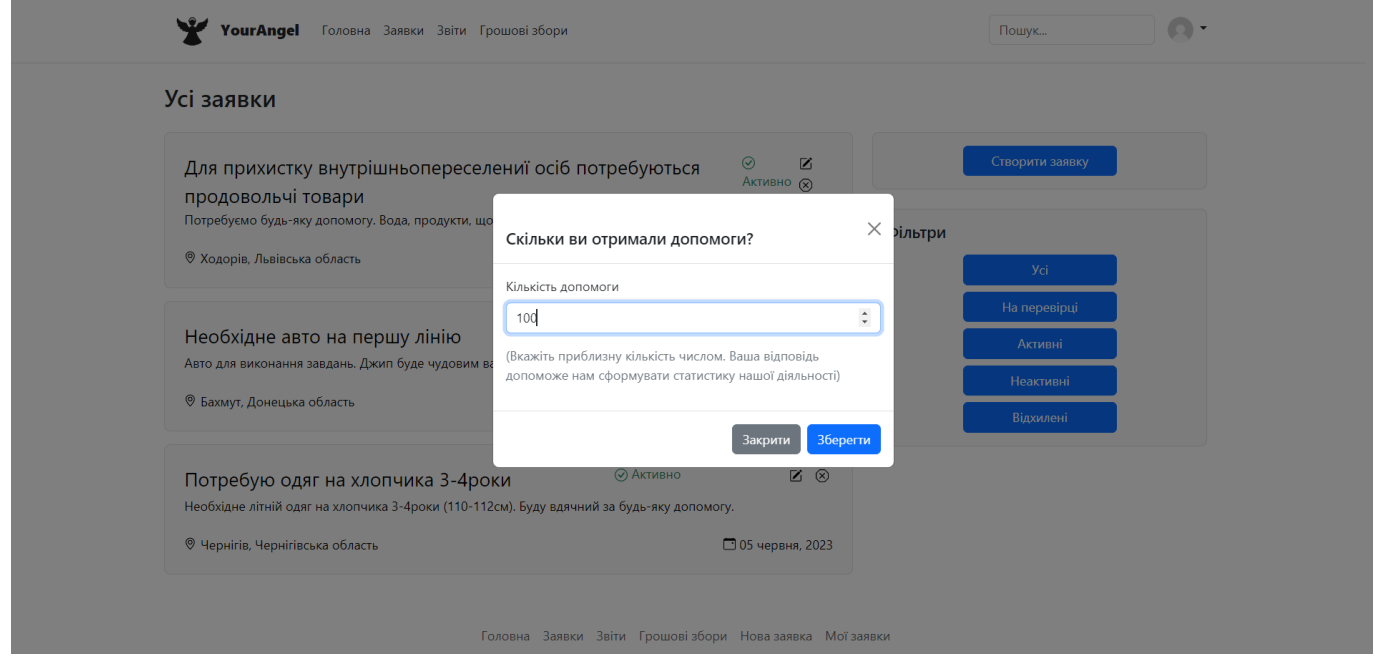

Рисунок 3.17 – Діалогове вікно опитування при видаленні оголошення. Частина 2

У web-додатку передбачена адміністративна панель, за допомогою якої можно створювати грошові збори (рис. 3.18) та підтверджувати/відхиляти
заявки (рис. 3.19). Оскільки платформа «YourAngel» розроблена для взаємодії людей і не позиціонує себе, як повноцінна волонтерська організація, то такий функціонал як грошові збори призначений, щоб допомагати іншим волонтерським організаціям.

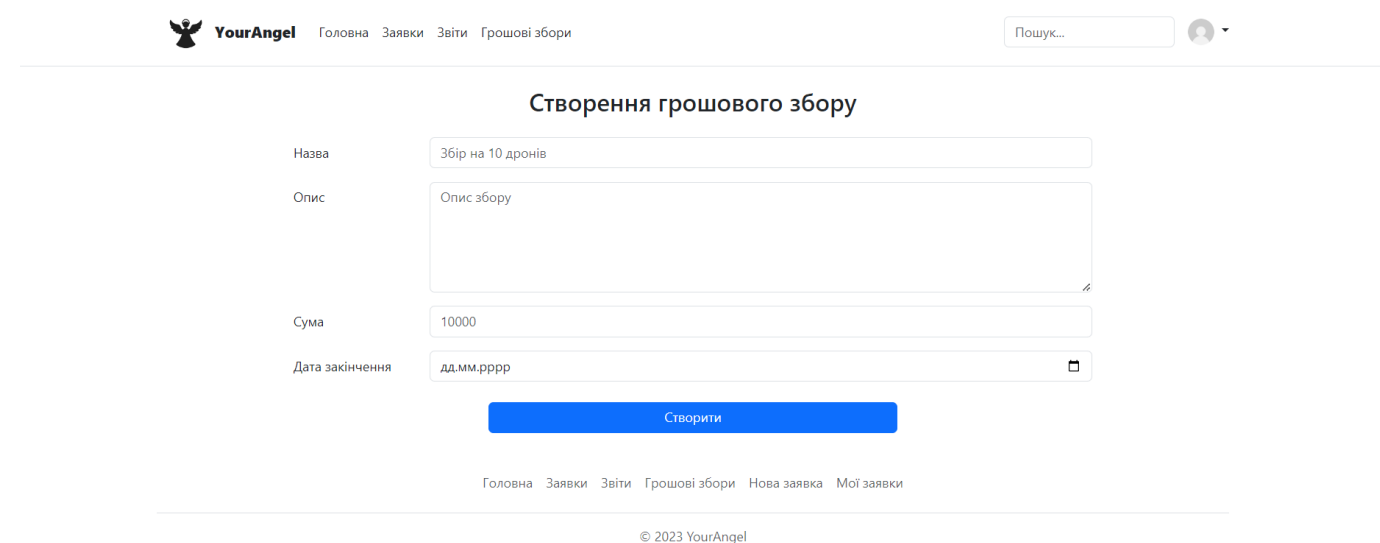

Рисунок 3.18 – Форма створення грошових зборів

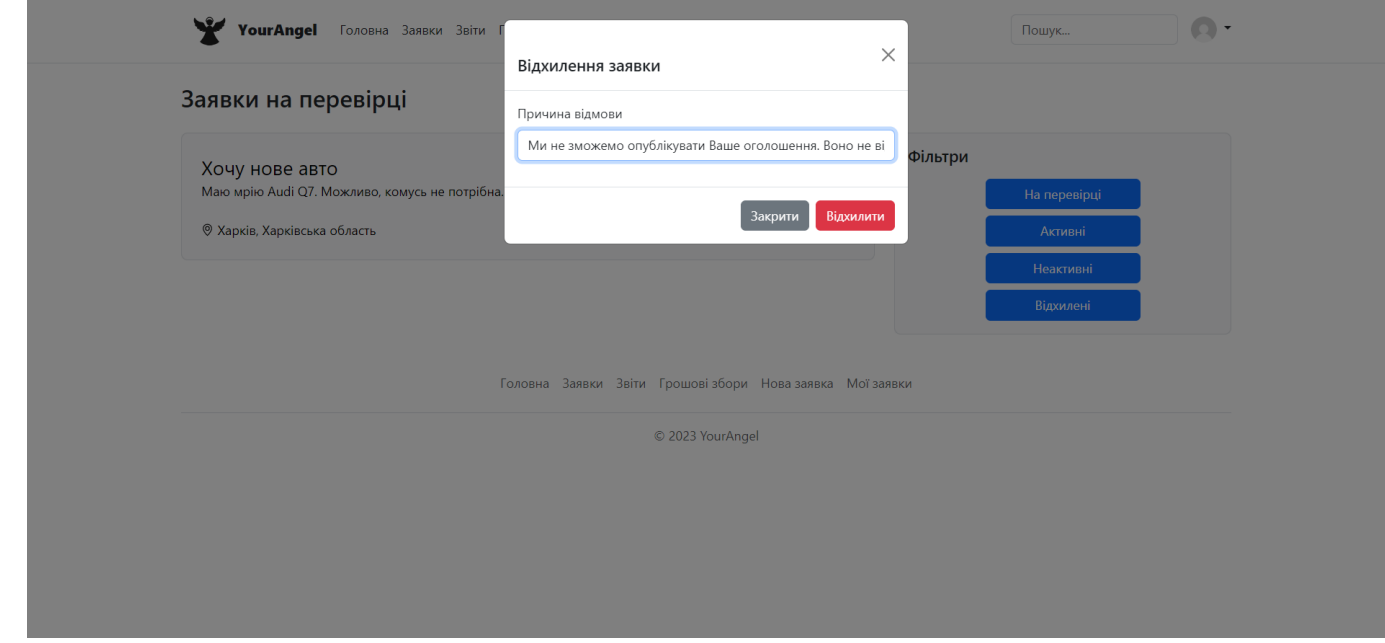

Рисунок 3.19 – Процес відхилення заявок

Оскільки адміністративна панель передбачає створення грошових зборів, то через головне меню можна перейти до сторінки «Грошові збори» (рис. 3.20). Для переказу коштів розроблений симулятор. Зареєстрований користувач нажимає кнопку «Поповнити» у діалоговому вікні (рис. 3.21), вводить суму для поповнення та натискає «Оплатити». Для підключення повноцінних платіжних систем необхідно відкривати спеціальні рахунки, що на даному етапі не є доцільним.

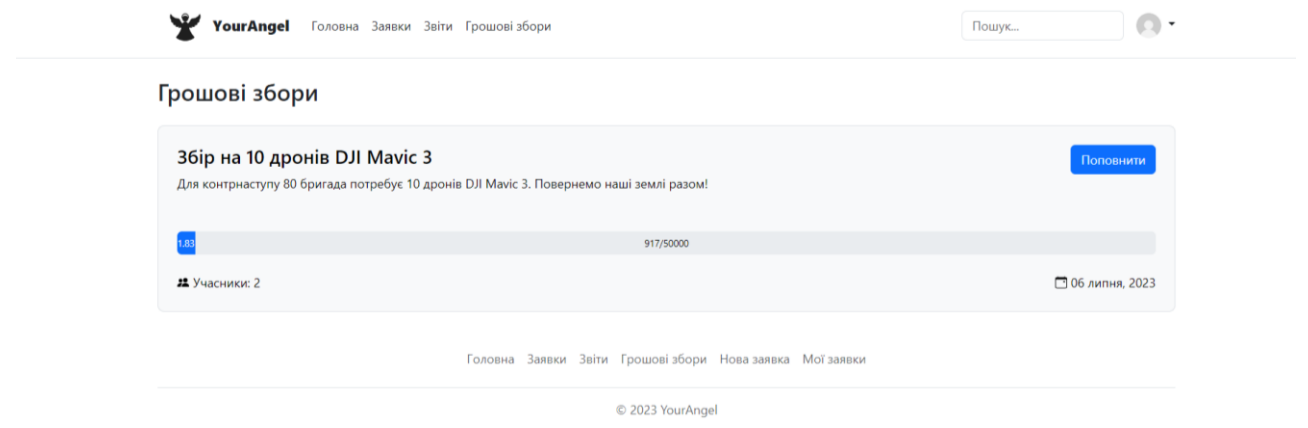

Рисунок 3.20 – Сторінка «Грошові збори»

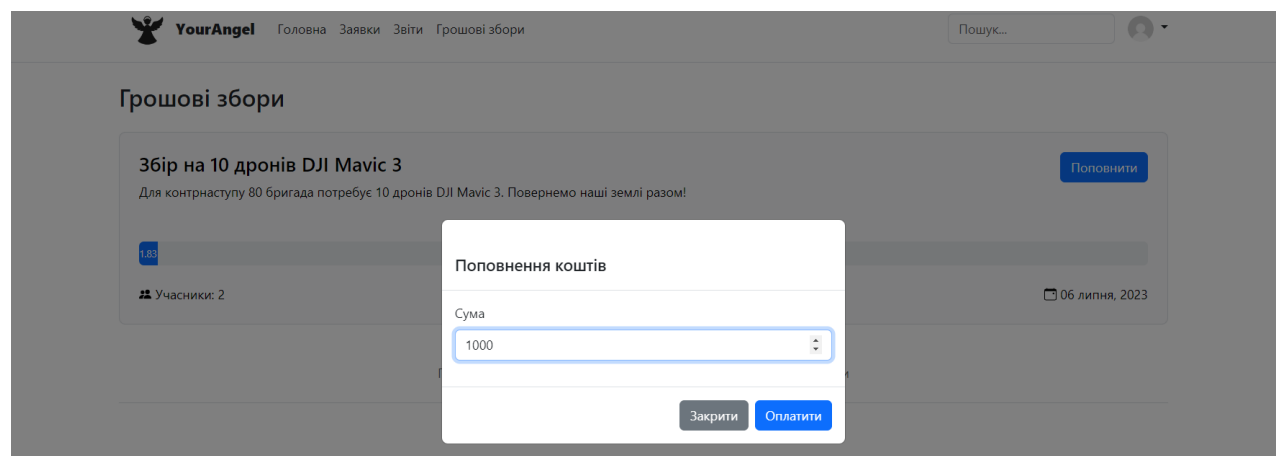

Рисунок 3.21 – Симулятор донатів

Для впевненності у працездатності web-додатку було проведено його тестування. У процесі перевірялась коректність відображення контенту, функціональність форм та кнопок, взаємодія з БД та інші аспекти роботи даного програмного продукту. У результаті перевірки помилок роботи web-додатку не виявлено.

## **ВИСНОВКИ**

У результаті виконання дипломної роботи було розроблено web-додаток підтримки волонтерської діяльності.

Під час виконання даної роботи було проведено аналіз предметної області, досліджено актуальність розробки, проаналізовано продукти-аналоги, сформовано мету та задачі проєкту. Розроблено технічне завдання, де описані функціональні та технічні вимоги до створення web-додатку підтримки волонтерської діяльності (додаток А). Також проведено планування робіт щодо реалізації цього проекту (додаток Б).

У другій частині виконано структурно-функціональне моделювання, визначено варіанти використання web-додатку та спроектовано базу даних. У результаті були змодельовані такі діаграми: контекстна діаграма IDEF0 та її декомпозиція, діаграма послідовності, діаграма варіантів використання та логічна модель бази даних.

У третьому розділі описано архітектуру web-додатку та процес розробки. Продемонстровано використання web-додатку підтримки волонтерської діяльності. Коротко наведено результати тестування.

Web-додаток було розміщено на хостингу та відкрито для публічного доступу за посиланням: https://yourangelua.000webhostapp.com/.

Використання розробленого програмного продукту дозволить охопити ширшу аудиторію та потенційно залучити більше підтримки.

Результати роботи були представлені на конференції «ІМА-2023» (додаток В).

У додатку Г надано лістинг для основних модулів web-додатку підтримки волонтерської діяльності.

## **СПИСОК ВИКОРИСТАНИХ ДЖЕРЕЛ**

1. Здоров'я і суспільство в умовах війни // Збірник наукових статей / Центральноукраїнський інститут розвитку людини Університету «Україна». Кропивницький, 2022. С. 149-151. [Електронний ресурс] – Режим доступу до ресурсу: https://cnej.gov.md/sites/default/files/zbirnik\_statey-2022.\_1.pdf#page=150 (дата звернення: 30.04.2023).

2. Формування соціальної згуртованості територіальної громади шляхом розвитку волонтерської діяльності: Львів, 2023. [Електронний ресурс] – Режим доступу по ресурсу: https://er.ucu.edu.ua/bitstream/handle/1/3714/Tsebenko\_mag.pdf?sequence=1 (дата звернення: 30.04.2023).

3. Humanitarian and medical aid to ukraine [Електронний ресурс] – Режим доступу до ресурсу: https://helpukraine.center/ (дата звернення: 02.05.2023).

4. Повернись живим [Електронний ресурс] – Режим доступу до ресурсу: https://savelife.in.ua/ (дата звернення: 02.05.2023).

5. Армія SOS [Електронний ресурс] – Режим доступу до ресурсу: https://armysos.com.ua/uk/ (дата звернення: 03.05.2023).

6. Мрія вільних людей [Електронний ресурс] – Режим доступу до ресурсу: https://mriya.od.ua/ (дата звернення: 03.05.2023).

7. HTML Довідник тегів // W3schoolsUA. Українською [Електронний ресурс] – Режим доступу до ресурсу: https://w3schoolsua.github.io/tags/index.html#gsc.tab=0 (дата звернення: 03.05.2023).

8. CSS Підручник // W3schoolsUA. Українською [Електронний ресурс] – Режим доступу до ресурсу: https://w3schoolsua.github.io/css/index.html#gsc.tab=0 (дата звернення: 03.05.2023).

9. JavaScript Tutorial // W3schools [Електронний ресурс] – Режим доступу до ресурсу: https://www.w3schools.com/js/ (дата звернення: 03.05.2023).

10. The PHP Framework for Web Artisans [Електронний ресурс] – Режим доступу до ресурсу: https://laravel.com/docs/10.x (дата звернення: 03.05.2023).

11. Get started with Bootstrap // Bootstrap [Електронний ресурс] – Режим доступу до ресурсу: https://getbootstrap.com/docs/5.3/getting-started/introduction/ (дата звернення: 03.05.2023).

12. SQL Tutorial // W3schools [Електронний ресурс] – Режим доступу до ресурсу: https://www.w3schools.com/sql/default.asp (дата звернення: 03.05.2023).

13. МЕТОДОЛОГІЯ IDEF0 // Stud.com.ua [Електронний ресурс] – Режим доступу до ресурсу: https://stud.com.ua/87184/ekonomika/metodologiya\_idef0 (дата звернення: 15.03.2023).

14. Мова UML. Діаграма використання [Електронний ресурс] – Режим доступу до ресурсу: <http://p4ilka.blogspot.com/2018/12/uml.html> (дата звернення: 16.05.2023).

15. MVC Framework - Introduction // Tutorialspoint [Електронний ресурс] – Режим доступу до до ресурсу: https://www.tutorialspoint.com/mvc framework/mvc framework introduction.htm (дата звернення: 30.05.2023).

16. Visual Studio Code [Електронний ресурс] – Режим доступу до ресурсу: https://code.visualstudio.com/docs (дата звернення: 01.05.2023).

17. Постановка цілей по SMART – приклади, критерії [Електронний ресурс] – Режим доступу до ресурсу: https://pdatu.edu.ua/images/vihovnarobota/psiholog/ps10.pdf (дата звернення: 10.03.2023).

18. What is a Work Breakdown Structure // WorkBreakdownStructure [Електронний ресурс] – Режим доступу до ресурсу: https://www.workbreakdownstructure.com/ (дата звернення: 14.03.2023).

19. Структуризація проекту [Електронний ресурс] – Режим доступу до ресурсу: https://www.oa.edu.ua/download/Lektsija\_5.PDF (дата звернення: 14.03.2023).

20. Що таке діаграма Ганта та як нею правильно користуватися [Електронний ресурс] – Режим доступу до ресурсу: https://nachasi.com/creative/2020/09/03/ganttchart/ (дата звернення: 14.03.2023).

# **ДОДАТОК А**

# **ТЕХНІЧНЕ ЗАВДАННЯ**

# **на розробку**

**«Web-додаток підтримки волонтерської діяльності»**

#### **1. Призначення й мета web-додатку підтримки волонтерської діяльності**

#### **1.1 Призначення web-додатку**

Web-додаток призначений для підтримки волонтерської діяльності.

### **1.2 Мета створення web-додатку**

Головна мета проекту – це створення web-додатку для підтримки волонтерської діяльності, використання якого забезпечить її належну організацію шляхом автоматизації процесу взаємодії волонтерів та людей, яким необхідна допомога.

#### **1.3 Цільова аудиторія**

Цільовою аудиторією даного проекту є свідомі громадяни, які мають можливість і бажання добровільно допомагати, та люди або організації, які потребують цієї помічі.

#### **2 Вимоги до проекту**

#### **2.1 Вимоги до проекту в цілому**

#### **2.1.1 Вимоги до структури й функціонування**

Web-додаток для підтримки волонтерської діяльності повинен бути реалізований за допомогою web-інструментів та забезпечувати визначений набір функціональних можливостей.

Кінцевий продукт даного проекту має бути представлений web-додатком, який має інтуїтивно-зрозумілий інтерфейс та увесь необхідний функціонал для забезпечення організації добровільної волонтерської допомоги.

#### **2.1.2 Вимоги до персоналу**

Адміністратори web-додатку не повинні мати особливих технічних навичок як для роботи з ним, так і його підтримки. Єдиною вимогою є наявність базового вміння користування персональним комп'ютером та web-браузером.

### **2.1.3 Вимоги до збереження інформації**

Уся інформація надана у web-додатку повинна зберігатися у базі даних реалізованій засобами системи управління базами даних MySQL.

#### **2.1.4 Вимоги до розмежування доступу**

Розроблюваний web-додаток має бути загальнодоступним у мережі Інтернет. Права доступу до інформації розмежовані за групами користувачів: адміністратор, відвідувач та зареєстрований користувач. Перший має необмежений доступ до даних із правами підтвердження та відхилення заявок на допомогу, та можливістю створювати грошові збори. Доступ до адміністративної панелі надається за спеціальним логіном та паролем.

Будь-який відвідувач web-додатку може переглянути усі оголошення та звітність. Для цього він може скористатися пошуковою системою та фільтрами. Зареєстрованому користувачу доступні всі можливості відвідувача, а також дозвіл на розміщення власних заявок на допомогу, можливість залишити коментар до оголошення та участь у грошових зборах.

## **2.2 Структура web-додатку**

### **2.2.1 Загальна інформація про структуру web-додатку**

До структури web-додатку входять усі його web-сторінки, які є загальнодоступними, та адміністративна панель для адміністраторів web-додатку.

Перелік сторінок web-додатку наступний:

«Головна» сторінка містить навігаційне меню, яке закріплене на кожній сторінці web-додатку, інформаційні блоки про діяльність даного онлайн сервісу, контактні дані для звернення з питань роботи web-додатку, кнопки переходу до особистого кабінету або реєстрації;

на сторінці «Заявки» розміщені оголошення, які пройшли модерацію та чекають на підтримку небайдужих. Для зручності пошуку необхідної заявки, на сторінці передбачений пошук за назвою, фільтрація по областях та категоріях;

сторінка «Звітність» містить графічні представлення успішної діяльності користувачів web-додатку. Конкретні цифри гуманітарної, грошової допомоги, яка була зібрана через даний онлайн сервіс;

«Грошові збори» сторінка для здійснення фінансової допомоги;

для переходу в особистий кабінет користувач має пройти форму входу або реєстрації. Після успішної авторизації він має можливість взаємодіяти зі своїми вже створеними заявками та розміщувати нові оголошення;

адмін-панель web-додатку містить сторінки управління оголошеннями (підтвердження/відхилення) та користувачами, із можливістю заблокувати акаунт ненадійного учасника спільноти.

#### **2.2.2 Навігаційне меню**

Для зручної навігації повинно бути створене меню, яке забезпечить швидке переміщення користувача по всім доступним сторінкам web-додатку. Воно має бути закріплене й розташовуватися зверху (у шапці) на кожній сторінці.

### **2.2.3 Управління контентом**

Управління оголошеннями web-додатку має здійснюватися за допомогою адміністративної панелі. Усе інформаційне наповнення онлайн сервісу має міститися у базі даних.

### **2.2.4 Дизайн web-додатку**

Дизайн web-додатку має бути виконаний у мінімалістичному та сучасному стилі. Основними кольорами є білий та чорний з патріотичними деталями жовтоблакитного кольору.

Види та розміри шрифтів мають бути комфортними для перегляду. Інформаційні блоки, графічні матеріали та інші елементи web-сторінок повинні мати зручне та логічне розташування. Шаблон майбутнього програмного продукту зображено на рисунку А.1.

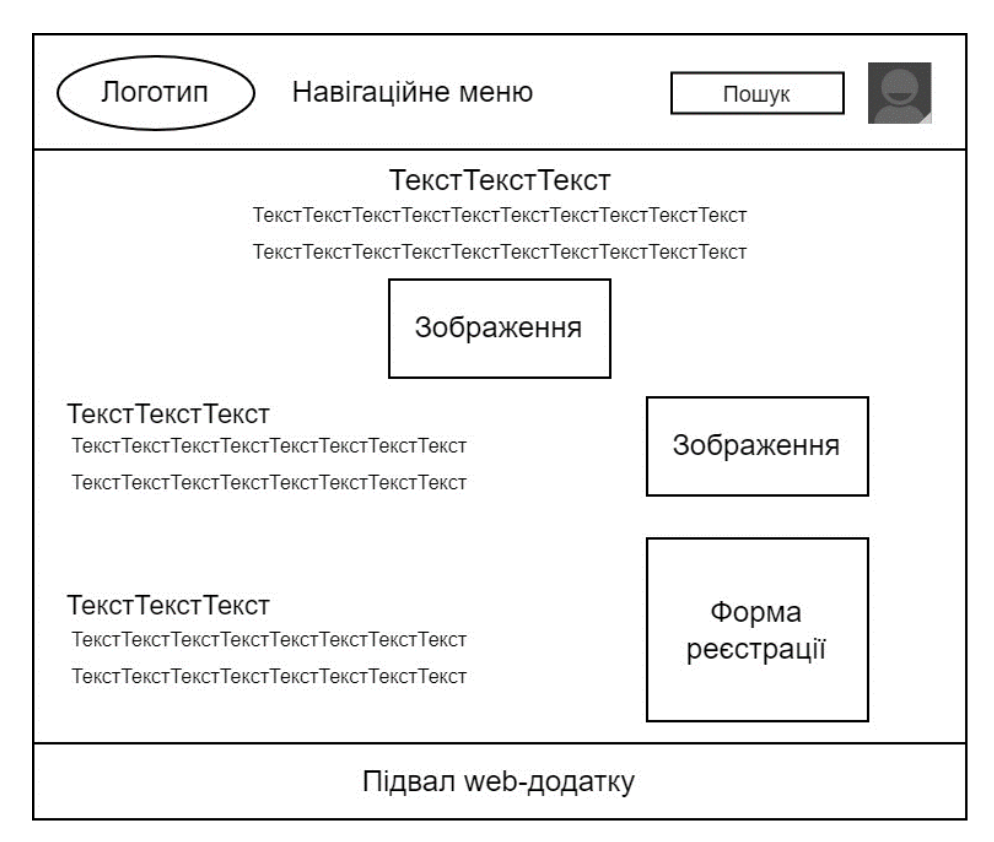

Рисунок А.1 – Схема головної сторінки

## **2.2.4 Система навігації (карта web-додатку)**

Карта web-додатку зображена на рисунку А.2.

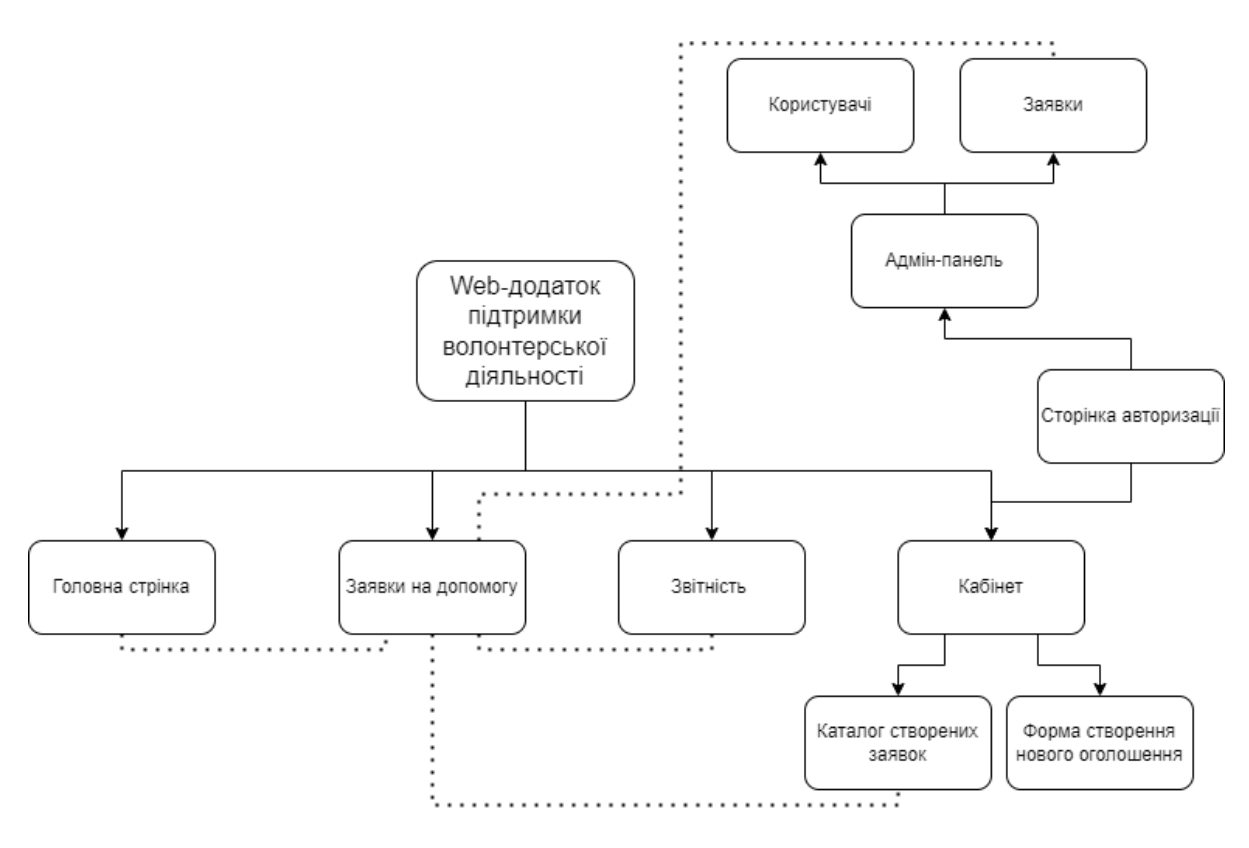

Рисунок А.2 – Система навігації

## **2.3 Вимоги до видів забезпечення**

## **2.3.1 Вимоги до лінгвістичного забезпечення**

Увесь текст у web-додатку має бути виконаний українською мовою.

## **2.3.2 Вимоги до програмного забезпечення**

Програмне забезпечення клієнтської частини повинне задовольняти наступним вимогам:

web-браузер: Internet Explorer 7.0 і вище, або Firefox 3.5 і вище, або Opera 9.5 і вище, або Chrome 2 і вище, Microsoft Edge 38 і вище.

включена підтримка JavaScript, Flash і cookies.

#### **2.3.3 Вимоги до апаратного забезпечення**

Для користування web-додатком можна використовувати комп'ютер (ПК) або смартфон. Апаратне забезпечення серверної частини ПК повинне задовольняти наступним вимогам:

процесор, базова частота якого є не нижче 2,4 ГГц та частота пам'яті від 2400 МГц;

− оперативна пам'ять не менше Гб;

− жорсткий диск ємністю не менше 120 ГБ;

− ОС: Microsoft Windows XP та вище, або Linux (Peppermint OS, elementary OS, Pop OS, Linux Lite, Endless OS, Ubuntu LTS Release с GNOME, Deepin, Kubuntu LTS Release, Linux Mint Cinnamon Edition, Zorin OS), або MacOS 10.7 та вище;

− web-сервер Apache з модулем MOD\_REWRITE;

не менш 500 МБ вільного місця на диску.

Мобільні пристрої повинні мати наступне:

− [Android](https://ru.wikipedia.org/wiki/Android) версія 5 та вище, від 2 ГБ оперативної пам'яті, мінімальний чотирьохядерний з частотою 1,5 ГГц (32- або 64-розрядний);

− [iOS](https://ru.wikipedia.org/wiki/IOS) версія 10 та вище, від 2 ГБ оперативної пам'яті, мінімальний двоядерний 64-розрядний процесор.

#### **2.4 Вимоги до функціонування системи**

#### **2.4.1 Потреби користувача**

Потреби користувача, визначені на основі рішення замовника, представлені у таблині А.1.

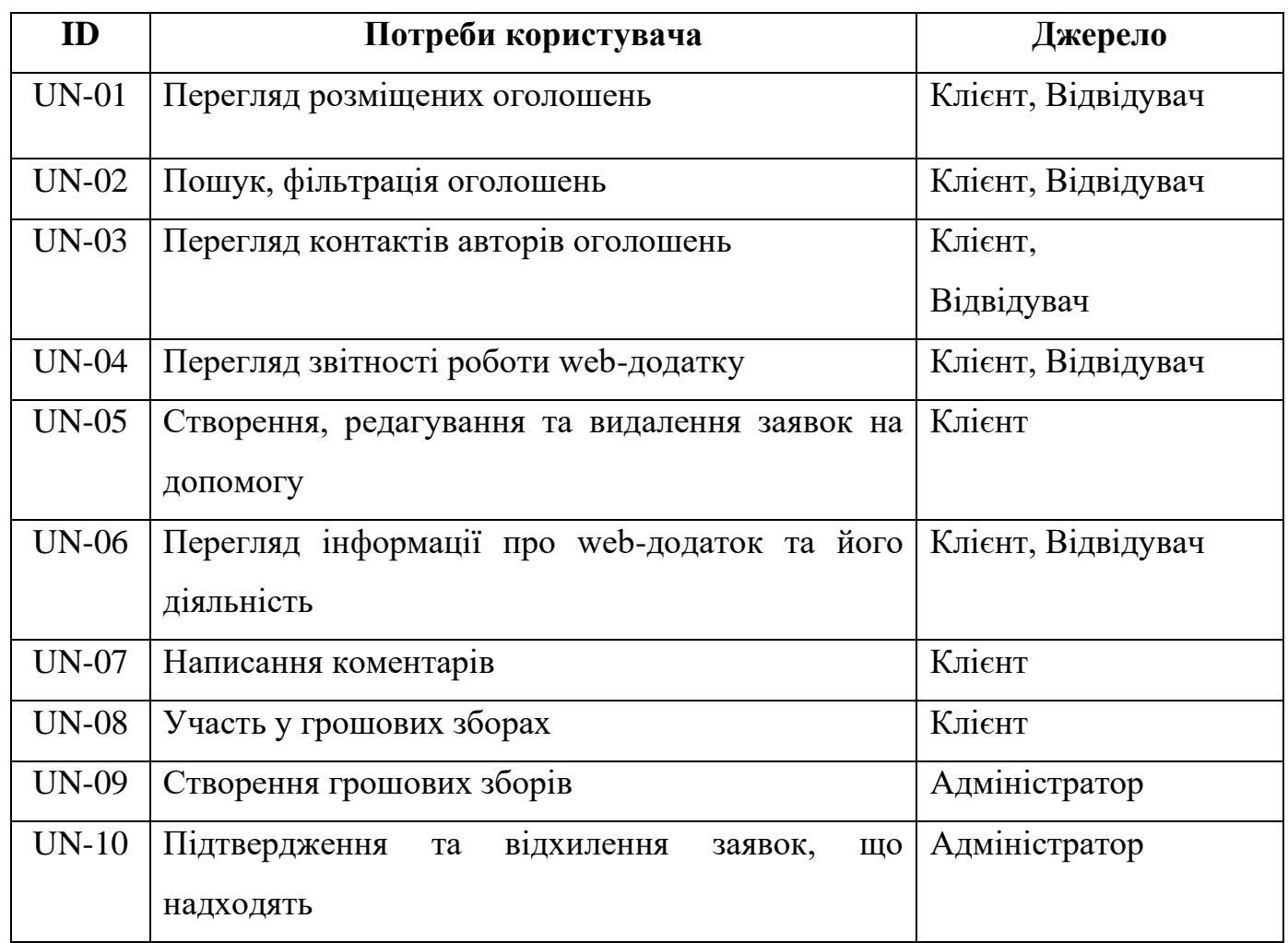

Таблиця А.1 – Потреби користувача

## **2.4.2 Функціональні вимоги**

Проаналізувавши потреби користувачів web-додатку було визначено наступні вимоги:

− наявність реєстрації та авторизації користувачів;

− можливість в зручному та зрозумілому вигляді ознайомитися зі звітністю роботи web-додатку;

пошук та фільтрація за назвою, типом допомоги, геолокацією;

− можливість онлайн зв'язатися з автором оголошення, щоб запропонувати допомогу;

наявність панелі адміністратора для підтвердження або відхилення нових оголошень про допомогу;

− наявність грошових зборів з можливістю задонатити;

− можливість автоматизованого формування графіків для звітування про роботу web-додатку.

## **3 Склад і зміст робіт зі створення**

## **web-додатку підтримки волонтерської діяльності**

Детальний опис етапів створення web-додатку наведено в таблиці А.2. Таблиця А.2 **–** Етапи створення web-додатку

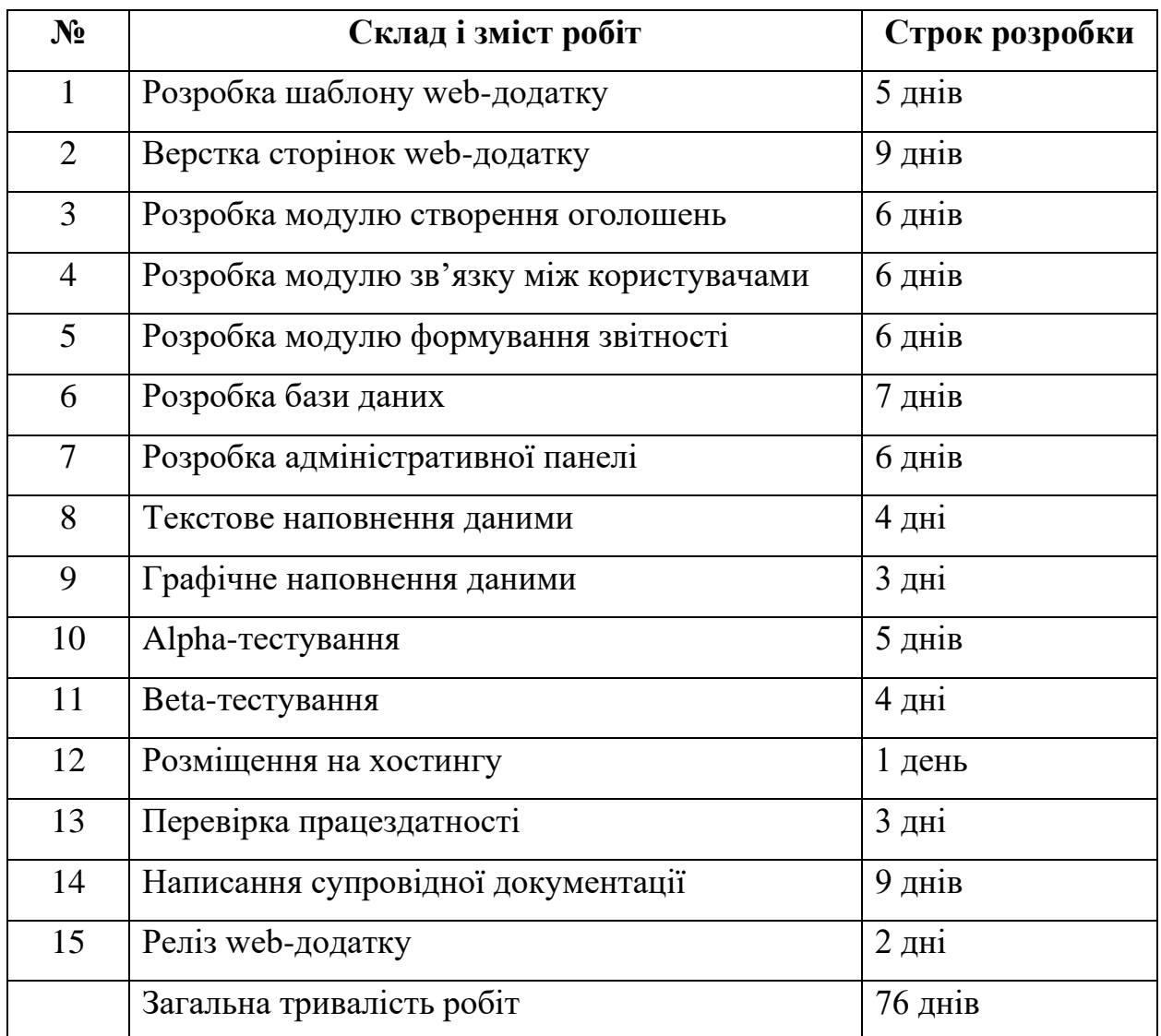

# **4 Вимоги до складу й змісту робіт із введення web-додатку в експлуатацію**

Для створення умов функціонування, при яких гарантується відповідність створюваного web-додатку вимогам технічного завдання (ТЗ) та можливість його ефективної роботи, в організації замовника повинен бути проведений певний комплекс заходів.

Для переносу web-додатку на хостинг необхідно, щоб параметри хостинга відповідали вимогам, зазначеним у ТЗ.

## **ДОДАТОК Б**

### **Планування робіт**

Благодійність вже давно стала звичайною справою для певних жителів України. Допомога хворим дітям, підтримка безпритульних тварин, донати на армію з 2014 року тощо. Цим займались та займаються певні організації та фонди. Але з початком повномасштабної війни в Україні благодійність вийшла на новій рівень. Дехто не може уявити свій день без доната на Збройні сили України або волонтерської діяльності на користь нашої Батьківщини. Тому зараз особливо важливо вдосконалювати процеси волонтерської діяльності, щоб охочих допомагати ставало більше. І це все звичайно наблизить нашу перемогу.

**Деталізація мети проекту методом SMART.** Для успішності та конкурентоспроможності даного проекту треба на концептуальному етапі правильно визначити його мету за допомогою SMART-методу [17]. Формат постановки SMARTмети для даного проекту наступний:

*«Розробити web-додаток підтримки волонтерської діяльності до 05.06.2023 для залучення більшої кількості людей до благодійності та швидкого закриття потреб громадян країни через створення оголошень (заявок на допомогу) та відкритого чату користувачів».*

Результати цього представлено в таблиці Б.1.

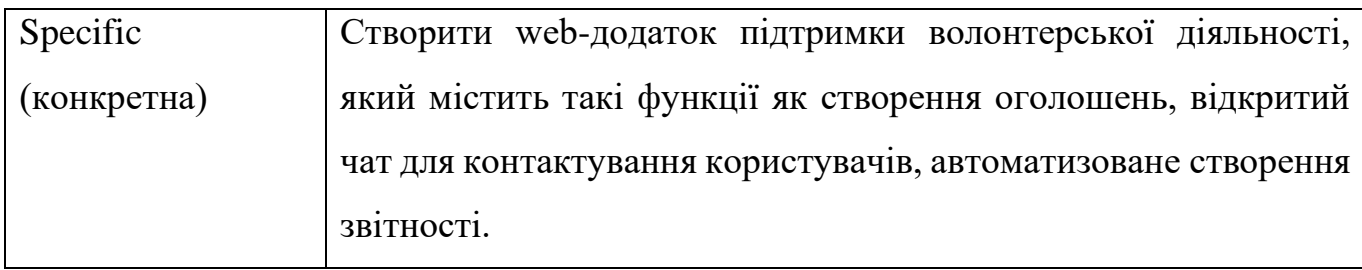

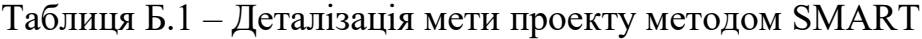

Продовження табл. Б.1.

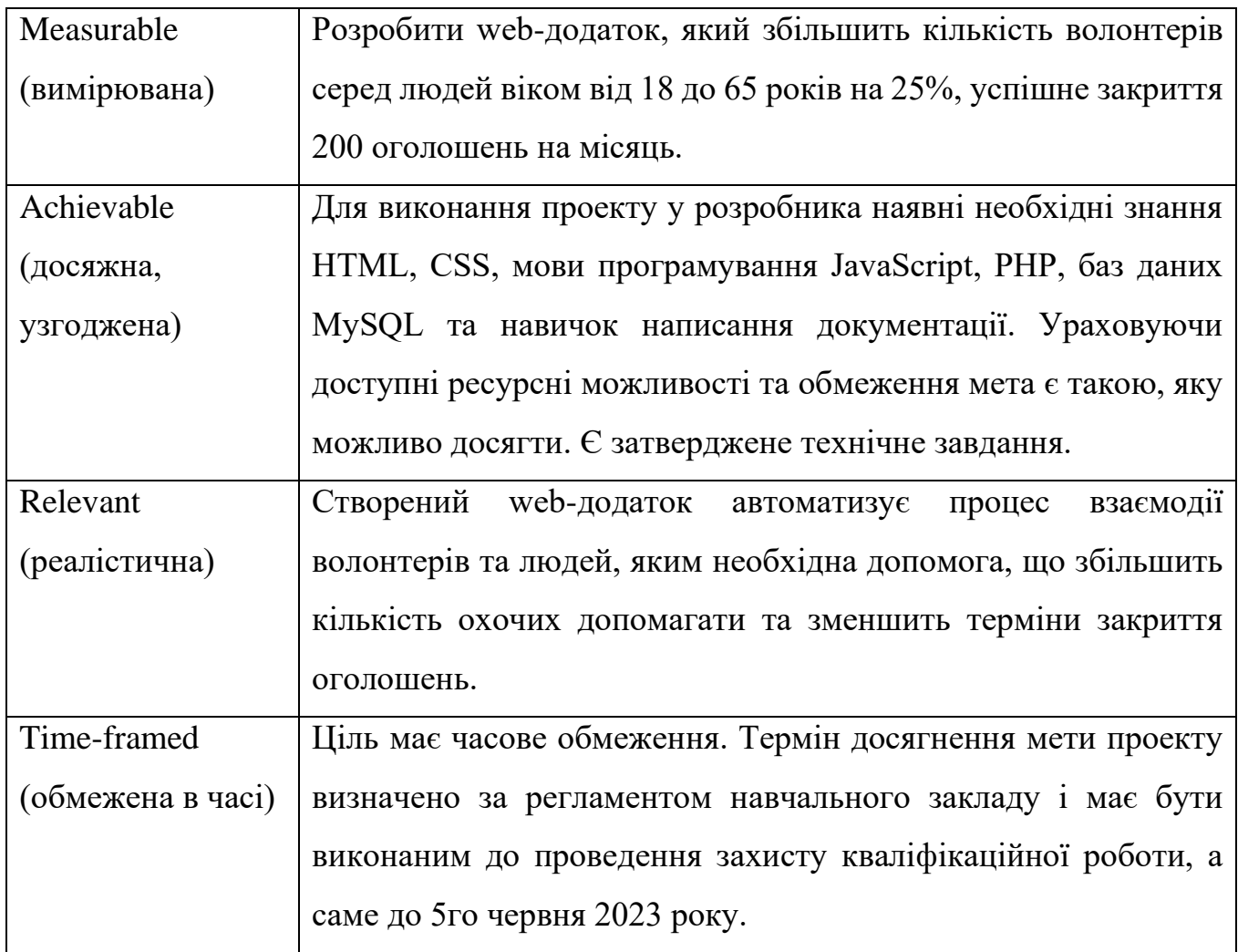

**Планування змісту робіт.** WBS [18] (Work Breakdown Structure – ієрархічна структура робіт) – це графічний вигляд елементів проекту, які згруповані ієрархією у єдине ціле з продуктом проекту. Структура декомпозиції робіт орієнтована на досконале їх виконання по частинам. WBS і сама є ключовою складовою проекту. Вона спрямована на організацію командної роботи. Елементами декомпозиції можуть бути продукти, дані та послуги. Більше того, WBS забезпечує необхідний каркас для подальшої ретельної оцінки термінів, контролю та графіків роботи при створенні календарного плану.

На найвищому (першому) рівні розміщений продукт проекту. Основні дії та заходи, які забезпечують досягнення мети проекту, зафіксовані на другому рівні

декомпозиції. Остання виконується до тих пір, поки роботи не стануть елементарними задачами. Їх також називають простими.

Елементарні роботи – це дії, які мають однозначний чіткий результат. На кожну з них призначена одна відповідальна конкретна особа, для якої можна обчислити витрати праці й тривалість виконання. На рисунку Б.1 представлено WBS проекту розробки web-додатку підтримки волонтерської діяльності.

**Планування структури виконавців.** Наступним етапом після декомпозиції процесів є розробка організаційної структури виконавців або OBS [19]. Остання є абревіатурою від Organizational Breakdown Structure. Вона визначається як графічна структура відображення відповідальних осіб. Вони всі є учасниками, які беруть участь у реалізації проекту.

У ролі відповідальних осіб виступають співробітники, які відповідають за організацію та виконання однієї елементарної роботи, яка зазначена у WBS. Кожну з них можна розглядати як окремий проект.

На рисунку Б.2 представлено організаційну структуру планування даного проекту. Список виконавців, які функціонують в проекті описано в таблиці Б.2.

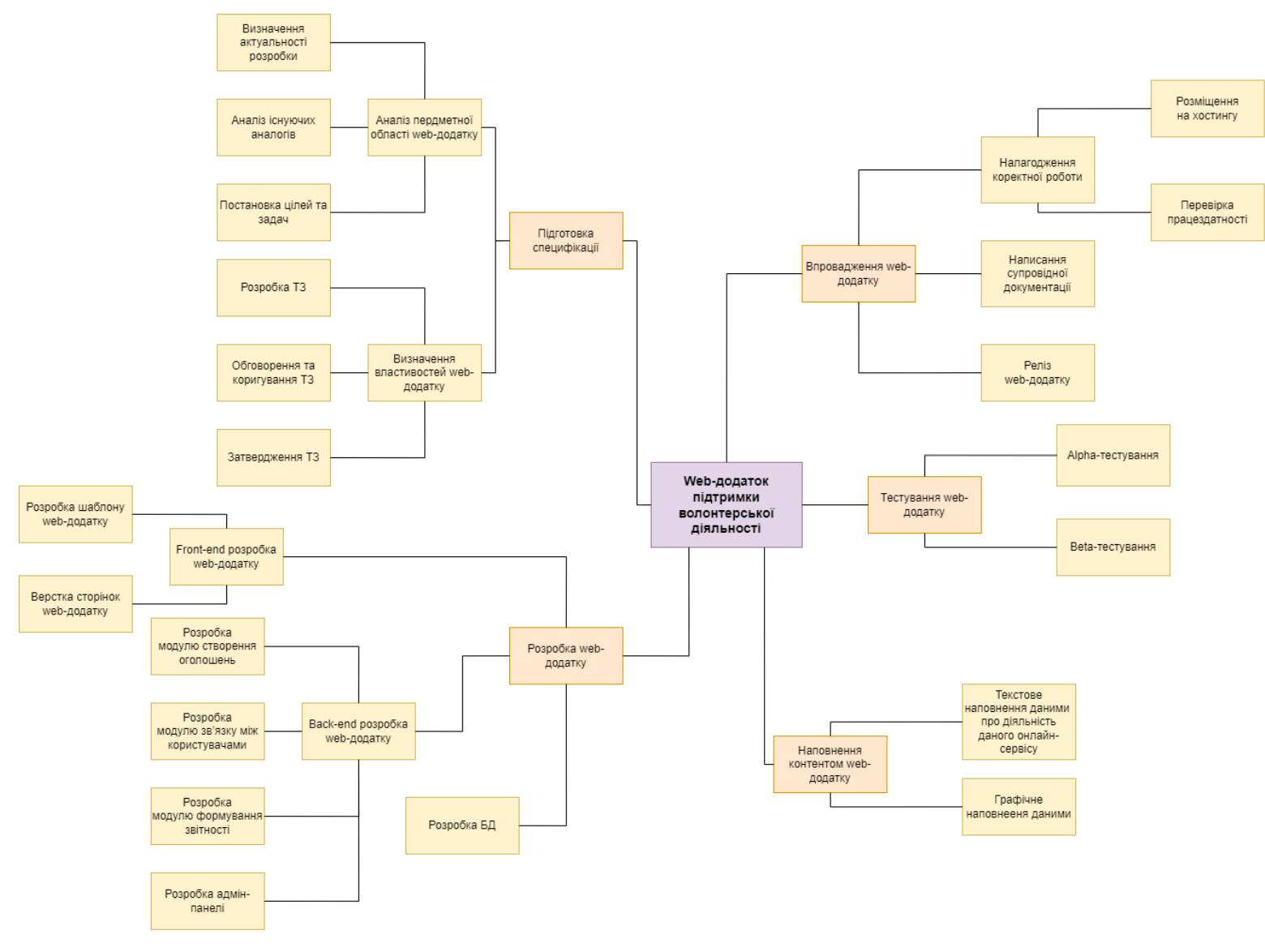

Рисунок Б.1 – WBS-структура робіт проекту

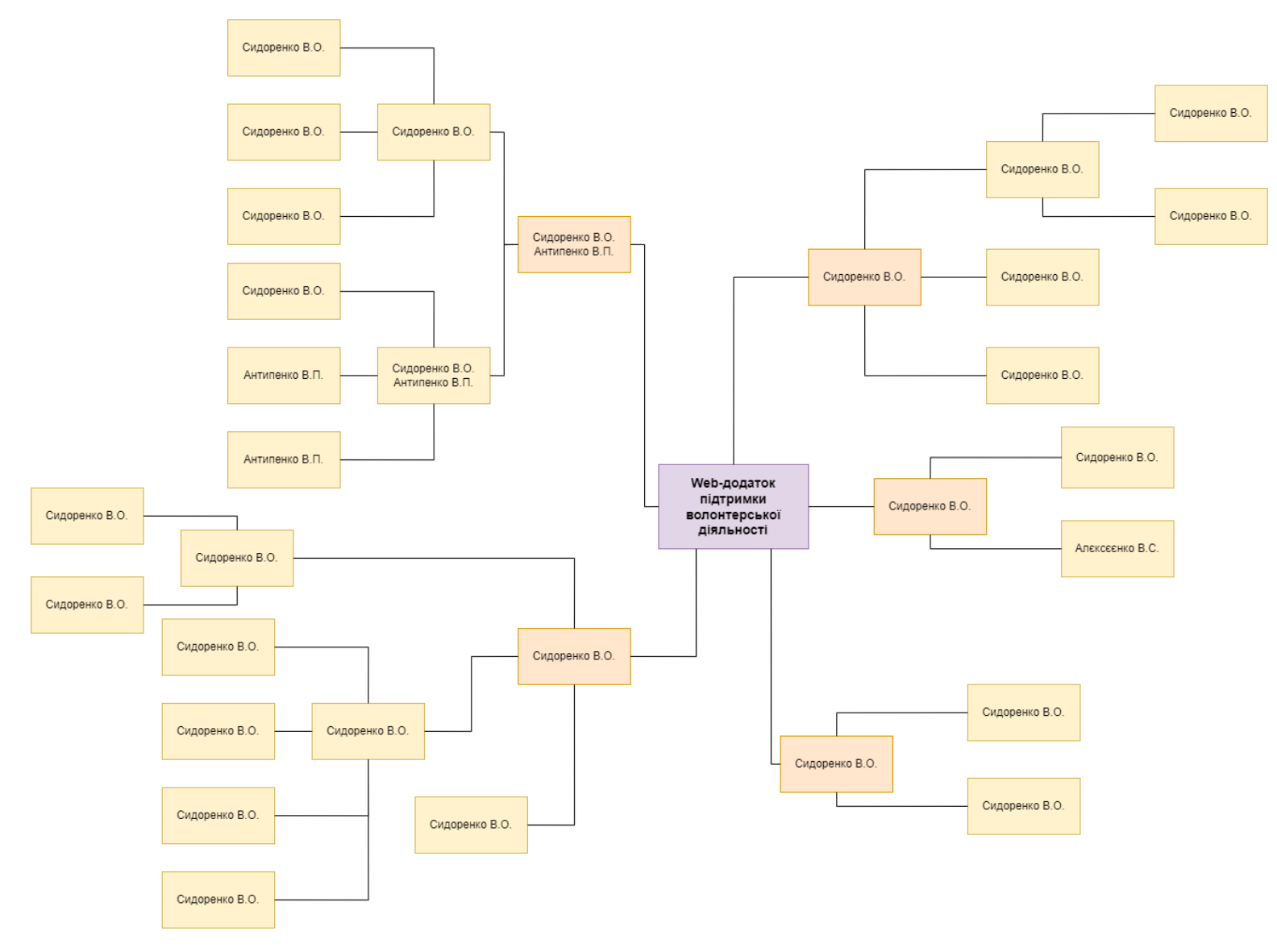

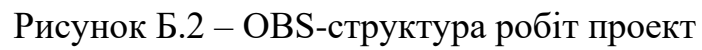

Таблиця Б.2 – Виконавці проекту

| Роль                                           | Ім'я                                                                                       | Проектна роль                                                                                                    |  |  |  |  |  |  |
|------------------------------------------------|--------------------------------------------------------------------------------------------|----------------------------------------------------------------------------------------------------|--|--|--|--|--|--|
| Розробник                                      | Сидоренко В.О.                                                                             | Виконує front-end та back-end розробку                                                                                         |  |  |  |  |  |  |
| Проектувальник                                 | Сидоренко В.О.                                                                             | Виконує проектування бази<br>даних<br>та<br>розробляє структуру web-додатку.                                                   |  |  |  |  |  |  |
| Тестувальник<br>$\mathbf{B}$<br>рамках проекту | Відповідає за<br>Сидоренко В.О.<br>Alpha-тестування<br>функціоналу та дизайну web-додатку. |                                                                                                    |  |  |  |  |  |  |
| Тестувальник<br>поза проекту                   | Алексеенко В.С.                                                                            | Відповідає за Вета-тестування функціоналу<br>та дизайну web-додатку.                                                           |  |  |  |  |  |  |
| Керівник<br>проекту                            | Антипенко В.П.                                                                             | Формує завдання на розробку проекту та<br>затверджує документацію.                                                             |  |  |  |  |  |  |
| Менеджер<br>проекту                            | Сидоренко В.О.                                                                             | Відповідає за виконання термінів, розподіл<br>pecypciB<br>M1X<br>та<br>завдань<br>учасниками.<br>Виконує збір та аналіз даних. |  |  |  |  |  |  |

**Діаграма Ганта.** Побудова календарного графіку (діаграми Ганта) [20] є одним з важливих етапів планування проекту, що виглядає як розклад виконання робіт з реальним розподілом дат. Завдяки йому можна отримати достовірне уявлення про тривалість процесів з обмеженнями у ресурсах, урахуванням вихідних днів та свят.

Календарний графік даного проекту представлено на рисунку Б.3.

|                 | $\odot$ | ☆    | задачи • Название задачи                                       | • Длительнос • Начало |                    |                           | • Окончание • Предшественни • | Авг<br>Сен | Окт | Ноя<br>Дек | Янв | Фев<br>Map | Anp | ∣ Май |
|-----------------|---------|------|----------------------------------------------------------------|-----------------------|--------------------|---------------------------|-------------------------------|------------|-----|------------|-----|------------|-----|-------|
|                 |         |      |                                                                |                       |                    |                           |                               |            |     |            |     |            |     |       |
|                 |         |      | <sup>4</sup> Web-додаток підтримки<br>волонтерської діяльності | 122 дней?             | Чт 01.12.22        | Пт 19.05.23               |                               |            |     |            |     |            |     |       |
| $\overline{2}$  |         | ى -ا | ⊿ Підготовка специфікації                                      | 19 дней               | <b>Yr 01.12.22</b> | Вт 27.12.22               |                               |            |     |            |     |            |     |       |
| 3               |         | ى تا | 4 Аналіз предметної області                                    | 7 дней                | Чт 01.12.22        | C6 10.12.22               |                               |            |     | п          |     |            |     |       |
| 4               |         | ❖    | Визначення актальності<br>розробки                             | 3 дней                | Чт 01.12.22        | Bc 04.12.22               |                               |            |     | в          |     |            |     |       |
| 5               |         | ☆    | Аналіз існуючих аналогів                                       | 3 дней                | Пн 05.12.22        | Cp 07.12.22 4             |                               |            |     | ň          |     |            |     |       |
| 6               |         | ❖    | Постановка цілей та задач                                      | 3 дней                | Чт 08.12.22        | C <sub>6</sub> 10.12.22 5 |                               |            |     |            |     |            |     |       |
| 7               |         | ى تا | 4 Визначення властивостей<br>web-додатку                       | 12 дней               | Пн 12.12.22        | BT 27.12.22               |                               |            |     |            |     |            |     |       |
| 8               |         | ❖    | Розробка ТЗ                                                    | 3 дней                | Пн 12.12.22        | Cp 14.12.22 6             |                               |            |     |            |     |            |     |       |
| 9               |         | ☆    | Обговорення та коригування 7 дней<br>T <sub>3</sub>            |                       | Чт 15.12.22        | Пт 23.12.22 8             |                               |            |     | ĎТ         |     |            |     |       |
| 10 <sup>°</sup> |         | ₽    | Затвердження ТЗ                                                | 2 дней                | Пн 26.12.22        | BT 27.12.22               | -9                            |            |     |            |     |            |     |       |
| 11              |         | ≠    | ⊿ Розробка додатку                                             | 45 дней               | Cp 28.12.22        | B <sub>1</sub> 28.02.23   |                               |            |     |            |     |            |     |       |
| 12              |         | Съ.  | 4 Front-end розробка<br>web-додатку                            | <b>14 дней</b>        | Cp 28.12.22        | Пн 16.01.23               |                               |            |     |            |     |            |     |       |
| 13              |         | ≯    | Розробка шаблону<br>web-додатку                                | 5 дней                | Cp 28.12.22        | BT 03.01.23               | 10                            |            |     |            |     |            |     |       |
| 14              |         | ★    | Верстка сторінок                                               | 9 дней                | Cp 04.01.23        | Пн 16.01.23 13            |                               |            |     |            |     |            |     |       |
| 15              |         | - 4  | 4 Back-end розробка                                            | 24 дней               | Br 17.01.23        | Пт 17.02.23               |                               |            |     |            |     |            |     |       |
| 16              |         | ≠    | Розробка модулю створення<br>оголошень                         | 6 дней                | Вт 17.01.23        | Вт 24.01.23               | 14                            |            |     |            |     |            |     |       |
| 17              |         | ≠    | Розробка модулю з'язку між<br>користувачами                    | 6 дней                | Cp 25.01.23        | Cp 01.02.23               | <b>16</b>                     |            |     |            |     |            |     |       |
| 18              |         | ≠    | Розробка модулю<br>формування звітності                        | 6 дней                | Чт 02.02.23        | Чт 09.02.23               | 17                            |            |     |            |     |            |     |       |
| 19              |         | ≠    | Розробка адмін-панелі                                          | 6 дней                | Пт 10.02.23        | Пт 17.02.23               | 18                            |            |     |            |     |            |     |       |
| 20              |         | ≠    | Розробка БД                                                    | 7 дней                | Пн 20.02.23        | BT 28.02.23               | 19                            |            |     |            |     |            |     |       |
| 21              |         | -4   | 4 Наповнення контентом                                         | 7 дней                | Cp 01.03.23        | Чт 09.03.23               |                               |            |     |            |     |            |     |       |
| 22              |         | ≯    | Текстове наповнення даними                                     | 4 дней                | Cp 01.03.23        | Пн 06.03.23 20            |                               |            |     |            |     |            |     |       |
| 23              |         | ≠    | Графічне наповнення даними                                     | 3 дней                | Вт 07.03.23        | Чт 09.03.23               | 22                            |            |     |            |     |            |     |       |
| 24              |         | С.,  | ⊿ Тестування                                                   | 9 дней                | IIT 10.03.23       | Cp 22.03.23               |                               |            |     |            |     |            |     |       |
| 25              |         | ≠    | Alpha-тестування                                               | 5 дней                | Пт 10.03.23        | Чт 16.03.23               | 23                            |            |     |            |     |            |     |       |
| 26              |         | ≠    | Beta-тестування                                                | 4 дней                | Пт 17.03.23        | Cp 22.03.23               | 25                            |            |     |            |     |            |     |       |
| 27              |         | Цź,  | <b>4 Впровадеження web-додатку</b>                             | 15 дней               | Чт 23.03.23        | Cp 12.04.23               |                               |            |     |            |     |            |     |       |
| 28              |         | -4   | • Налагодження коректної<br>роботи                             | 4 дней                | <b>4r 23.03.23</b> | Вт 28.03.23               |                               |            |     |            |     | п          |     |       |
| 29              |         | ✬    | Розміщення на гостингу                                         | 1 день                | Чт 23.03.23        | Чт 23.03.23               | 26                            |            |     |            |     |            |     |       |
| 30              |         | ✬    | Перевірка працездотності                                       | 3 дней                | Пт 24.03.23        | Вт 28.03.23               | 29                            |            |     |            |     |            |     |       |
| 31              |         | ❖    | Написання супровідної<br>документації                          | 9 дней                | Cp 29.03.23        | Пн 10.04.23               | 30                            |            |     |            |     |            |     |       |
| 32              |         | ☆    | Реліз web-додатку                                              | 2 дней                | Вт 11.04.23        | Cp 12.04.23 31            |                               |            |     |            |     |            |     |       |

Рисунок Б.3 – Календарний графік проект

**Управління ризиками проекту.** Під час виконання якісної оцінки ризиків треба визначити ризики, які мають бути усунені якнайшвидше. У залежності від ступеня важливості ризику – реагування буде відповідне. Наступним етапом є виконання кількісного оцінювання ризиків. Кількісне та якісне оцінювання можуть виконувати одночасно або окремо, що залежить від ступеня забезпечення проекту. Таблиця Б.3 включає в себе потенційні ризики майбутнього продукту. У таблиці Б.4 представлено шкалу для класифікації ризиків за величиною впливу на проект та ймовірністю виникнення.

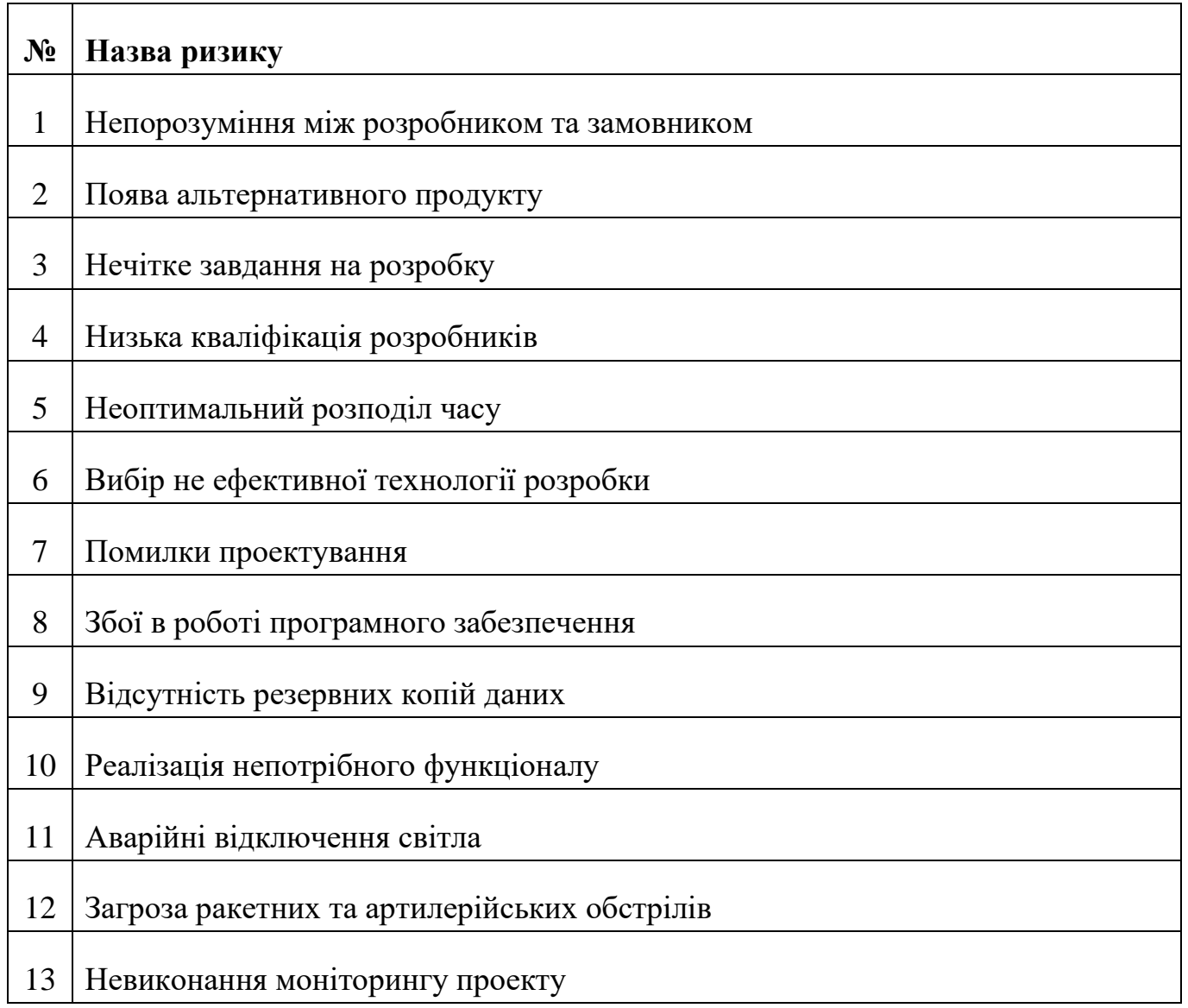

Таблиця Б.3 – Ідентифікація ризиків проекту

Таблиця Б.4 – Шкала оцінювання ризиків за ймовірністю виникнення та величиною впливу.

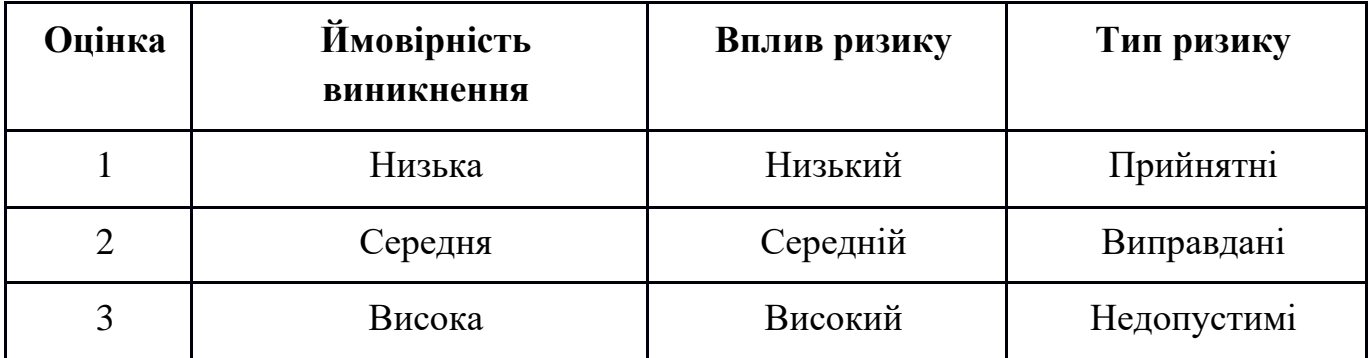

У результаті планування реагування було отримано матрицю ймовірності виникнення ризиків та впливу ризику, що зображена на рисунку Б.4.

Зеленим кольором на матриці позначають прийнятні ризики, жовтим – виправдані, а червоним – недопустимі.

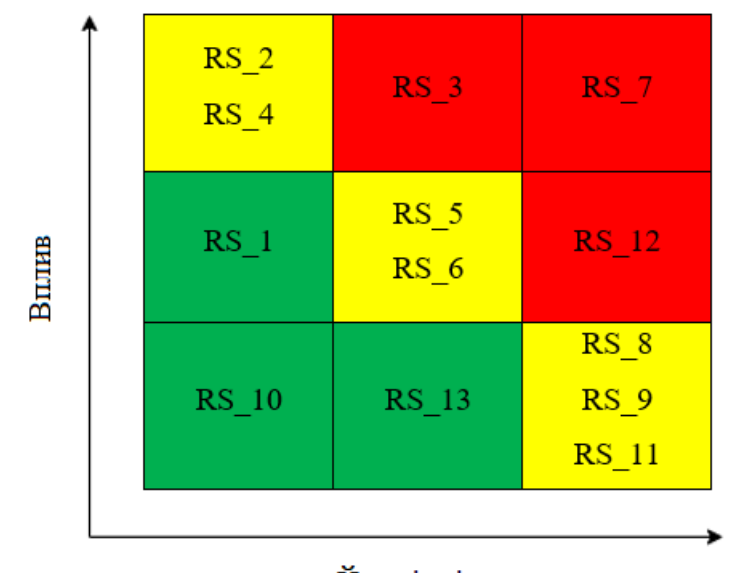

Ймовірність

Рисунок Б.4. – Матриця ймовірності

Класифікація ризиків за рівнем, відповідно до отриманого значення індексу, представлена у таблиці Б.5. У таблиці Б.6 описано ризики та стратегії реагування на кожен з них.

Таблиця Б.5 – Шкала оцінювання за рівнем ризику.

| N° | Назва       | Межі | Ризики, які входять (назва) |
|----|-------------|------|-----------------------------|
|    | Прийнятні   |      |                             |
|    | Виправдани  |      | 2, 4, 5, 6, 8, 9, 11        |
|    | Недопустимі |      |                             |

| ID     | Статус<br>ризику | Опис ризику                                              | Ймовірність<br>виникнення | Вплив<br>ризику | Ранг<br>ризику | План А                                                                                                    | Тип стратегії<br>реагування | План Б                                                                                         |  |
|--------|------------------|----------------------------------------------------------|---------------------------|-----------------|----------------|----------------------------------------------------------------------------------------------------|-----------------------------|------------------------------------------------------------------------------------------------|--|
| $RS_1$ | Відкри<br>тий    | Непорозумін<br>ня між<br>розробником<br>та<br>замовником | Низька                    | Середній        | $\overline{2}$ | Налагодження гарних<br>ділових стосунків між<br>розробником та<br>замовником. Створення<br>комфортних умов для<br>праці. | Попередження                | Оговорення причини<br>непорозумінь та спокійне їх<br>вирішення.                                |  |
| $RS_2$ | Відкри<br>тий    | Поява<br>альтернатив<br>ного<br>продукту                 | Низька                    | Високий         | $\overline{3}$ | Приділити достатню увагу<br>дослідженню аналогів та<br>реалізація унікальних<br>рішень у предметній<br>області.          | Прийняття                   | Розробка додаткового<br>унікального функціоналу.                                               |  |
| $RS_3$ | Відкри<br>тий    | Нечітке<br>завдання на<br>розробку                       | Середня                   | Високий         | 6              | Ясно і однозначно<br>обговорити із замовником<br>усі види вимог.<br>Періодичний контроль<br>замовником етапів роботи.    | Попередження                | Внесення правок у<br>розробку.                                                                 |  |
| $RS_4$ | Відкри<br>тий    | Низька<br>кваліфікація<br>розробників                    | Середня                   | Середній        | $\overline{4}$ | Переглянути онлайн-<br>ресурси для підвищення<br>рівня знань.                                                            | Пом'якшення                 | Врахувати час на<br>підготовку працівників.<br>Видати літературу,<br>переглянути онлайн-уроки. |  |

Таблиця Б.6 – Ризики та стратегії реагування

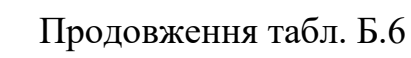

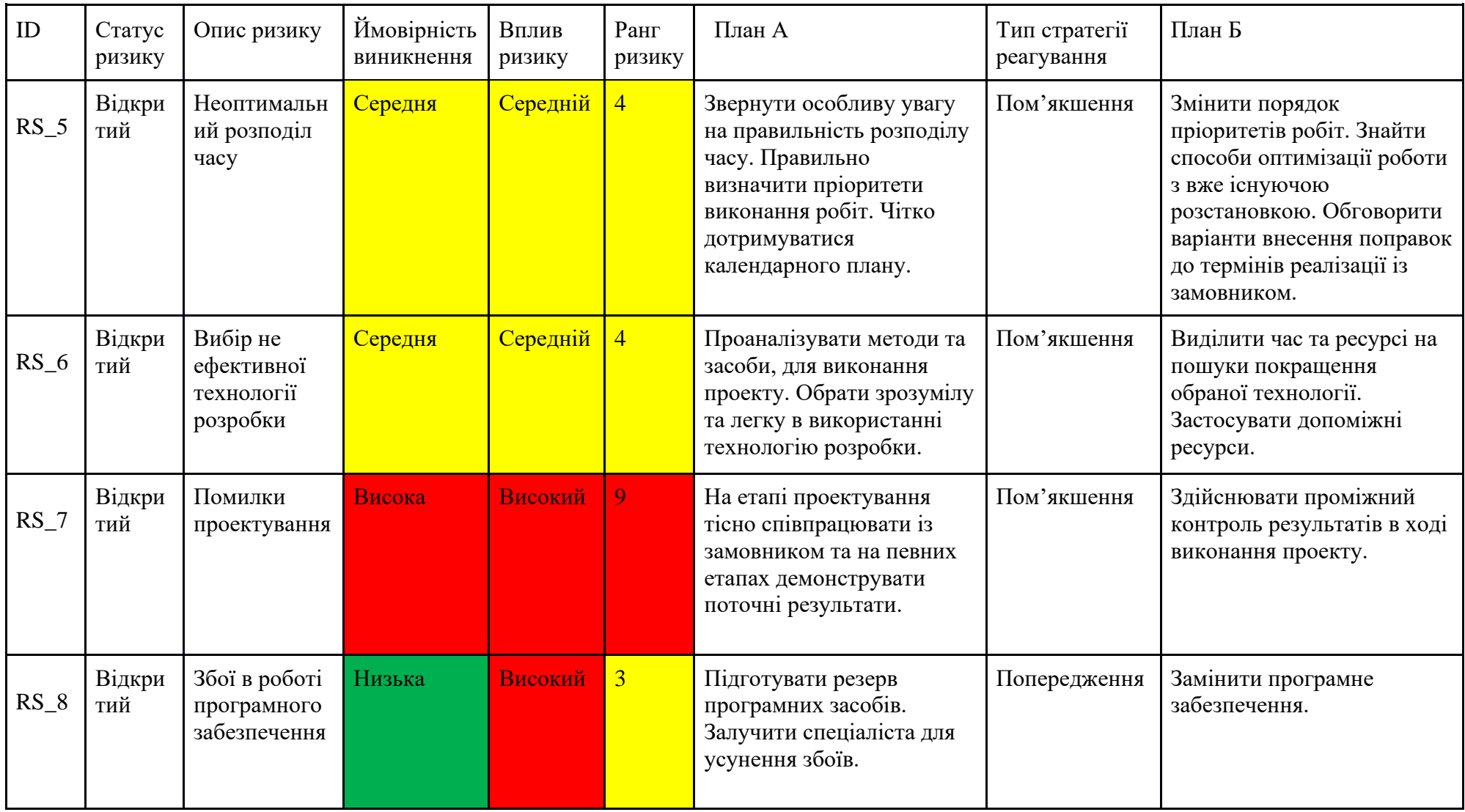

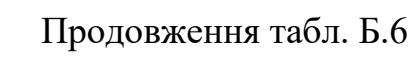

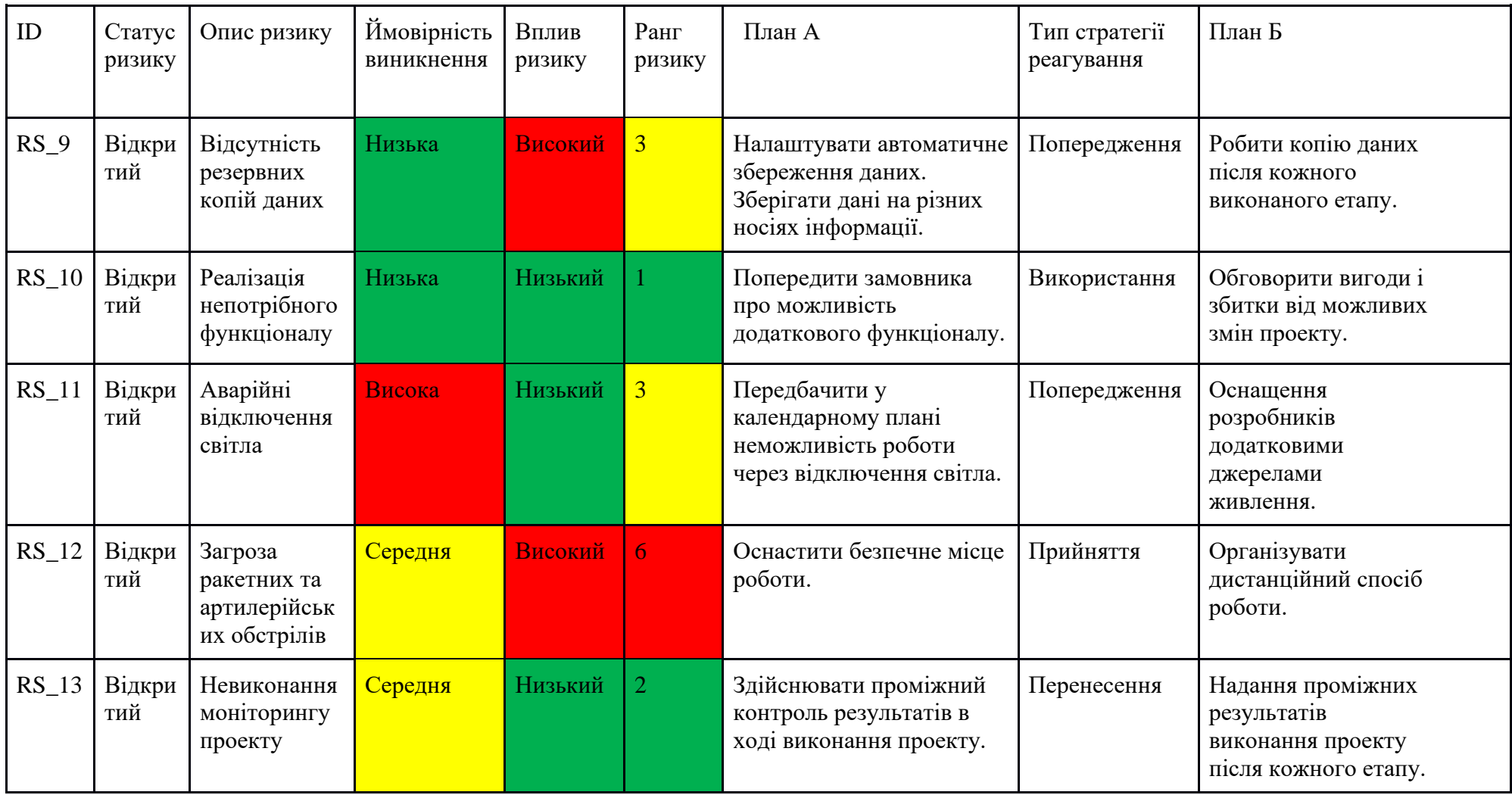

## **ДОДАТОК В**

#### **АПРОБАЦІЯ РЕЗУЛЬТАТІВ ДОСЛІДЖЕННЯ**

#### Web application to support volunteer activities

#### V. Sydorenko, *student of IT-92-1/2*; V. Antypenko, *Associate Professor* Sumy State University, Sumy, Ukraine

A non-commercial web application is a type of online resource that is not created for profit. They can be developed for various reasons, including personal expression, activism, education, hobbies etc. One of the main advantages of creating a non-commercial web application is that it allows individuals or organizations to share information and ideas without worrying about making a profit. And today it is especially important for many ones. Nowadays, more attention should be paid to web applications that would help Ukrainian people who suffered during the russian invasion. It is not only about monetary assistance, but also the usual solutions to household needs. Helping the army of Ukraine and the citizens of our country is currently an urgent issue, which prompts us to develop such non-commercial web applications that will spread volunteerism among the masses. Therefore, the aim of this project is creating a web application to support volunteer activities. The proper organization of last one will be ensured by use of this online recourse due to automating the process of interaction between volunteers and people who need help. The developed web application would provide information about upcoming events, training opportunities, other important updates etc. Using such tool will help volunteers to stay up-to-date as well as allow them to participate in the activities of any organization. In general, this web application can serve as a platform for communication between volunteers. For instance, to coordinate their actions and stay connected even when they are not physically together. Such web application can also be a useful tool for attracting new volunteers. For example, through the possibility of obtaining relevant information about the organization and its mission. Having an easy way for people to register to do this form of charity online is also an advantage of using his online resource. All these can help expand the pool of available volunteers. And that means bringing new energy and ideas to concrete organization. Thus, the development of a web application to support volunteer activities is really relevant. Today, meeting the needs of the Ukrainian population is a very important task within such difficult time. Using this online service will increase the visibility of the volunteer organization and its work. This will allow it to reach a wider audience and potentially attract more attention, so get more support. By demonstrating the organization's mission, values and achievements, using such web app will helps to generate enthusiasm and interest in its activities and inspire others to get involved, thereby helping more people.

## **ДОДАТОК Г**

# **ЛІСТИНГ ПРОГРАМНОГО КОДУ ОСНОВНИХ МОДУЛІВ WEB-ДОДАТКУ**

#### **index.blade.php** <?php

```
include once ("head.php");
   include_once ("header.php");
?>
@extends('templates.layout')
@section('title','Головна | YourAngel')
@section('content')
    <div class="px-4 pt-5 my-5 text-center border-bottom">
        <h1 class="display-4 fw-bold text-body-emphasis">ЛАСКАВО ПРОСИМО</h1>
        <div class="col-lg-6 mx-auto">
            <p class="lead mb-4">
                Ми тут, щоб надати підтримку та допомогу людям, які постраждали внаслідок 
війни. Україна зазнала великих випробувань, і наша мета - зібрати разом руки та серця, щоб 
допомогти відновити життя тих, хто потребує допомоги найбільше.
            \langle/p>
            <div class="d-grid gap-2 d-sm-flex justify-content-sm-center mb-5">
                <a href="{{route('applications.index')}}" class="btn btn-primary btn-lg px-4 
me-sm-3">Усі заявки</a>
                <a href="{{route('applications.create')}}" type="button" class="btn btn-
outline-secondary btn-lg px-4">Створити нову</a>
            \langle/div\rangle\langle/div\rangle<div class="overflow-hidden" style="max-height: 30vh;">
            <div class="container px-5">
                <img src="{{asset('img/intro.jpg')}}" class="img-fluid border rounded-3 
shadow-lg mb-4" alt="Example image" width="700" height="700" loading="lazy">
            </div>
        \langlediv>
    </div>
    <div class="container col-xxl-8 px-4 py-5">
        <div class="row flex-lg-row-reverse align-items-center g-5 py-5">
            <div class="col-10 col-sm-8 col-lg-6">
                <img src="{{asset('img/img1.avif')}}" class="d-block mx-lg-auto img-fluid" 
alt="Bootstrap Themes" width="700" height="500" loading="lazy">
            </div>
            <div class="col-lg-6">
                <h1 class="display-5 fw-bold text-body-emphasis lh-1 mb-3">Опинився в скрутній 
ситуації?</h1>
                <p class="lead">Тоді тобі до нас! Небайдужі люди з радістю допоможуть вирішити 
будь-яку проблему.
                    Розміщуй оголошення про необхідну допомогу та отримуй те, чого критично не 
вистачає.</p>
            \langlediv>
        \langle/div>
    </div>
    <div class="container col-xl-10 col-xxl-8 px-4 py-5">
        <div class="row align-items-center g-lg-5 py-5">
            <div class="col-lg-7 text-center text-lg-start">
```
<h1 class="display-4 fw-bold lh-1 text-body-emphasis mb-3">Приєднуйся до нас</h1> <p class="col-lg-10 fs-4">Не втрачайте часу - приєднуйтесь до нашої волонтерської спільноти вже сьогодні! Реєструйся, щоб допомагати та отримувати допомогу від інших вже зараз!</p>  $\langle$ /div> <div class="col-md-10 mx-auto col-lg-5"> <form class="p-4 p-md-5 border rounded-3 bg-body-tertiary" action="{{route('auth.register')}}" method="POST"> @csrf <div class="form-floating mb-2"> <input type="text" name="firstname" class="form-control" id="floatingFirstname" placeholder="Тарас"> <label for="floatingFirstname">Ім'я</label> @if (\$errors->has('firstname')) <span class="text-danger text-left">{{ \$errors->first('firstname') }}</span> @endif </div> <div class="form-floating mb-2"> <input type="text" name="lastname" class="form-control" id="floatingLastname" placeholder="Шевченко"> <label for="floatingLastname">Прізвище</label> @if (\$errors->has('lastname')) <span class="text-danger text-left">{{ \$errors->first('lastname') }}</span> @endif </div> <div class="form-floating mb-2"> <input type="email" name="email" class="form-control" id="floatingEmail" placeholder="name@example.com"> <label for="floatingEmail">Email</label> @if (\$errors->has('email')) <span class="text-danger text-left">{{ \$errors->first('email') }}</span> @endif </div> <div class="form-floating mb-2"> <input type="text" name="phone" class="form-control" id="floatingPhone" placeholder="name@example.com"> <label for="floatingPhone">Номер телефону</label> @if (\$errors->has('phone')) <span class="text-danger text-left">{{ \$errors->first('phone') }}</span> @endif </div> <div class="form-floating mb-2"> <input type="password" name="password" class="form-control" id="floatingPassword" placeholder="••••••••"> <label for="floatingPassword">Пароль</label> @if (\$errors->has('password')) <span class="text-danger text-left">{{ \$errors->first('password') }}</span> @endif </div> <button class="w-100 btn btn-lg btn-primary" type="submit">Зареєструватись</button>  $\text{chr}$  class="mv-4"> <small class="text-body-secondary">Ви приймаєте умови користування сайтом</small> </form>  $\langle$  /div>  $\langle$ /div $\rangle$ </div> @endsection

#### **header.blade.php**

```
<header class="p-3 mb-3 border-bottom">
    <div class="container">
        <div class="d-flex flex-wrap align-items-center justify-content-center justify-
content-lg-start">
            <a href="{{route('index')}}" style="font-weight: 800;font-size: 14pt;margin-right: 
20px;"
               class="d-flex align-items-center mb-2 mb-lg-0 text-dark text-decoration-none">
                <img src="{{asset('img/logo.png')}}" width="70px">
                YourAngel
            \langlea>
            <ul class="nav col-12 col-lg-auto me-lg-auto mb-2 justify-content-center mb-md-0">
                <li><a href="{{route('index')}}" class="nav-link px-2 link-
dark">Головна</a></li>
                <li><a href="{{route('applications.index')}}" class="nav-link px-2 link-
dark">Заявки</a></li>
                <li><a href="{{route('reports.index')}}" class="nav-link px-2 link-
dark">Звіти</a></li>
                <li><a href="{{route('fundraisers.index')}}" class="nav-link px-2 link-
dark">Грошові збори</a></li>
            \langle/ul\rangle<form class="col-12 col-lg-auto mb-3 mb-lg-0 me-lg-3" 
action="{{route('applications.index')}}">
                <input type="hidden" name="type" value="{{$_GET['type'] ?? 'need'}}">
                <input type="search" name="search" class="form-control" placeholder="Пошук..." 
aria-label="Search">
            \langle/form\rangle<div class="dropdown text-end">
                @auth
                     <a href="#" class="d-block link-dark text-decoration-none dropdown-toggle" 
id="dropdownUser1"
                        data-bs-toggle="dropdown" aria-expanded="false">
                         <img src="{{asset('storage/' . auth()->user()->image)}}" alt="mdo" 
width="32" height="32"
                              class="rounded-circle">
                     </a>
                     <ul class="dropdown-menu text-small" aria-labelledby="dropdownUser1" 
style="">
                         @if(auth()->user()->isAdmin())
                             <li><a class="dropdown-item bg-body-secondary"
                                    href="{{route('admin.index')}}">Адмін-панель</a></li>
                         @endif
                         <li><a class="dropdown-item" 
href="{{route('applications.create')}}">Створити заявку</a></li>
                         <li><a class="dropdown-item" href="{{route('applications.my')}}">Мої 
заявки</a></li>
                         \langleli>
                             <hr class="dropdown-divider">
                         \langle/li><li><a class="dropdown-item" 
href="{{route('auth.logout')}}">Вихід</a></li>
                     \langle/ul>@else
                     <a href="{{route('auth.login')}}" class="btn btn-outline-
secondary">Вхід</a>
                    <a href="{{route('auth.register')}}" class="btn btn-
primary">Реєстрація</a>
                @endauth
            \langle /div>
        </div>
    \langle/div\rangle</header>
```
#### 69

#### **footer.blade.php**

```
<div class="container">
    <footer class="py-3 my-4">
        <ul class="nav justify-content-center border-bottom pb-3 mb-3">
            <li class="nav-item"><a href="{{route('index')}}" class="nav-link px-2 text-body-
secondary">Головна</a></li>
            <li class="nav-item"><a href="{{route('applications.index')}}" class="nav-link px-
2 text-body-secondary">Заявки</a></li>
            <li class="nav-item"><a href="{{route('reports.index')}}" class="nav-link px-2 
text-body-secondary">Звіти</a></li>
            <li class="nav-item"><a href="{{route('fundraisers.index')}}" class="nav-link px-2 
text-body-secondary">Грошові збори</a></li>
            <li class="nav-item"><a href="{{route('applications.create')}}" class="nav-link 
px-2 text-body-secondary">Нова заявка</a></li>
            <li class="nav-item"><a href="{{route('applications.my')}}" class="nav-link px-2 
text-body-secondary">Мої заявки</a></li>
        \langle/ul>
        <p class="text-center text-body-secondary">© 2023 YourAngel</p>
    </footer>
\langle/div>
```
#### **ApplicationController.php**

```
<?php
```

```
namespace App\Http\Controllers;
use App\Http\Requests\DeleteApplicationRequest;
use App\Http\Requests\StoreApplicationRequest;
use App\Http\Requests\UpdateApplicationRequest;
use App\Mail\VerificationMail;
use App\Models\Application;
use App\Models\ApplicationImage;
use App\Models\Category;
use App\Models\ConfirmationCode;
use App\Models\Report;
use Exception;
use Illuminate\Http\RedirectResponse;
use Illuminate\Http\Request;
use Illuminate\Support\Facades\App;
use Illuminate\Support\Facades\DB;
use Illuminate\Support\Facades\Mail;
use Illuminate\Support\Str;
use Illuminate\View\View;
class ApplicationController extends Controller
{
    /**
    * Display a listing of the resource.
     */
    public function index(Request $request): View
    {
        $applications = Application::query()->where('status', Application::ACTIVE);
        if ($request->has('search')) {
            $search = strtolower($request->search);
            $applications->where('name', 'LIKE', "%$search%");
        } else {
            // Фільтр за категорією
            if ($request->has('category')) {
                $applications->whereHas('category', function ($query) use ($request) {
                    $query->whereIn('slug', $request->category);
                });
            }
            // Фільтр за регіоном
            if ($request->has('region')) {
                $applications->whereIn('region', $request->region);
```

```
}
        }
        // Фільтр за типом
        $type = Application::TYPE NEED;
        if ($request->has('type')) {
            if ($request->type == 'provide') {
                $type = Application::TYPE_PROVIDE;
            }
        }
        $applications->where('type', $type);
        $applications = $applications->latest()->paqinate(15);$categories = Category::query()->withCount(['applications' => function ($query) use 
($type) {
            $query->where('type', $type);
        }])->orderBy('name', 'DESC')->get();
        $title = ($type === Application::TYPE_NEED) ? 'Потребують допомоги' : 'Надають 
допомогу';
        $regionsCount = Application::where('type', $type)->where('status', 
Application::ACTIVE)->groupBy('region')
            ->pluck(DB::raw('count(*)'), 'region')
            ->toArray();
        return view('applications.index')->with([
            'title' => $title,
            'applications' => $applications,
            'categories' => $categories,
            'regionsCount' => $regionsCount
        ]);
    }
    public function my(Request $request): View
    {
        $applications = auth()->user()->applications();
        if ($request->has('status')) {
            $status = $this->getStatus($request->status);
            $applications->where('status', $status);
        }
        $applications = $applications->lates( )-> paqinate(15);return view('applications.my')->with([
            'title' => $this->getTitle($status ?? 100),
            'applications' => $applications
        ]);
    }
    /**
    * Show the form for creating a new resource.
    */
    public function create(): View
    {
        $categories = Category::orderBy('name', 'DESC')->get();
        return view('applications.create')->with([
            'categories' => $categories
        ]);
    }
    /**
    * Store a newly created resource in storage.
     */
    public function store(StoreApplicationRequest $request): RedirectResponse
    {
        $application = new Application($request->validated());
        $images = [];
```

```
if ($request->hasFile('images')) {
            foreach ($request->file('images') as $image) {
                $link = $image->storePublicly('images', 'public');
                $images[] = new ApplicationImage(['link' => $link]);
            }
        }
        DB::beginTransaction();
        try {
            auth()->user()->applications()->save($application);
            $application->updateSlug();
            $application->save();
            if (!empty($images)) {
                $application->images()->saveMany($images);
            }
            DB::commit();
        } catch (Exception $e) {
            DB::rollBack();
            return redirect()->back()->with([
                'error' => 'Виникла помилка при створенні заявки, спробуйте пізніше'
            ]);
        }
        return redirect()->route('applications.my')->with([
            'success' => 'Заявку успішно створено'
        ]);
    }
    /**
    * Display the specified resource.
     \starpublic function show(string $slug): View
    {
        $application = Application::with(['user', 'category', 'images', 'comments'])
            ->where('slug', $slug)
            ->firstOrFail();
        $rejected = $application->status == Application::REJECTED;
        $moderation = $application->status == Application::MODERATION;
        $noAccess = !auth()->check() || !$application->isOwner() && !auth()->user()-
>isAdmin();
        if ($rejected || ($moderation && $noAccess)) {
            abort(404);
        }
        return view('applications.show')->with([
            'application' => $application
        ]);
    }
    /**
    * Show the form for editing the specified resource.
     */
    public function edit(Application $application): View
    {
        if ($application->status == Application::INACTIVE) {
            abort(403);
        }
        $categories = Category::orderBy('name', 'DESC')->get();
        return view('applications.edit')->with([
            'application' => $application,
            'categories' => $categories
        ]);
    }
    /**
     * Update the specified resource in storage.
```

```
*/
    public function update(UpdateApplicationRequest $request, Application $application):
RedirectResponse
    {
        if ($application->status == Application::INACTIVE) {
            abort(403);
        }
        $application->fill($request->validated());
        $originalImages = $application->images()->get();
        $images = [];
        if ($request->hasFile('images')) {
            foreach ($request->file('images') as $image) {
                $link = $image->storePublicly('images', 'public');
                $images[] = new ApplicationImage(['link' => $link]);
            }
        }
        DB::beginTransaction();
        try {
            if (!empty($images)) {
                $application->images()->delete();
                $application->images()->saveMany($images);
            }
            if (empty($images) && !$application->isDirty()) {
                return redirect()->back()->with([
                    'error' => 'Немає жодних змін у заявці'
                ]);
            }
            if ($application->isDirty('name')) {
                $application->updateSlug();
            }
            $application->status = Application::MODERATION;
            $application->save();
            DB::commit();
        } catch (Exception $e) {
            DB::rollBack();
            return redirect()->back()->with([
                'error' => 'Виникла помилка при редагуванні заявки, спробуйте пізніше'
            ]);
        }
        return redirect()->route('applications.my')->with([
            'success' => 'Заявку успішно відредаговано і подано на розгляд'
        ]);
    }
    /**
     * Remove the specified resource from storage.
     */
    public function destroy(Request $request, Application $application): RedirectResponse
    {
        if ($application->status == Application::INACTIVE) {
            abort(403);
        }
        DB::beginTransaction();
        try {
            if ($application->status == Application::ACTIVE) {
                $validated = $request->validate([
                    'has help' \Rightarrow 'required|in:0,1',
                    'count' => 'required if:help,1|integer|max:100000'
                ]);
                if ($request->help == '0') {
                    $validated['count'] = 0;
```
```
}
            $report = new Report($validated);
            $application->report()->save($report);
        }
        $application->status = Application::INACTIVE;
        $application->save();
        DB::commit();
    } catch (\Throwable $e) {
        DB::rollBack();
        return redirect()->back()->with([
             'error' => 'Виникла помилка при деактивації заявки, спробуйте пізніше'
        ]);
    }
    return redirect()->route('applications.my')->with([
        'success' => 'Заявку успішно деактивовано'
    ]);
}
protected function getStatus(string $status): string
{
    return match ($status) {
        'active' => Application::ACTIVE,
        'inactive' => Application::INACTIVE,
        'rejected' => Application::REJECTED,
        'moderation' => Application:: MODERATION,
        default \Rightarrow 100,
    };
}
```
## **LoginController.php**

<?php

}

```
namespace App\Http\Controllers\Auth;
use App\Http\Controllers\Controller;
use App\Http\Requests\LoginRequest;
use App\Http\Requests\RegisterRequest;
use App\Models\User;
use Illuminate\Http\RedirectResponse;
use Illuminate\Support\Facades\Auth;
use Illuminate\View\View;
class LoginController extends Controller
{
    public function showLoginPage(): View
    {
        return view('auth.login');
    }
    public function login(LoginRequest $request): RedirectResponse
    {
        if (!Auth::attempt($request->validated())) {
            return redirect()->route('auth.login')->withErrors([
                'password' => 'Неправильний пароль',
            ]);
        }
        if (!Auth::user()->hasVerifiedEmail()) {
            $user = Auth::user();
            Auth::logout();
            $this->sendVerification($user);
            return redirect()->route('auth.login')->with([
                'error' => 'Вам надіслано лист підтвердження'
            ]);
        }
        return redirect()->route('applications.my');
```

```
}
    public function logout(): RedirectResponse
    {
        Auth::logout();
        return redirect()->route('auth.login');
    }
}
```
## **RegisterController.php**

```
<?php
namespace App\Http\Controllers\Auth;
use App\Http\Controllers\Controller;
use App\Http\Requests\RegisterRequest;
use App\Mail\VerificationMail;
use App\Models\ConfirmationCode;
use App\Models\User;
use Illuminate\Auth\Notifications\VerifyEmail;
use Illuminate\Http\RedirectResponse;
use Illuminate\Support\Carbon;
use Illuminate\Support\Facades\Mail;
use Illuminate\Support\Facades\URL;
use Illuminate\Support\Str;
use Illuminate\View\View;
class RegisterController extends Controller
{
    /**
    * Відображення сторінки реєстрації
     *public function showRegistrationPage(): View
    {
        return view('auth.register');
    }
    /**
    * Реєстрація користувача
     */
    public function register(RegisterRequest $request): RedirectResponse
    {
        $user = User::query()->create($request->validated());
        $this->sendVerification($user);
        //$user->markEmailAsVerified();
        return redirect()->route('auth.login')
            ->with('success', 'На вашу пошту надіслано лист підтвердження');
    }
}
```